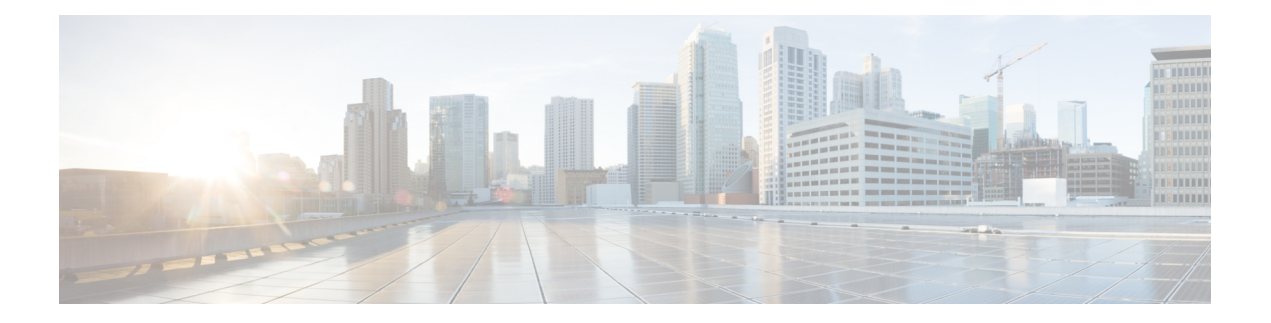

# **List of Commands**

This guide describes the commands supported in NCS 1004.

- aaa [authentication](#page-1-0) login, on page 2
- aaa [authorization,](#page-2-0) on page 3
- [active,](#page-3-0) on page 4
- [address,](#page-4-0) on page 5
- ains-soak [\(OTN-XP](#page-5-0) Card), on page 6
- [automatic-in-service](#page-5-1) (OTN-XP Card), on page 6
- [authentication,](#page-6-0) on page 7
- [cipher-suite,](#page-7-0) on page 8
- controller [coherentDSP,](#page-8-0) on page 9
- controller [HundredGigECtrlr,](#page-10-0) on page 11
- controller [FourHundredGigECtrlr,](#page-12-0) on page 13
- [controller](#page-13-0) ODU4, on page 14
- [controller](#page-14-0) optics, on page 15
- [destination](#page-18-0) address, on page 19
- [destination](#page-19-0) ipv4 unicast, on page 20
- destination [transport-method,](#page-20-0) on page 21
- dh, on [page](#page-21-0) 22
- [dwdm-carrier,](#page-22-0) on page 23
- [encryption,](#page-22-1) on page 23
- [fault-profile,](#page-23-0) on page 24
- [fault-profile](#page-24-0) apply, on page 25
- gmpls [optical-uni,](#page-25-0) on page 26
- [http-proxy,](#page-26-0) on page 27
- [hw-module,](#page-26-1) on page 27
- [hw-module](#page-29-0) (OTN-XP Card), on page 30
- ikev<sub>2</sub> [policy,](#page-30-0) on page 31
- ikev2 [profile,](#page-31-0) on page 32
- ikev2 [proposal,](#page-32-0) on page 33
- [integrity,](#page-33-0) on page 34
- [interface](#page-34-0) gcc0, on page 35
- [interface](#page-35-0) gcc2, on page 36
- ipcc [routed,](#page-36-0) on page 37
- ipv4 [access-group,](#page-36-1) on page 37
- ipv6 [access-group,](#page-37-0) on page 38
- [keyring,](#page-38-0) on page 39
- [lc-module](#page-39-0) (OTN-XP Card), on page 40
- license smart [register,](#page-40-0) on page 41
- [license](#page-40-1) smart renew , on page 41
- license smart [deregister,](#page-41-0) on page 42
- [lifetime,](#page-42-0) on page 43
- link-id ipv4 [unicast,](#page-43-0) on page 44
- lmp, on [page](#page-43-1) 44
- match [address](#page-44-0) local, on page 45
- match identity remote [address,](#page-45-0) on page 46
- neighbor interface-id [unnumbered,](#page-46-0) on page 47
- [neighbor](#page-46-1) link-id ipv4 unicast, on page 47
- [neighbor,](#page-47-0) on page 48
- otnsec [policy,](#page-48-0) on page 49
- [path-option,](#page-48-1) on page 49
- [peer,](#page-49-0) on page 50
- pki [trustpoint,](#page-50-0) on page 51
- pm, on [page](#page-51-0) 52
- [pre-shared-key,](#page-56-0) on page 57
- prf, on [page](#page-57-0) 58
- [router-id](#page-58-0) ipv4 unicast, on page 59
- [sak-rekey-interval,](#page-58-1) on page 59
- [security-policy,](#page-59-0) on page 60
- [session-id,](#page-60-0) on page 61
- show [alarms,](#page-61-0) on page 62
- show [controllers,](#page-62-0) on page 63
- show [access-lists](#page-73-0) ipv4, on page 74
- show [access-lists](#page-74-0) ipv6, on page 75
- show [environment,](#page-75-0) on page 76
- show [hw-module,](#page-78-0) on page 79
- show [inventory,](#page-80-0) on page 81
- [show](#page-87-0) led, on page 88
- show [platform,](#page-88-0) on page 89
- signalling refresh [out-of-band](#page-90-0) interval, on page 91
- signalling refresh [out-of-band](#page-91-0) missed, on page 92
- [tunnel-id,](#page-91-1) on page 92
- [tunnel-properties,](#page-92-0) on page 93

### <span id="page-1-0"></span>**aaa authentication login**

To configure authentication, authorization, and accounting (AAA) authentication at login, use the **aaa authentication login** command in global configuration mode.

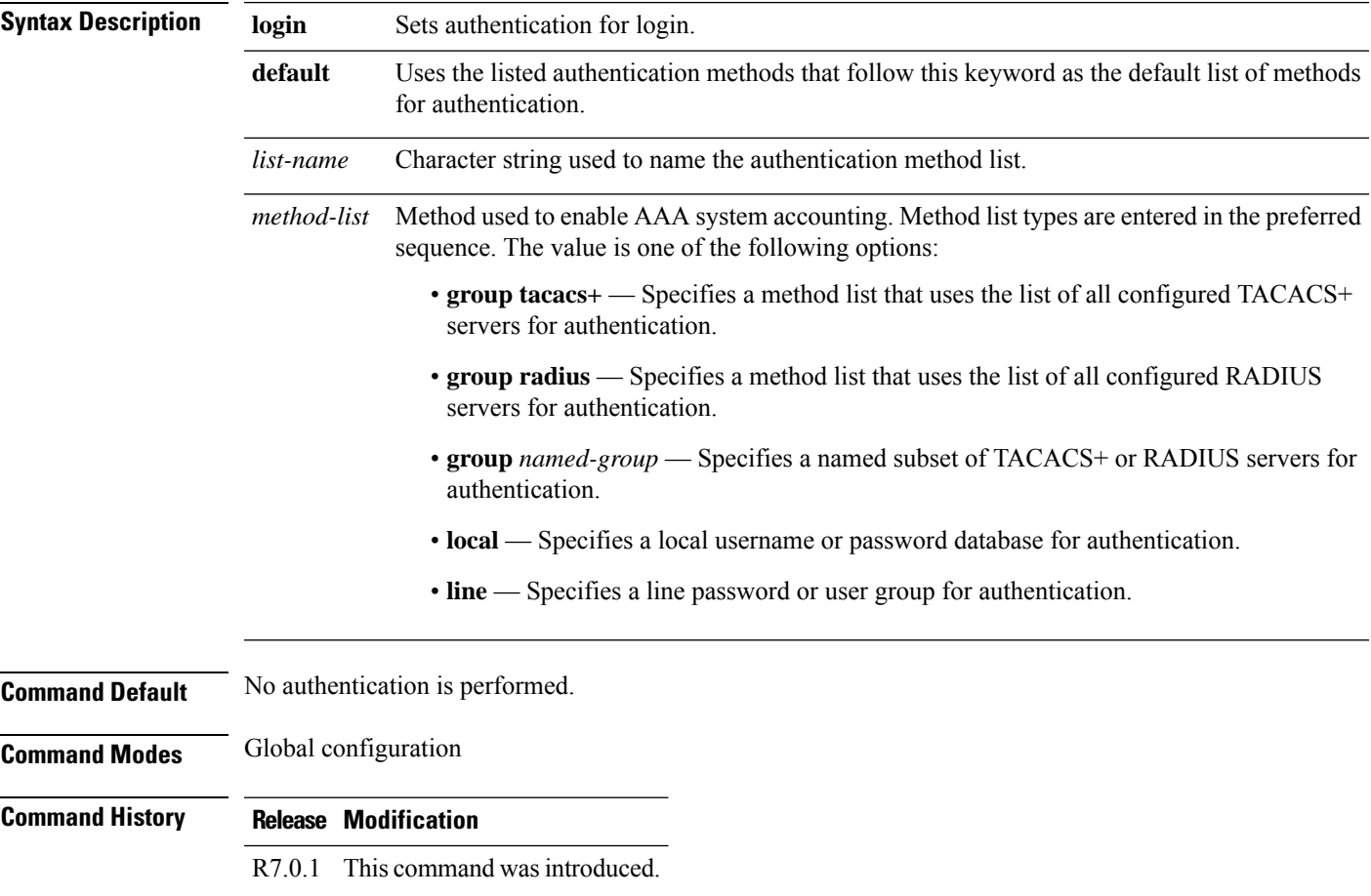

### **aaa authentication login { default |** *list-name* **}** *method-list*

### **Example**

The following example shows how to specify the default method list for authentication, and also enable authentication.

```
configure
aaa authentication login default group tacacs+
exit
commit
```
# <span id="page-2-0"></span>**aaa authorization**

To create a method list for authorization, use the **aaa authorization** command in global configuration mode.

aaa authorization {exec | nacm} { default | *list-name* } {none | local | group tacacs+ | group radius | **group** *group-name* **}**

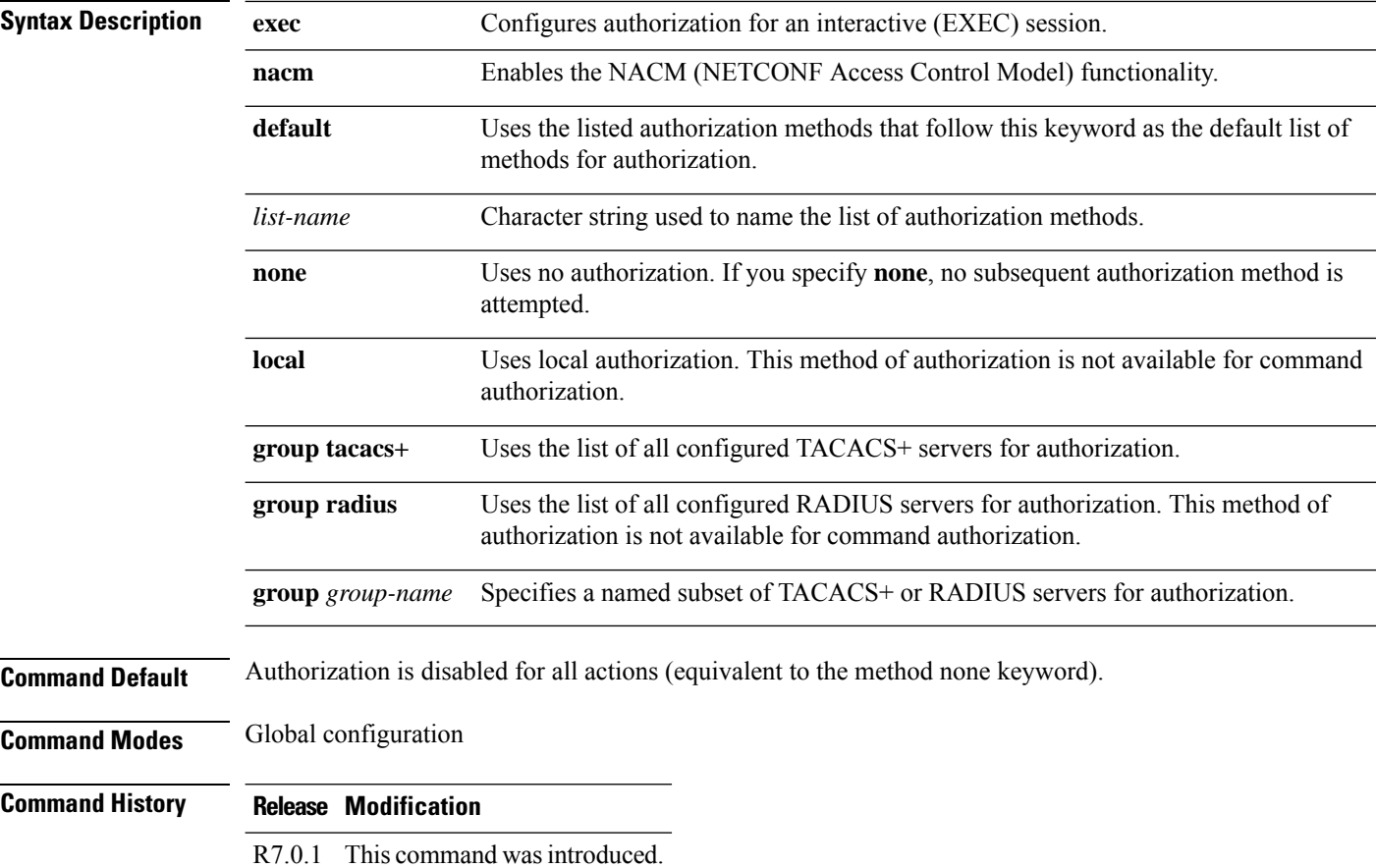

The following example shows how to define the network authorization method list named listname1, which specifies that TACACS+ authorization is used.

```
configure
aaa authorization exec listname1 group tacacs+
exit
commit
```
# <span id="page-3-0"></span>**active**

To enable a Call Home profile, use the **active** command in the call home profile configuration mode.

**Syntax Description** This command has no keywords or arguments. **Command Default** None

**active**

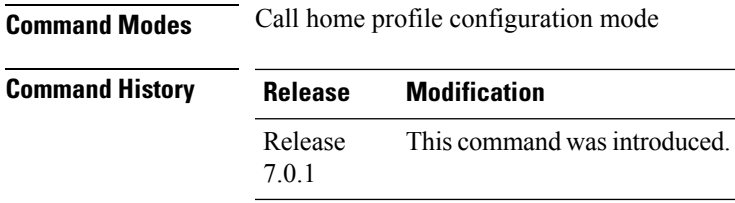

**Usage Guidelines** You must enable a profile using the **active** command so that call home messages can be triggered.

The following example shows how to activate a profile.

```
domain name-server 64.102.6.247
call-home
service active
contact smart-licensing
profile CiscoTAC-1
active
```
# <span id="page-4-0"></span>**address**

To configure the IP address of the peer node during keyring configuration, use the **address** command in keyring configuration mode.

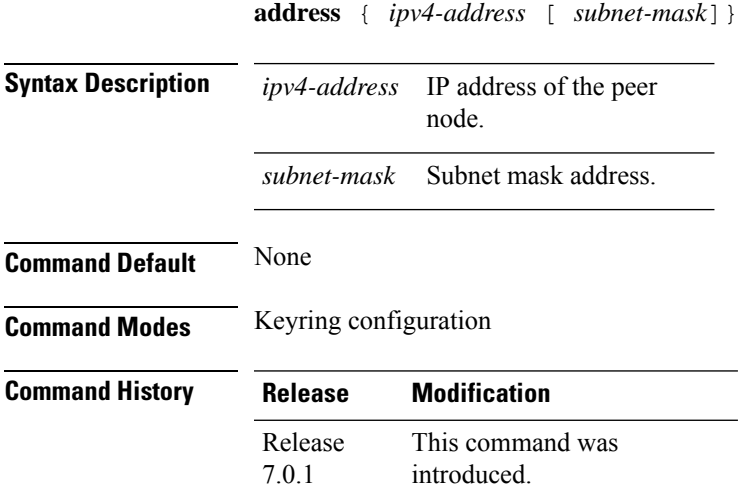

### **Example**

The following is a sample in which an OTNSec policy is configured.

```
RP/0/RP0/CPU0:ios#conf
Thu Mar 7 19:33:14.594 UTC
RP/0/RP0/CPU0:ios(config)#keyring kyr1
RP/0/RP0/CPU0:ios(config-keyring-kyr1)#peer peer1
RP/0/RP0/CPU0:ios(config-keyring-kyr1-peer-peer1)#address 10.0.0.1 255.255.255.0
RP/0/RP0/CPU0:ios(config-keyring-kyr1-peer-peer1)#pre-shared-key key1|clear
RP/0/RP0/CPU0:ios(config-keyring-kyr1-peer-peer1)#commit
Thu Mar 7 19:54:33.314 UTC
```
RP/0/RP0/CPU0:ios(config-keyring-kyr1-peer-peer1)#exit RP/0/RP0/CPU0:ios(config-keyring-kyr1)#exit RP/0/RP0/CPU0:ios(config)#exit RP/0/RP0/CPU0:ios#show keyring kyr1 Thu Mar 7 19:58:07.135 UTC Keyring Name : kyr1 =============================================================================== Total Peers ------------------------------------------------------------------------------- Peer Name : peer1 IP Address : 10.0.0.1 Subnet Mask : 255.255.255.0 Local PSK : Configured Remote PSK : Configured

# <span id="page-5-0"></span>**ains-soak (OTN-XP Card)**

To configure the default AINS settings for all controllers on the OTN-XP card, use the **ains-soak** command in the IOS XR configuration mode. The configuration is applied to any OTN-XP line card that is installed in the Cisco NCS 1004.

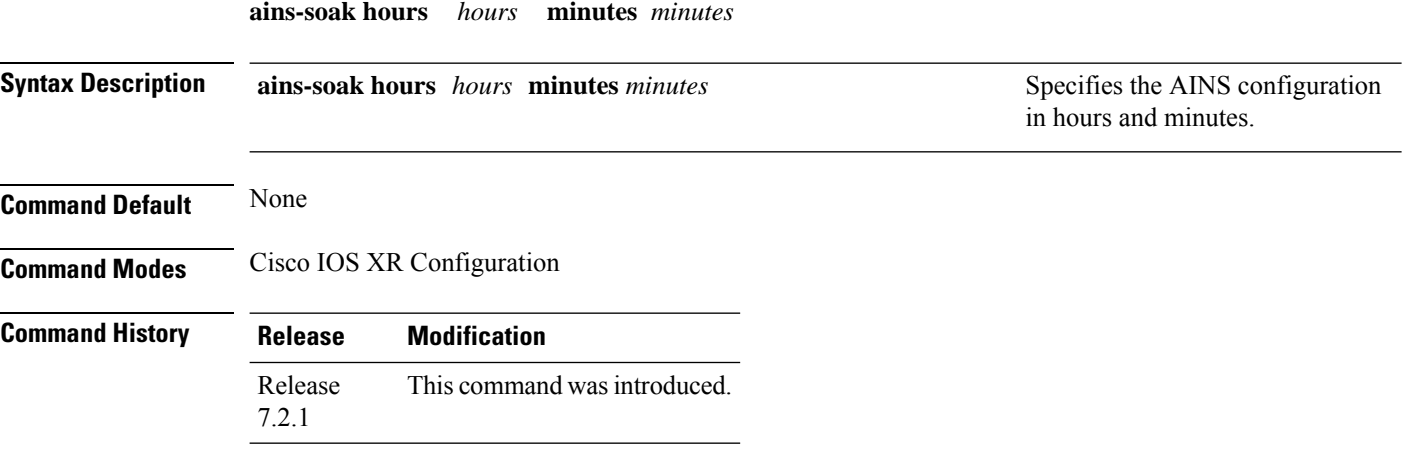

#### **Example**

The following is a sample in which all the controllers on the OTN-XP card are configured with AINS with soak time period specified to be two minutes.

```
RP/0/RP0/CPU0:ios#configure
RP/0/RP0/CPU0:ios(config)#ains-soak hours 0 minutes 2
RP/0/RP0/CPU0:ios(config)#commit
```
# <span id="page-5-1"></span>**automatic-in-service (OTN-XP Card)**

To override the default AINS settings on a specific controller on the OTN-XP card, use the **automatic-in-service** command.

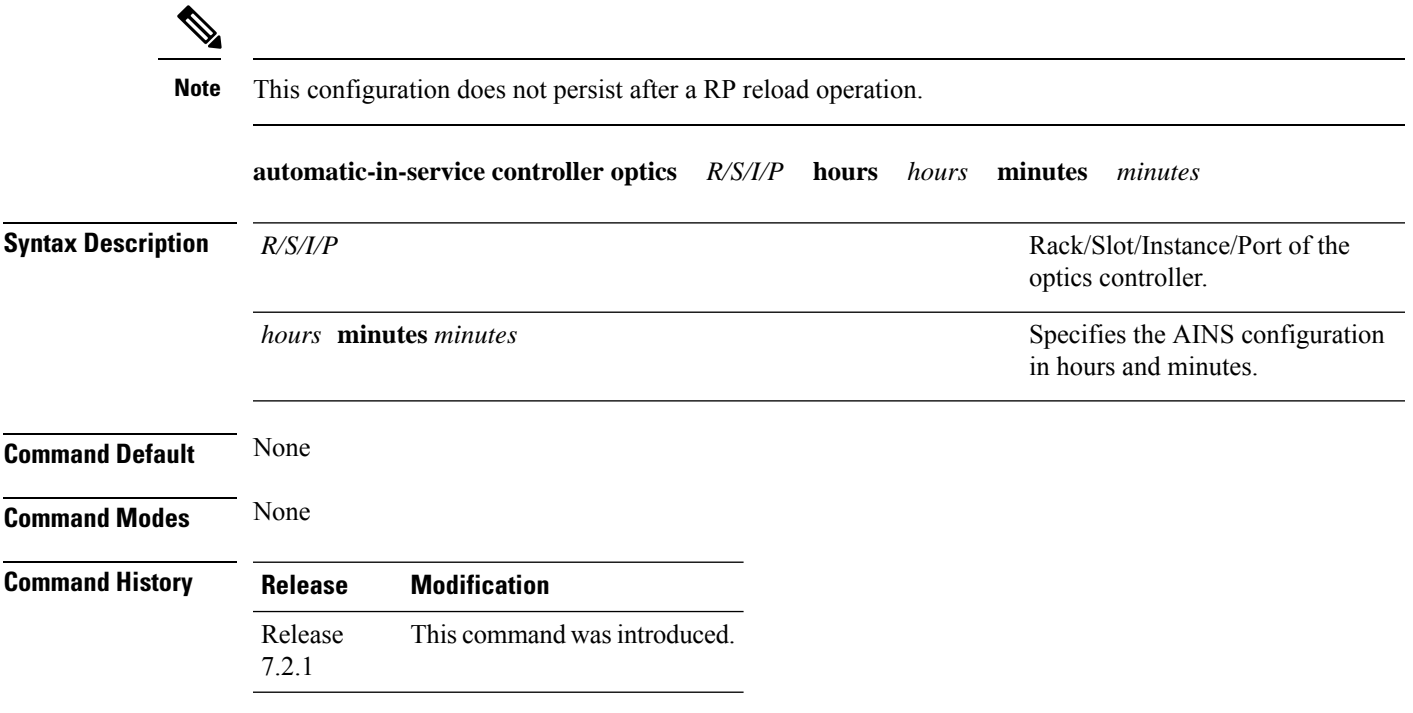

The following is a sample in which the optics controller on the OTN-XP card is configured with a soak time period of 45 minutes.

RP/0/RP0/CPU0:ios#automatic-in-service controller optics 0/1/0/0 hours 0 minutes 45

# <span id="page-6-0"></span>**authentication**

To configure the local or remote authentication method for the IKEv2 profile, use the **authentication**command in IKEv2 profile configuration mode.

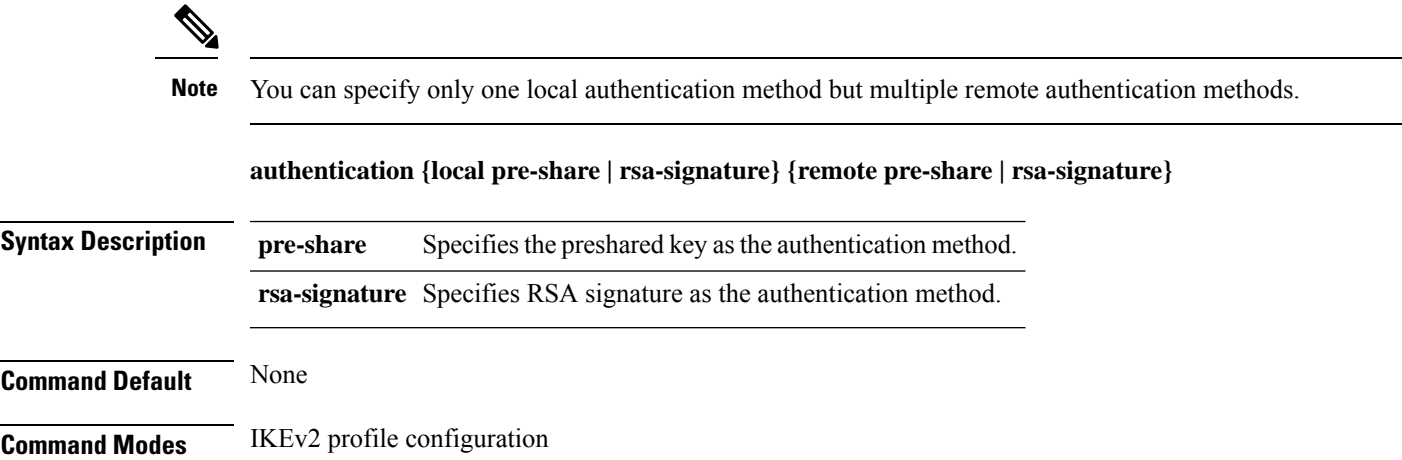

### **Command History Release Modification**

R7.2.1 This command was introduced.

#### **Example**

The following example shows how to specify the authentication mode in the IKEv2 profile.

```
RP/0/RP0/CPU0:ios#configure
Thu May 7 16:22:33.804 IST
RP/0/RP0/CPU0:ios(config)#ikev2 profile IP1
RP/0/RP0/CPU0:ios(config-ikev2-profile-IP1)#match identity remote address 1.1.1.2
255.255.255.255
RP/0/RP0/CPU0:ios(config-ikev2-profile-IP1)#pki trustpoint myca
RP/0/RP0/CPU0:ios(config-ikev2-profile-IP1)#lifetime 120
RP/0/RP0/CPU0:ios(config-ikev2-profile-IP1)#authentication local rsa-signature
RP/0/RP0/CPU0:ios(config-ikev2-profile-IP1)#authentication remote rsa-signature
RP/0/RP0/CPU0:ios(config-ikev2-profile-IP1)#commit
```
### <span id="page-7-0"></span>**cipher-suite**

To specify the encryption algorithm for an OTNSec policy, use the **cipher-suite** command in the OTNSec policy configuration mode.

**cipher-suite** *encryption-algorithm-type*

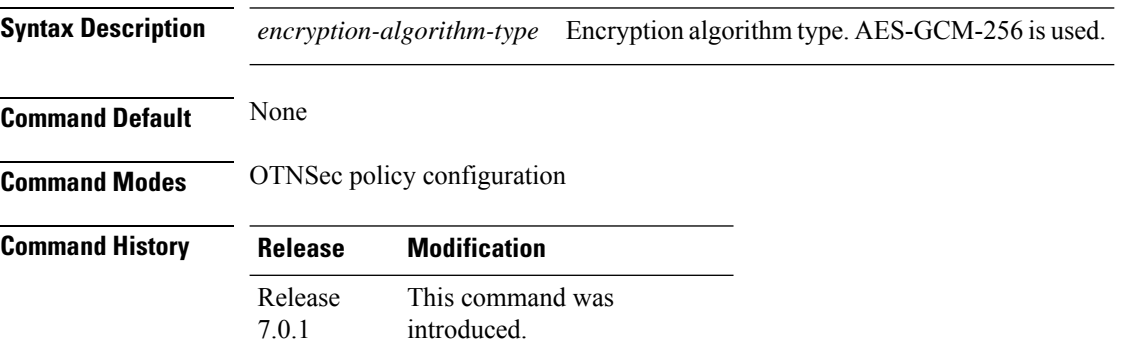

#### **Example**

The following is a sample in which an OTNSec policy is configured.

```
RP/0/RP0/CPU0:ios#configure
Mon Mar 11 15:16:58.417 UTC
RP/0/RP0/CPU0:ios(config)#otnsec policy otnsec-policy1
RP/0/RP0/CPU0:ios(config-otnsec-policy)#cipher-suite AES-GCM-256
RP/0/RP0/CPU0:ios(config-otnsec-policy)#security-policy must-secure
RP/0/RP0/CPU0:ios(config-otnsec-policy)#sak-rekey-interval 120
RP/0/RP0/CPU0:ios(config-otnsec-policy)#commit
```
The following is a sample of an OTNSec policy.

```
RP/0/RP0/CPU0:ios#show run otnsec policy otnsec-policy1
Tue Mar 12 11:14:03.591 UTC
otnsec policy otnsec-policy1
cipher-suite AES-GCM-256
security-policy must-secure
 sak-rekey-interval 120
!
```
# <span id="page-8-0"></span>**controller coherentDSP**

To configure the coherent DSP controller, use the **controller coherentDSP** command in the Coherent DSP controller configuration mode.

```
controller coherentDSP R/S/I/P [ description ] | [ fec fec-value ] | [ pm { 30-sec
|15-min| 24-hour } { fec | otn } { report | threshold } value ] | [ perf-mon { enable | disable
} ] | [ loopback internal ] | [ secondary-admin-state { maintenance | normal }] | [
shutdown ] | [ tti { sent | expected } { ascii | hex } tti-string ][ gcc0 ][ flexo { gid gid-no
| iid iid-no }]
```
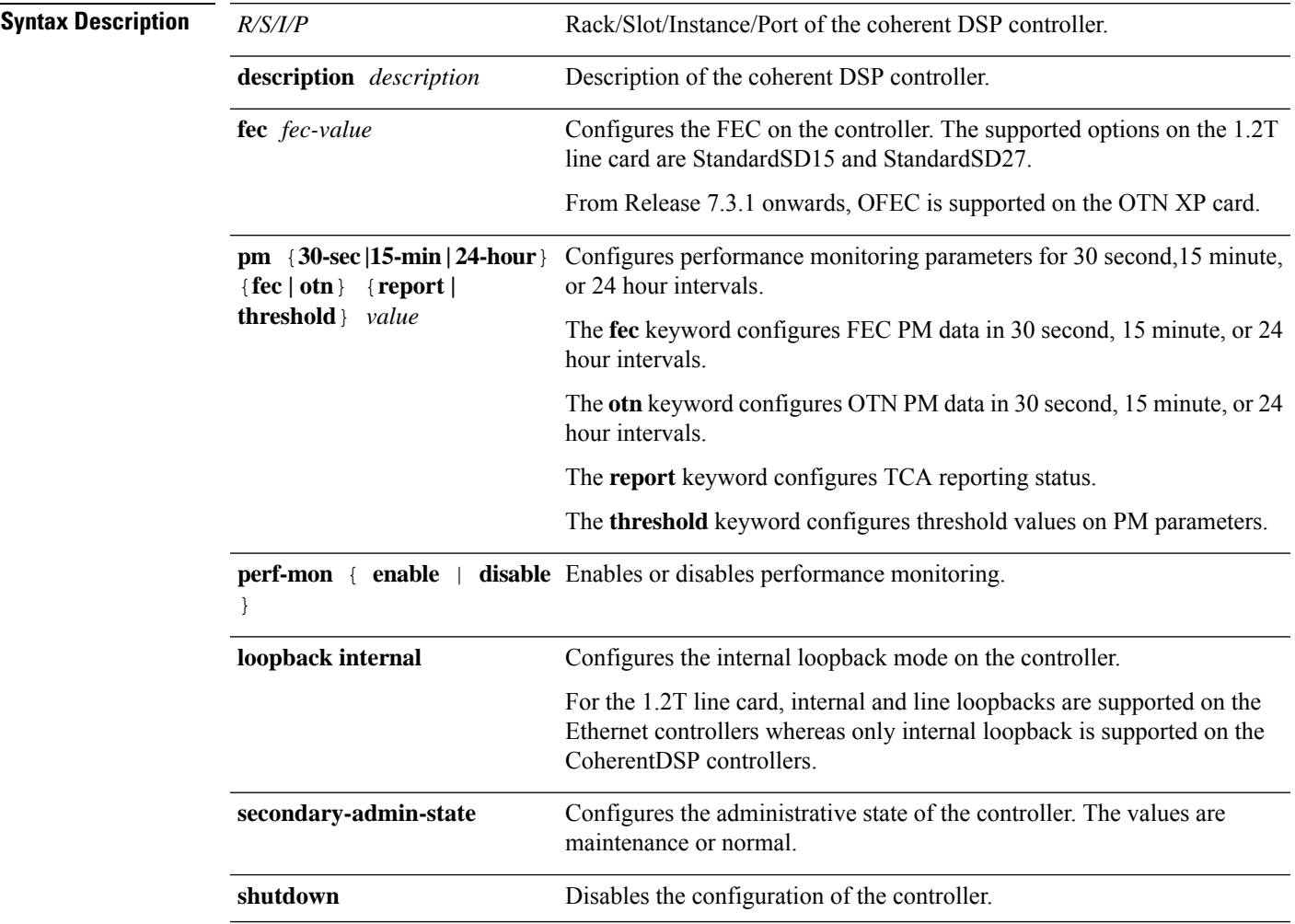

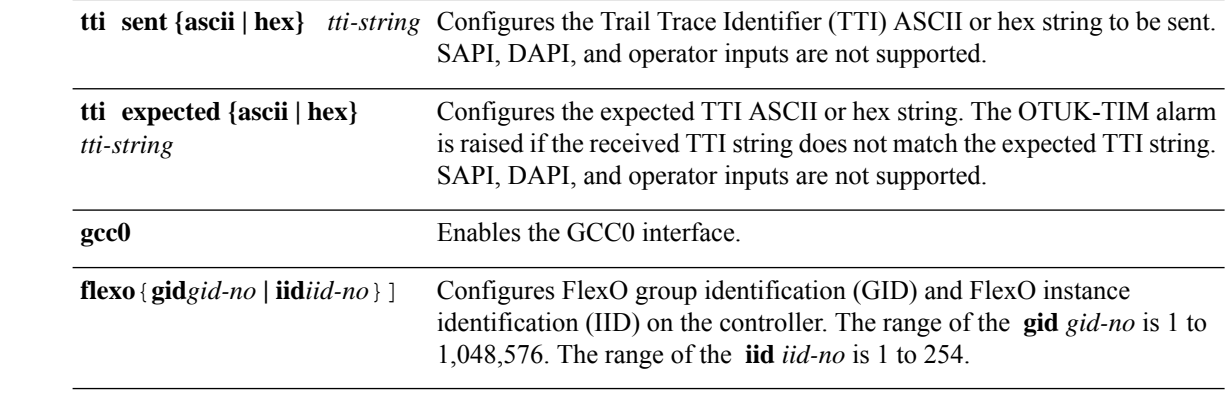

### **Command Default** None

**Command Modes** Coherent DSP controller configuration

#### **Command History Release Modification**

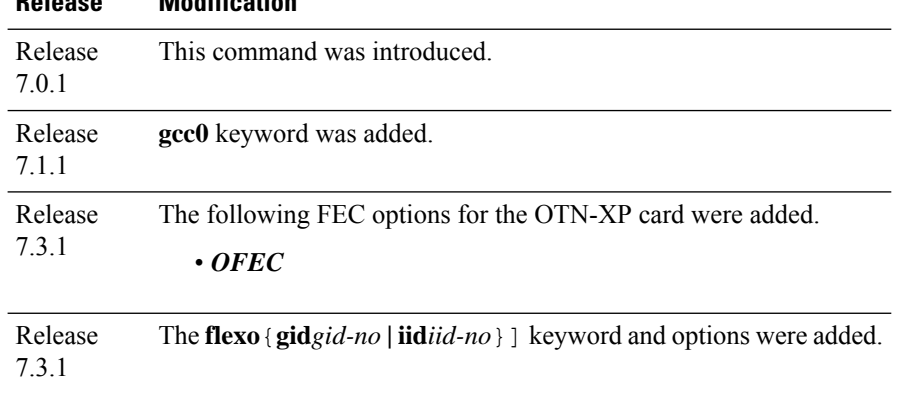

#### **Example**

The following is a sample in which performance monitoring parameters of Coherent DSP controller is configured in 30 second intervals.

```
RP/0/RP0/CPU0:ios#configure
RP/0/RP0/CPU0:ios(config)#controller coherentDSP 0/0/1/1 pm 30-sec fec threshold post-fec-ber
max OE-15
RP/0/RP0/CPU0:ios(config)#commit
```
The following example shows how to configure TTI on a coherentDSP controller with the sent and expected strings set to the same ASCII string. The state of the controller is up.

```
RP/0/RP0/CPU0:ios#configure
RP/0/RP0/CPU0:ios(config)#controller coherentDSP 0/1/0/1 tti sent ascii 1234
RP/0/RP0/CPU0:ios(config)#controller coherentDSP 0/1/0/1 tti expected ascii 1234
RP/0/RP0/CPU0:ios(config)#commit
```
The following example shows how to configure TTI on a coherentDSP controller with the sent and expected strings set to different ASCII strings. The state of the controller goes down and the OTUK-TIM alarm is raised.

```
RP/0/RP0/CPU0:ios#configure
RP/0/RP0/CPU0:ios(config)#controller coherentDSP 0/1/0/1 tti sent ascii 1234
RP/0/RP0/CPU0:ios(config)#controller coherentDSP 0/1/0/1 tti expected ascii 5678
RP/0/RP0/CPU0:ios(config)#commit
```
The following is a sample to enable the GCC0 interface.

```
RP/0/RP0/CPU0:ios#configure
RP/0/RP0/CPU0:ios(config)#controller CoherentDSP0/0/0/0
RP/0/RP0/CPU0:ios(config-CoDSP)#gcc0
RP/0/RP0/CPU0:ios(config-CoDSP)#commit
RP/0/RP0/CPU0:ios(config-CoDSP)#exit
```
The following is a sample to configure with the O-FEC option on the CoherentDSP controller of the OTN-XP card:

```
RP/0/RP0/CPU0:ios#configure
RP/0/RP0/CPU0:ios(config)#controller coherentDSP 0/0/0/0
RP/0/RP0/CPU0:ios(config-CoDSP)#fec OFEC
Tue Feb 25 11:25:52.670 UTC
WARNING! Changing FEC mode can impact traffic
RP/0/RP0/CPU0:ios(config-CoDSP)#commit
```
The following is a sample to configure flexO GID and IID on the CoherentDSP controller of the OTN-XP card:

```
RP/0/RP0/CPU0:ios#configure
RP/0/RP0/CPU0:ios(config)#controller coherentDSP0/2/0/12
RP/0/RP0/CPU0:ios(config-CoDSP)#flexo
RP/0/RP0/CPU0:ios(config-CoDSP)#gid 2 iid 5,6,7,8
RP/0/RP0/CPU0:ios(config-CoDSP)#commit
```
### <span id="page-10-0"></span>**controller HundredGigECtrlr**

To configure the Ethernet controller, use the **controller HundredGigECtrlr** command in the Ethernet controller configuration mode.

**controller HundredGigECtrlr** *R/S/I/P* [ **pm** {**30-sec |15-min| 24-hour**} {**ether**} {**report | threshold**} *value* ] | [ **perf-mon disable** ] | [**loopback** {**internal** | **line**} ] | [**sec-admin-state** *maintenance*] | [**shutdown** ] | [**laser-squelch**] | [ **fec** { **none** | **standard** } ] | [**holdoff-time trunk-fault** *timevalue*]

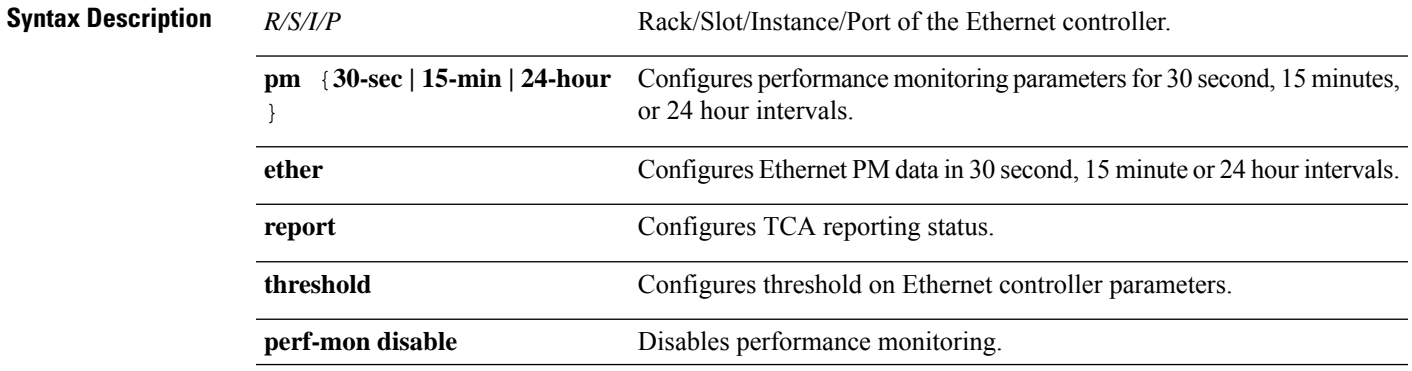

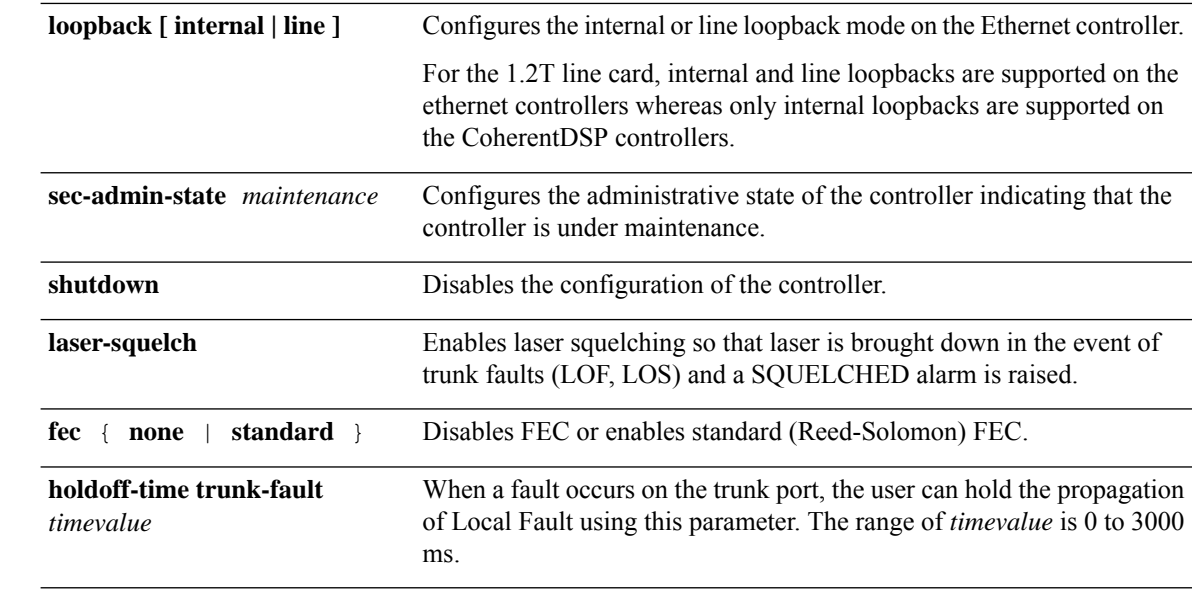

**Command Default** None **Command Modes** Ethernet controller configuration

**Command History Release Modification** Release This command was introduced. 7.0.1

#### **Example**

The following example shows how to configure the performance monitoring parameters of the Ethernet controller in 15 minute intervals.

```
RP/0/RP0/CPU0:ios#configure
RP/0/RP0/CPU0:ios(config)#controller HundredGigECtrlr 0/1/0/10 pm 15-min pcs report bip
enable
```
The following example shows how to configure the internal loopback.

```
RP/0/RP0/CPU0:ios#configure
RP/0/RP0/CPU0:ios(config)#controller HundredGigECtrlr 0/1/0/10 secondary-admin-state
maintenance
RP/0/RP0/CPU0:ios(config)#controller HundredGigECtrlr 0/1/0/10 loopback internal
RP/0/RP0/CPU0:ios(config)#commit
```
The following example enables IDLE hold off timer in Ethernet controller.

```
RP/0/RP0/CPU0:ios#configure
RP/0/RP0/CPU0:ios(config)#controller HundredGigECtrlr 0/1/0/10 holdoff-time trunk-fault
3000
RP/0/RP0/CPU0:ios(config)#commit
```
The following is a sample where laser quelching is enabled on the Ethernet controller.

```
RP/0/RP0/CPU0:ios#configure
RP/0/RP0/CPU0:ios(config)#controller HundredGigECtrlr 0/1/0/10 laser-squelch
RP/0/RP0/CPU0:ios(config)#commit
```
# <span id="page-12-0"></span>**controller FourHundredGigECtrlr**

To configure the Ethernet controller, use the **controller FourHundredGigECtrlr** command in the Ethernet controller configuration mode.

**controller FourHundredGigECtrlr** *R/S/I/P* [ **pm** { **30-sec |15-min | 24-hour** } { **ether** } { **report | threshold** } *value* ] | [ **perf-mon disable** ] | [ **loopback** { **internal** | **line** } ] | [ **sec-admin-state** *maintenance* ] | [ **shutdown** ] | [ **laser-squelch** ] | [ **fec** { **none** | **standard** } ] | [ **holdoff-time trunk-fault** *timevalue* ]

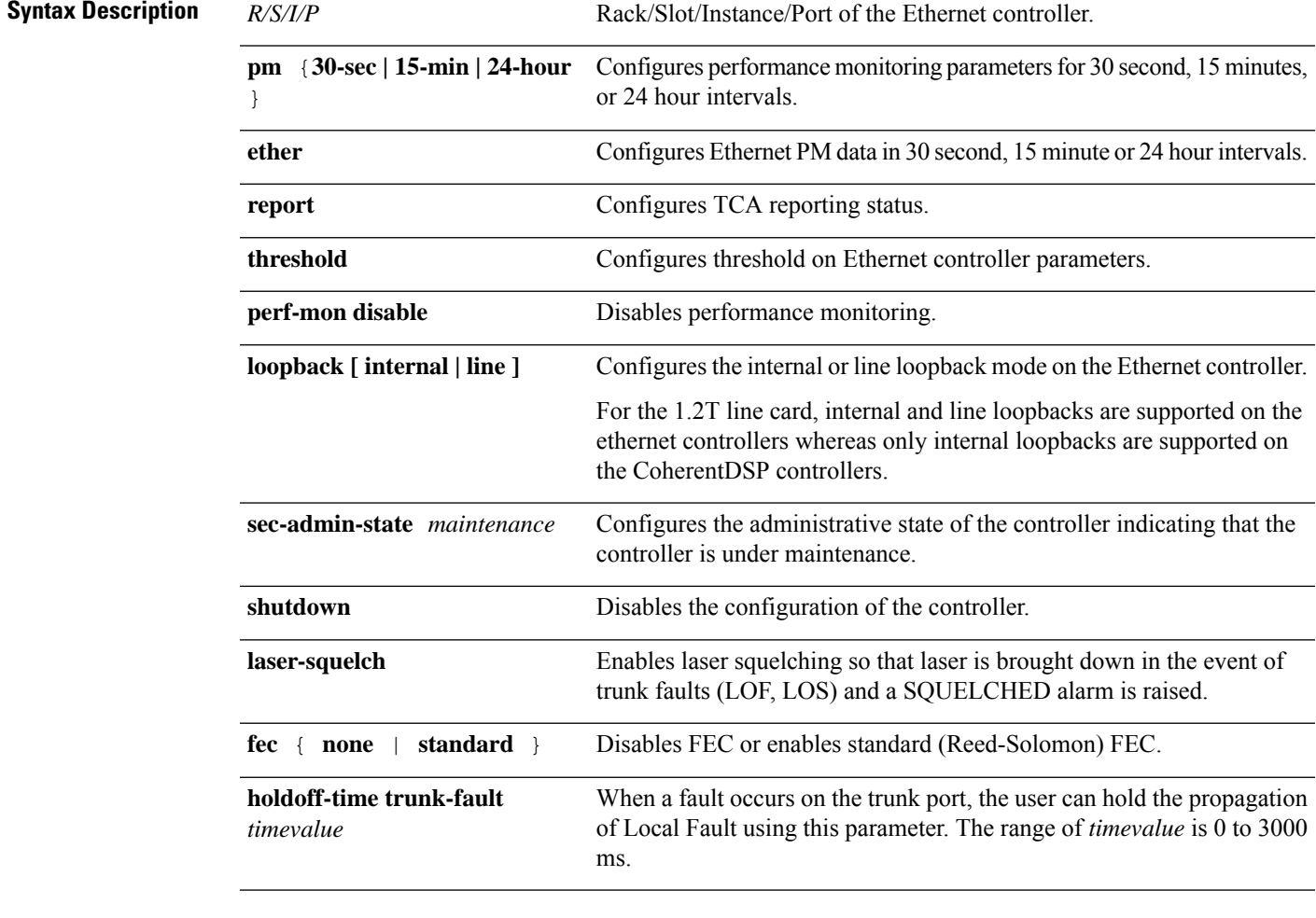

### **Command Default** None

**Command Modes** Ethernet controller configuration

### **Command History Release Modification**

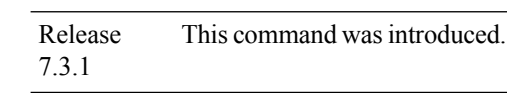

### **Example**

The following example shows how to configure the performance monitoring parameters of the Ethernet controller in 15 minute intervals.

```
RP/0/RP0/CPU0:ios#configure
RP/0/RP0/CPU0:ios(config)#controller HundredGigECtrlr 0/1/0/10 pm 15-min pcs report bip
enable
```
The following example shows how to configure the internal loopback.

```
RP/0/RP0/CPU0:ios#configure
RP/0/RP0/CPU0:ios(config)#controller HundredGigECtrlr 0/1/0/10 secondary-admin-state
maintenance
RP/0/RP0/CPU0:ios(config)#controller HundredGigECtrlr 0/1/0/10 loopback internal
RP/0/RP0/CPU0:ios(config)#commit
```
The following example enables IDLE hold off timer in Ethernet controller.

```
RP/0/RP0/CPU0:ios#configure
RP/0/RP0/CPU0:ios(config)#controller HundredGigECtrlr 0/1/0/10 holdoff-time trunk-fault
3000
RP/0/RP0/CPU0:ios(config)#commit
```
The following is a sample where laser quelching is enabled on the Ethernet controller.

```
RP/0/RP0/CPU0:ios#configure
RP/0/RP0/CPU0:ios(config)#controller HundredGigECtrlr 0/1/0/10 laser-squelch
RP/0/RP0/CPU0:ios(config)#commit
```
### <span id="page-13-0"></span>**controller ODU4**

To configure the ODU4 controller, use the **controller ODU4** command in the configuration mode.

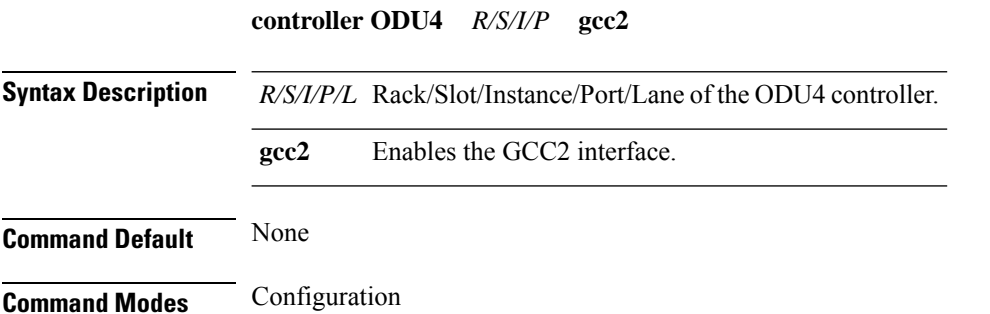

#### **Command History Release Modification**

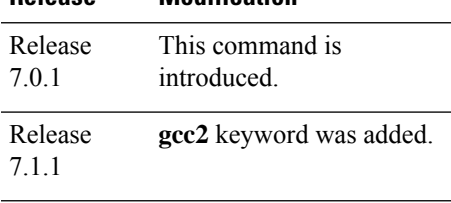

### **Example**

The following is a sample in which OTNSec is configured on ODU4 controllers.

```
RP/0/RP0/CPU0:ios#configure
Mon Mar 12 12:10:21.374 UTC
RP/0/RP0/CPU0:ios(config)#controller ODU4 0/1/0/0/1
RP/0/RP0/CPU0:ios(config-odu4)#otnsec
RP/0/RP0/CPU0:ios(config-otnsec)#source ipv4 10.0.0.1
RP/0/RP0/CPU0:ios(config-otnsec)#destination ipv4 10.0.0.2
RP/0/RP0/CPU0:ios(config-otnsec)#session-id 9000
RP/0/RP0/CPU0:ios(config-otnsec)#policy otnsec-policy1
RP/0/RP0/CPU0:ios(config-otnsec)#ikev2 profile1
RP/0/RP0/CPU0:ios(config-otnsec)#commit
Mon Mar 12 12:14:17.609 UTC
RP/0/RP0/CPU0:ios(config-otnsec)#exit
RP/0/RP0/CPU0:ios(config)#exit
```
The following is a running configuration on an ODU4 controller.

```
RP/0/RP0/CPU0:ios#show run controller ODU4 0/1/0/0/1
Tue Mar 12 12:20:49.153 UTC
controller ODU40/1/0/0/1
 gcc2
 otnsec
 policy otnsec-policy1
 source ipv4 10.0.0.1
 destination ipv4 10.0.0.2
 session-id 9000
 !
!
```
The following is a sample to enable the GCC2 interface.

```
RP/0/RP0/CPU0:ios#configure
RP/0/RP0/CPU0:ios(config)#controller odu4 0/1/0/0/1
RP/0/RP0/CPU0:ios(config-odu4)#gcc2
RP/0/RP0/CPU0:ios(config-odu4)#commit
RP/0/RP0/CPU0:ios(config-odu4)#exit
```
### <span id="page-14-0"></span>**controller optics**

To configure the optics controller, use the **controller optics** command in the optics controller configuration mode.

**controller optics** *R/S/I/P* [ **baud-rate** *rate* ] [ **bits-per-symbol** *value* ] [ **cd-max** *cd-max* | **cd-min** *cd-min* | **cd-low-threshold** *cd-low* | **cd-high-threshold** *cd-high* |

**dgd-high-threshold** *dgd-value* | **lbc-high-threshold** *lbc-value* | **osnr-low-threshold** *osnr-value* **description** *description* | **rx-high-threshold** *rx-high* | **rx-low-threshold** *rx-low* | **tx-high-threshold** *tx-high* | **tx-low-threshold** *tx-low* | **sec-admin-state {maintenance | normal}** | **shutdown** | **transmit-power** *transmit-power* | **transmit-shutdown** | **perf-mon** { **enable** | **disable** } | **pm** { **30-sec |15-min | 24-hour** } | **optics** { **report** | **threshold** { **cd** | **dgd** | **lbc** | **lbc-pc** | **opr** | **opt** | **osnr** | **pcr** | **pdl** | **pn** | **sopmd** | **rx-sig-pow** | **rx-sig-pow-dbm** } }] [ **fastpoll** { **enable** | **disable** } ]

To configure the sub-sea parameters for the optics controller, use the following command:

**controller optics** *R/S/I/P* [ **filter-roll-off-factor** *value* | **filter-roll-off-factor** *value* | **rx-voa target-power** *value* | **rx-voa fixed-ratio** *value* | **enh-colorless-mode** *value* | **enh-sop-tol-mode** *value* | **nleq-comp-mode** *value* | **cross-pol-gain-mode** *value* | **cross-pol-weight-mode** *value* | **cpr-win-mode** *value* | **cpr-ext-win-mode** *value* | **submarine-params** *type value* ]

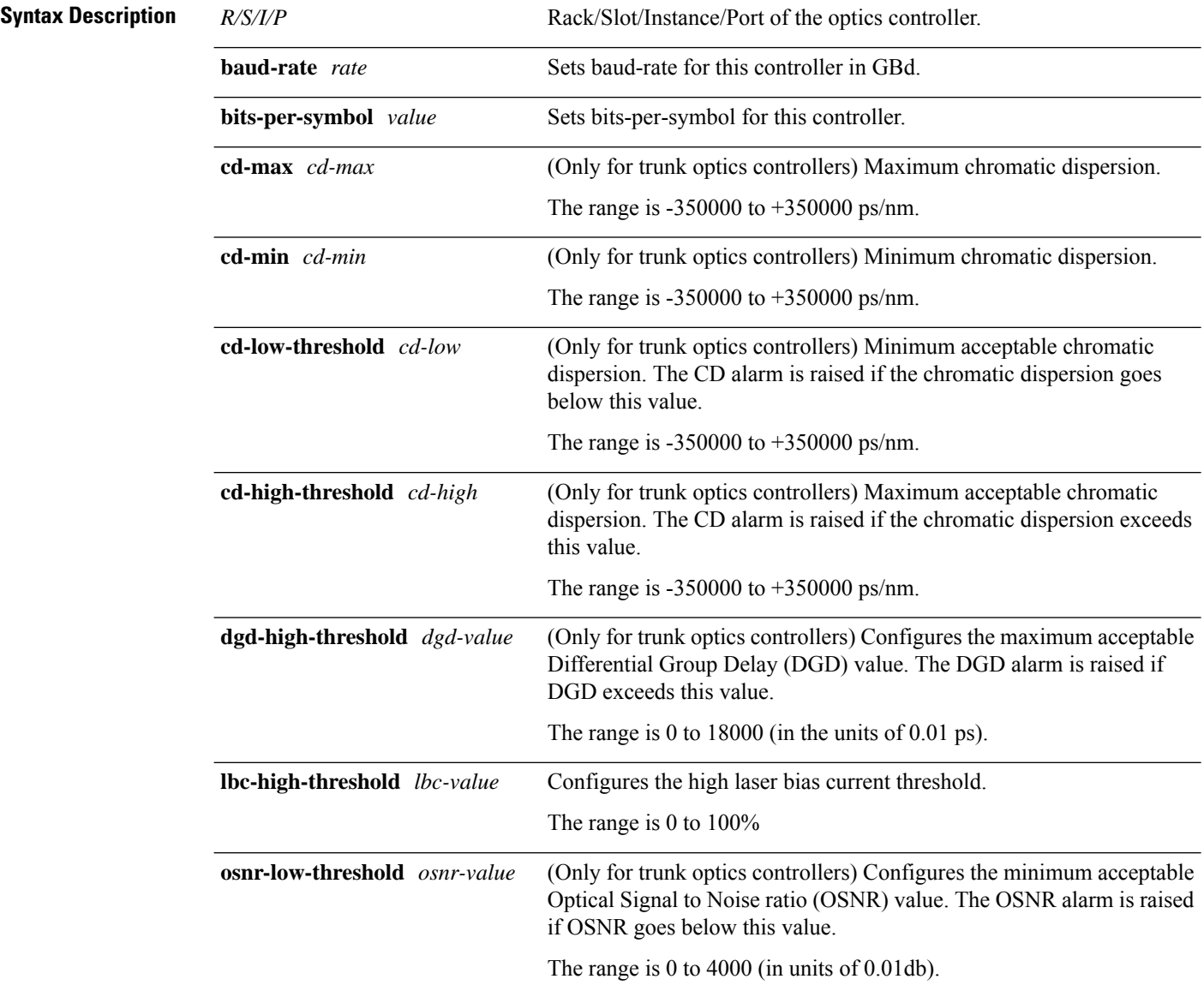

 $\mathbf{l}$ 

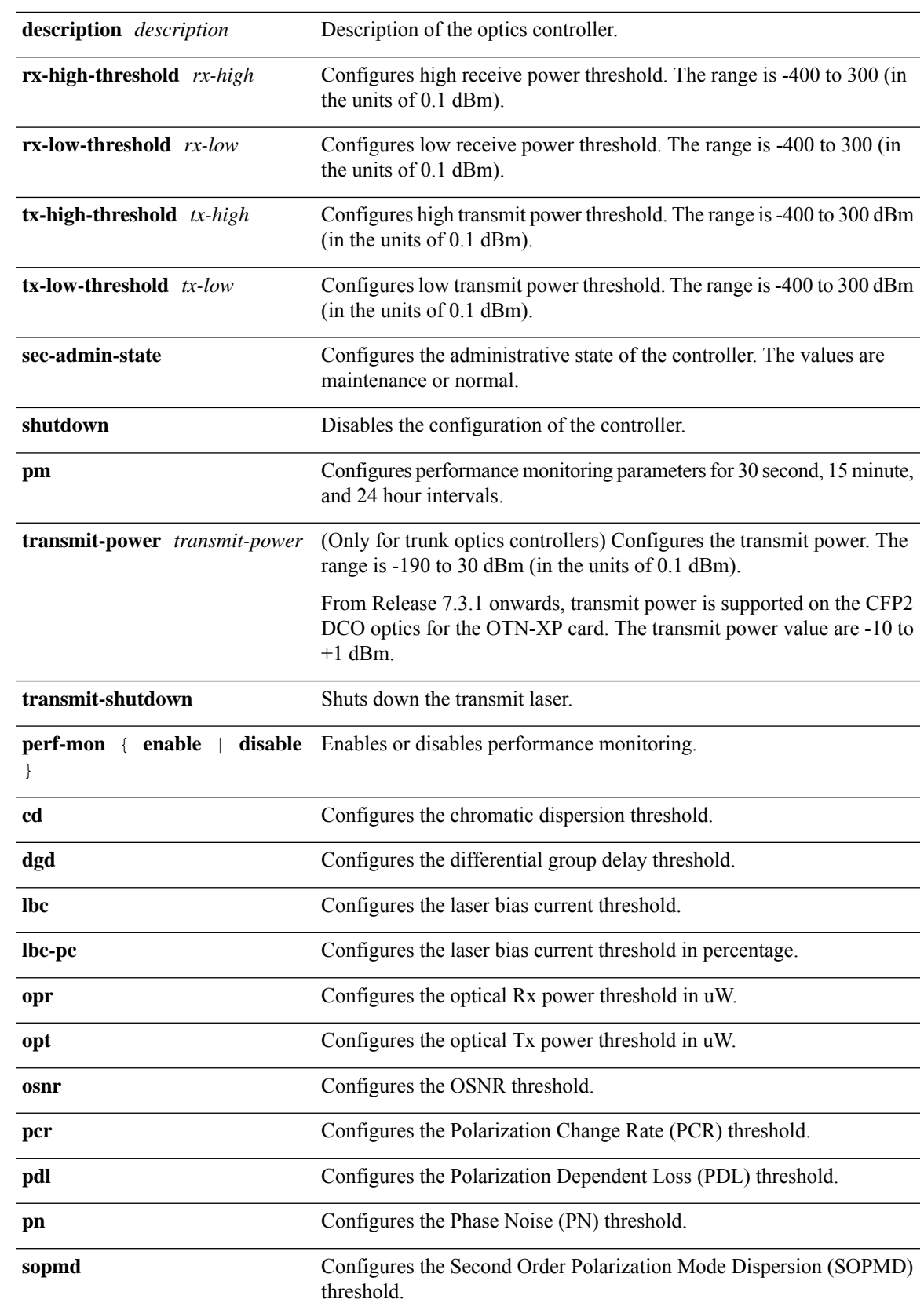

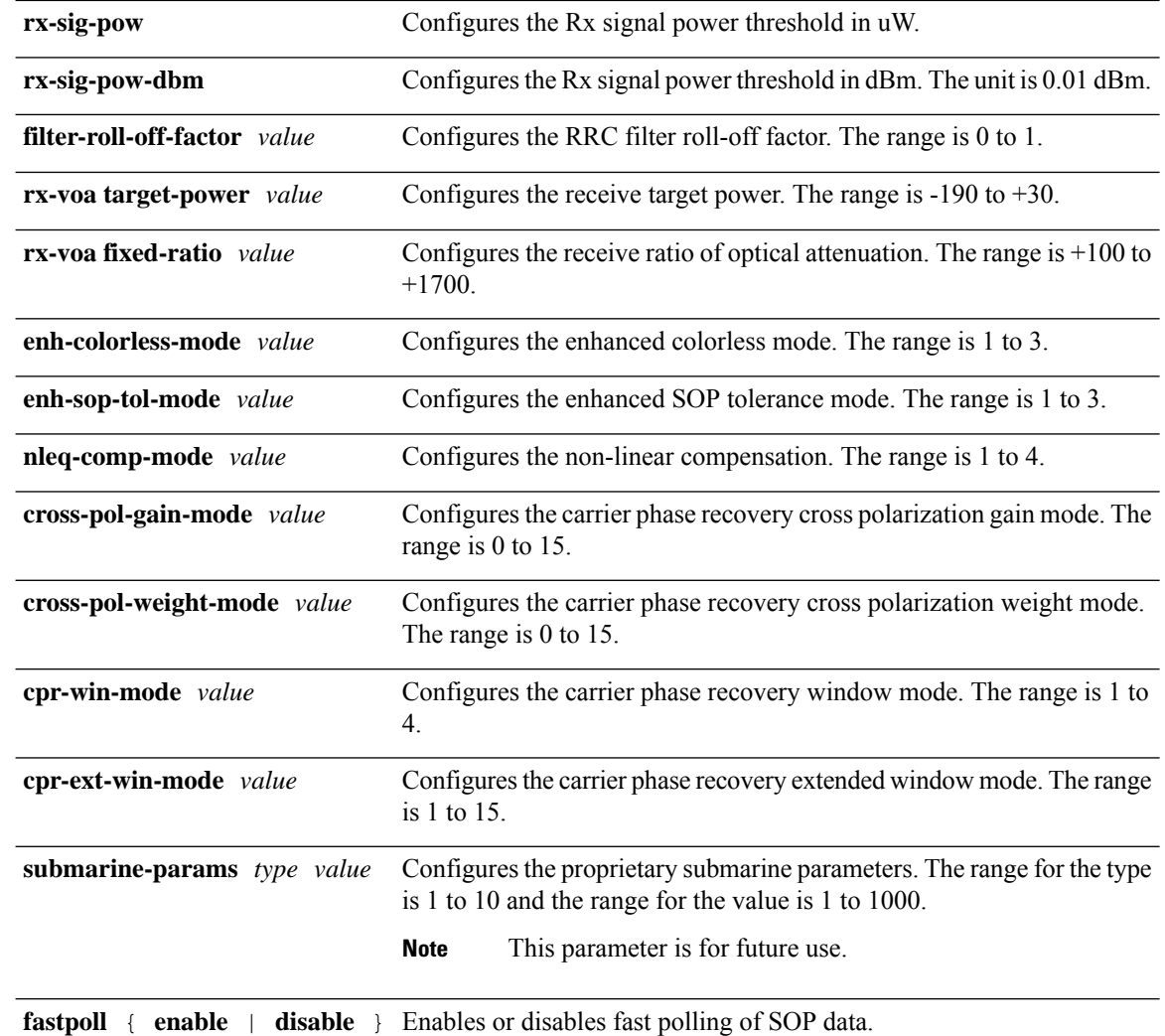

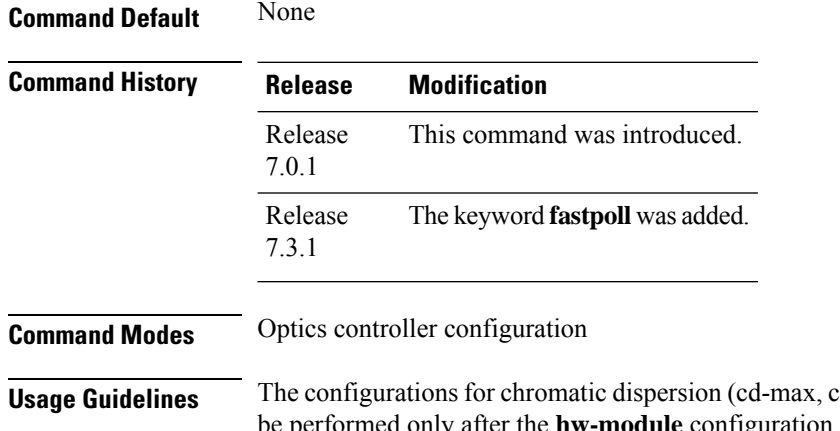

rd-min, cd-low-threshold, and cd-high-threshold) must be performed only after the **hw-module** configuration. These configurations must be removed before the **no** be performed only after the<br>**hw-module** configuration.

The following example shows how to configure the optics controller and set the high power threshold at the transmit and receive side.

```
RP/0/RP0/CPU0:ios# configure
RP/0/RP0/CPU0:ios(config)#controller optics 0/0/1/1
RP/0/RP0/CPU0:ios(config-optics)#rx-high-threshold 200
RP/0/RP0/CPU0:ios(config-optics)#tx-high-threshold 300
```
The following example shows how to configure the optics controller and set the ranges for chromatic dispersion.

```
RP/0/RP0/CPU0:ios#configure
RP/0/RP0/CPU0:ios(config)#controller optics 0/0/1/1
RP/0/RP0/CPU0:ios(config-optics)#cd-max 10000
RP/0/RP0/CPU0:ios(config-optics)#cd-min 2000
```
The following is a sample in which the performance monitoring parameters of optics controller are configured in 24-hour intervals.

```
RP/0/RP0/CPU0:ios#configure
RP/0/RP0/CPU0:ios(config)#controller optics 0/0/1/1 pm 24-hour optics threshold osnr max
345
RP/0/RP0/CPU0:ios(config)#commit
```
The following is a sample in which the fastpoll data is enabled on the optics controller:

```
RP/0/RP0/CPU0:ios#configure
RP/0/RP0/CPU0:ios(config)# [no] controller optics <r/s/i/p> fastpoll enable
```
The following is a sample to configure transmit power on the CFP2 DCO optics for the OTN-XP card:

```
RP/0/RP0/CPU0:ios#configure
Mon Aug 19 19:31:42.115 UTC
RP/0/RP0/CPU0:ios(config)#controller optics 0/1/0/12
RP/0/RP0/CPU0:ios(config-Optics)#transmit-power -1.50
RP/0/RP0/CPU0:ios(config-Optics)#commit
Mon Aug 19 19:35:24.697 UTC
RP/0/RP0/CPU0:ios(config-Optics)#exit
RP/0/RP0/CPU0:ios(config)#exit
```
### <span id="page-18-0"></span>**destination address**

To specify the destination address for Smart Call Home, use the **destination address** command in the call home profile configuration mode.

**destination address** *address*

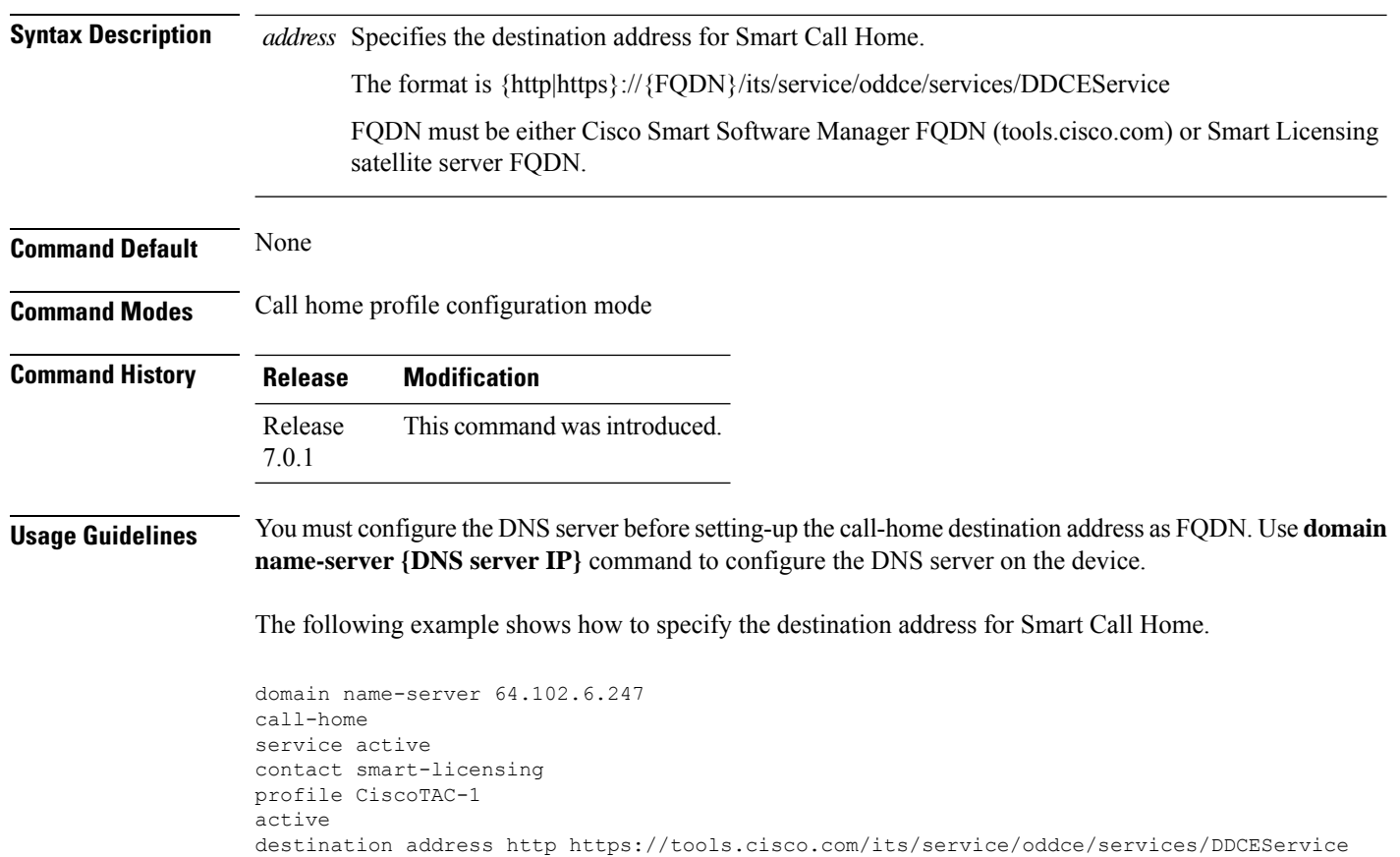

# <span id="page-19-0"></span>**destination ipv4 unicast**

To specify the destination of a GMPLS UNI tunnel, use the **destination ipv4 unicast** command in GMPLS UNI controller tunnel-properties configuration sub-mode.

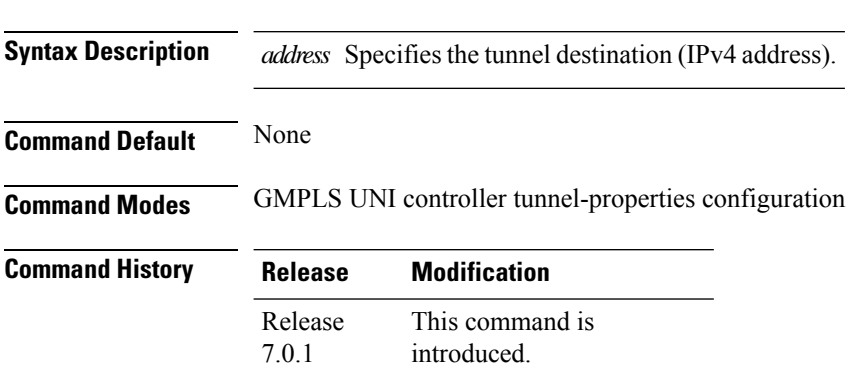

**destination ipv4 unicast** *address*

The following example shows how to specify a tunnel destination (10.10.3.4).

```
RP/0/RP0/CPU0:ios(config)#mpls traffic-eng
RP/0/RP0/CPU0:ios(config-mpls-te)#gmpls optical-uni
RP/0/RP0/CPU0:ios(config-te-gmpls)#controller Optics0/0/0/0
RP/0/RP0/CPU0:ios(config-te-gmpls-cntl)#tunnel-properties
RP/0/RP0/CPU0:ios(config-te-gmpls-tun)#destination 10.10.3.4
RP/0/RP0/CPU0:ios(config-te-gmpls-tun)#
```
# <span id="page-20-0"></span>**destination transport-method**

To specify the destination transport method for Smart Call Home, use the **destination transport-method** command.

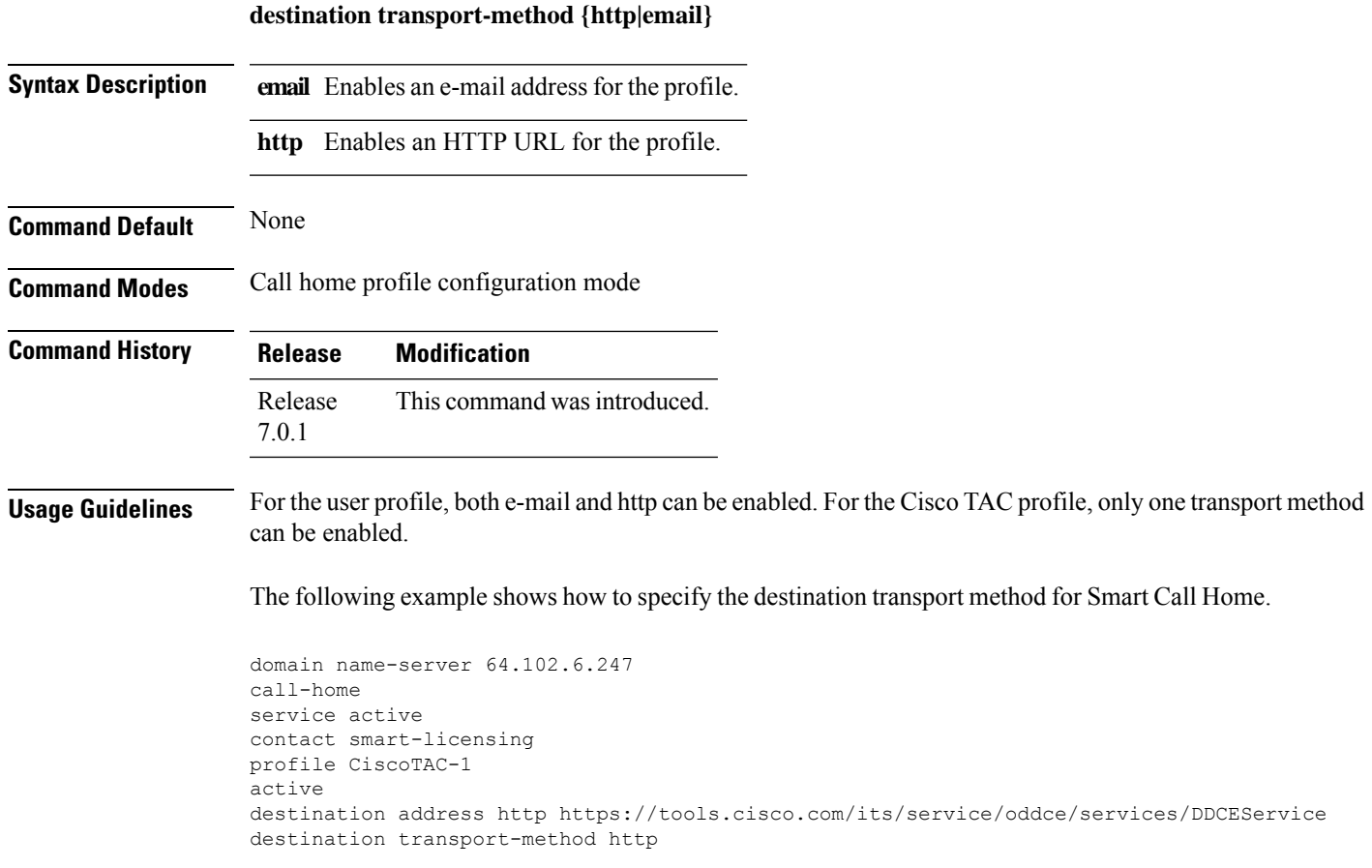

### <span id="page-21-0"></span>**dh**

To specify the Diffie-Hellman group for the IKEv2 proposal, use the **dh** command in IKEv2 proposal configuration mode.

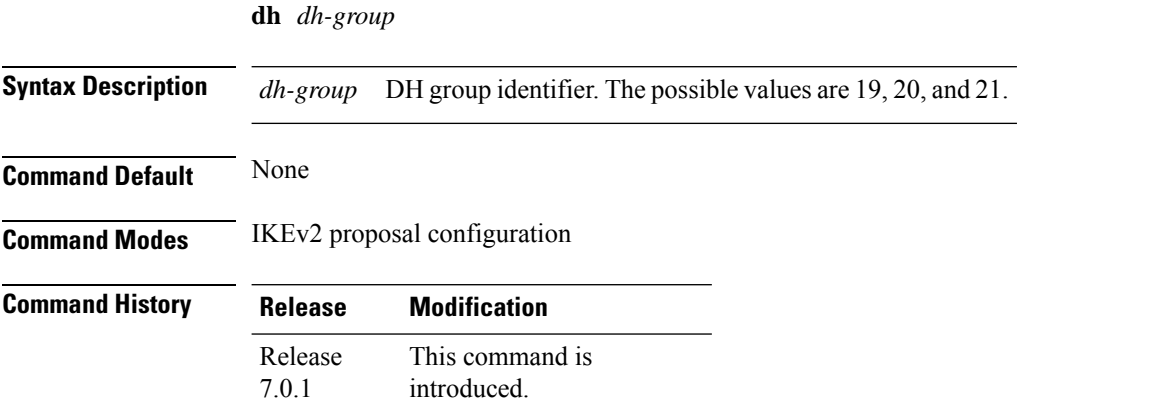

#### **Example**

The following is a sample in which an IKEv2 proposal is configured.

```
RP/0/RP0/CPU0:ios#configure
Thu Mar 7 19:19:30.259 UTC
RP/0/RP0/CPU0:ios(config)#ikev2 proposal proposal1
RP/0/RP0/CPU0:ios(config-ikev2-proposal-proposal1)#encryption aes-cbc-256
RP/0/RP0/CPU0:ios(config-ikev2-proposal-proposal1)#integrity sha-1
RP/0/RP0/CPU0:ios(config-ikev2-proposal-proposal1)#prf sha-256
RP/0/RP0/CPU0:ios(config-ikev2-proposal-proposal1)#dh 20
RP/0/RP0/CPU0:ios(config-ikev2-proposal-proposal1)#commit
Thu Mar 7 19:20:30.916 UTC
RP/0/RP0/CPU0:ios(config-ikev2-proposal-proposal1)#exit
RP/0/RP0/CPU0:ios(config)#exit
RP/0/RP0/CPU0:ios#show ikev2 proposal proposal1
Thu Mar 7 19:20:48.929 UTC
Proposal Name : proposal1
=====================================================================================
Status : Complete
-------------------------------------------------------------------------------------
Total Number of Enc. Alg. : 1
 Encr. Alg. : CBC-AES-256
-------------------------------------------------------------------------------------
Total Number of Hash. Alg. : 1
  Hash. Alg. : SHA 1
-------------------------------------------------------------------------------------
Total Number of PRF. Alg. : 1
  PRF. Alg. : SHA 256
 -------------------------------------------------------------------------------------
Total Number of DH Group : 1
  DH Group : Group 20
```
# <span id="page-22-0"></span>**dwdm-carrier**

To configure the wavelength on the trunk port, use the **dwdm-carrier** command in optics controller configuration mode. To return the wavelength to its default value, use the **no** form of this command.

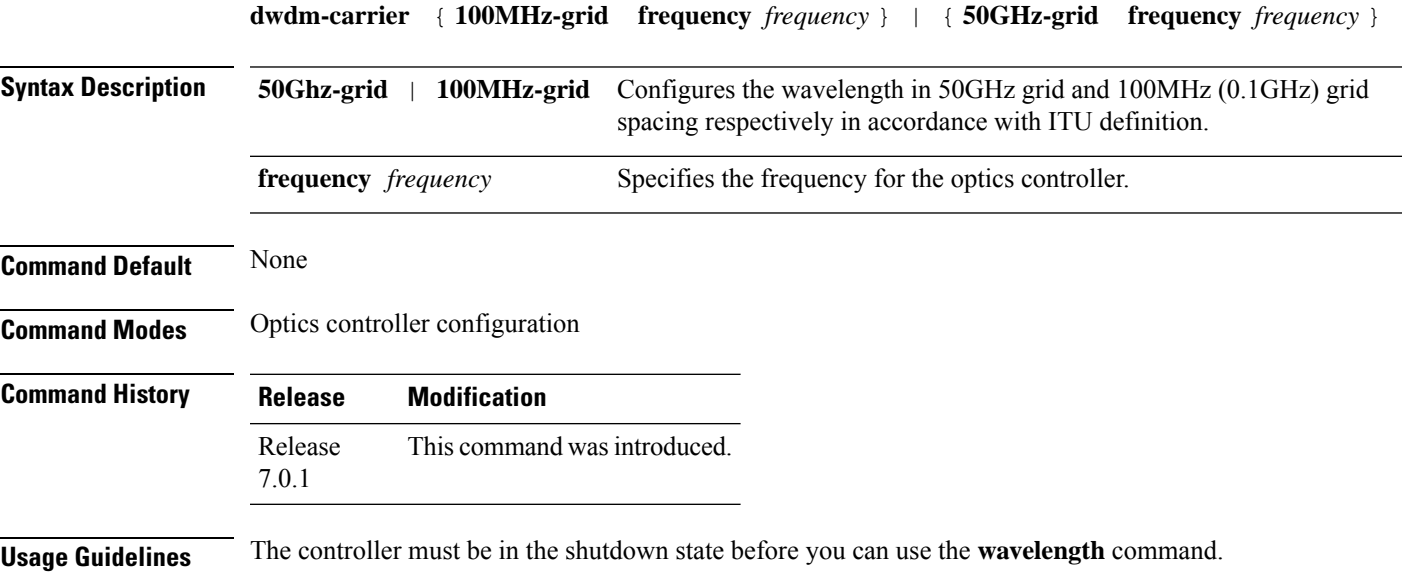

### **Example**

The following example shows how to configure the frequency in 100MHz grid spacing.

```
RP/0/RP0/CPU0:ios# config
RP/0/RP0/CPU0:ios(config)# controller optics 0/0/0/0
RP0/0/CPU0:ios(config-optics)# dwdm-carrier 100MHz-grid frequency 1865000
```
# <span id="page-22-1"></span>**encryption**

To specify the transform types for encryption, use the **encryption** command in the IKEv2 proposal configuration mode.

**encryption** *encryption-type*

**Syntax Description** *encryption-type* Encrytion algorithm. The possible values are aes-gcm-256, aes-gcm-128, aes-cbc-256, aes-cbc-192, and aes-cbc-128. *encryption-type* **Command Default** None **Command Modes** IKEv2 proposal configuration

### **Command History Release Modification**

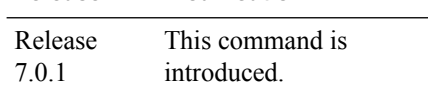

### **Example**

The following is a sample in which an IKEv2 proposal is configured.

```
RP/0/RP0/CPU0:ios#configure
Thu Mar 7 19:19:30.259 UTC
RP/0/RP0/CPU0:ios(config)#ikev2 proposal proposal1
RP/0/RP0/CPU0:ios(config-ikev2-proposal-proposal1)#encryption aes-cbc-256
RP/0/RP0/CPU0:ios(config-ikev2-proposal-proposal1)#integrity sha-1
RP/0/RP0/CPU0:ios(config-ikev2-proposal-proposal1)#prf sha-256
RP/0/RP0/CPU0:ios(config-ikev2-proposal-proposal1)#dh 20
RP/0/RP0/CPU0:ios(config-ikev2-proposal-proposal1)#commit
Thu Mar 7 19:20:30.916 UTC
RP/0/RP0/CPU0:ios(config-ikev2-proposal-proposal1)#exit
RP/0/RP0/CPU0:ios(config)#exit
RP/0/RP0/CPU0:ios#show ikev2 proposal proposal1
Thu Mar 7 19:20:48.929 UTC
Proposal Name : proposal1
=====================================================================================
Status : Complete
                                           -------------------------------------------------------------------------------------
Total Number of Enc. Alg. : 1
  Encr. Alg. : CBC-AES-256
 -------------------------------------------------------------------------------------
Total Number of Hash. Alg. : 1
 Hash. Alq. : SHA 1
-------------------------------------------------------------------------------------
Total Number of PRF. Alg. : 1
  PRF. Alg. : SHA 256
 -------------------------------------------------------------------------------------
Total Number of DH Group : 1
  DH Group : Group 20
```
### <span id="page-23-0"></span>**fault-profile**

Use the **fault-profile** command in the global configuration mode, to create a new fault profile with one or more alarms and user-defined severity.

**fault-profile** *name* **fault-identifier subsystem XR fault-type** { **ethernet** | **sdh\_controller** | **sonet** | **OPTICS** | **G709** } **fault-tag** *name* **sas** *severity* **nsas** *severity*

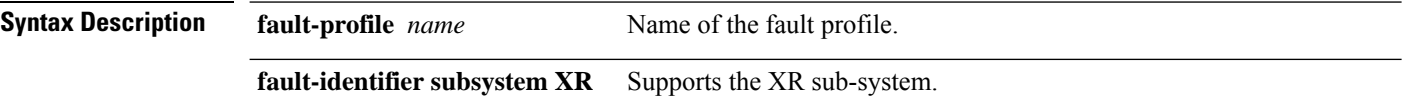

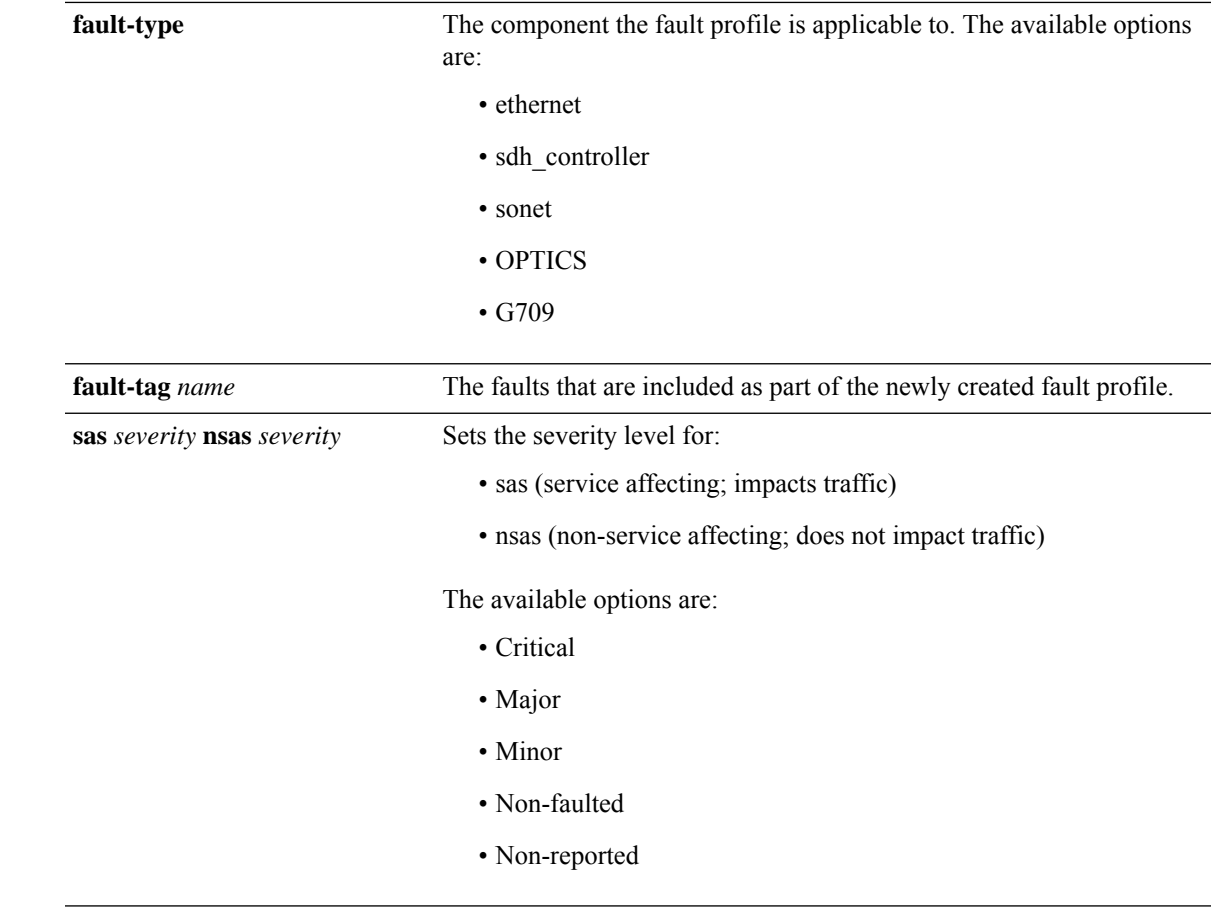

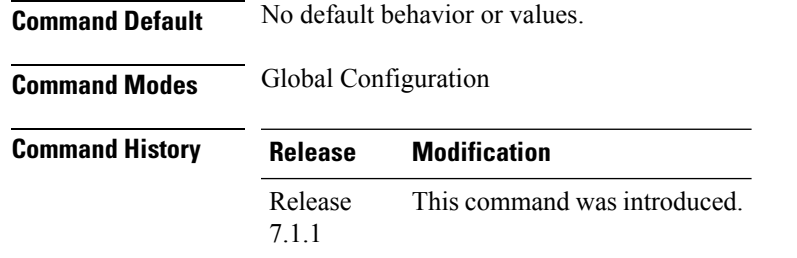

The following example shows how to use the **fault profile** command.

RP/0/RP0/CPU0: router (config) # **fault profile f1 fault-identifier subsystem XR fault-type HW\_OPTICS fault-tag OPTICAL\_LO\_RXPOWER sas CRITICAL nsas CRITICAL**

# <span id="page-24-0"></span>**fault-profile apply**

Use the **fault-profile apply** command in the global configuration mode, to apply a fault profile at the node level or card level.

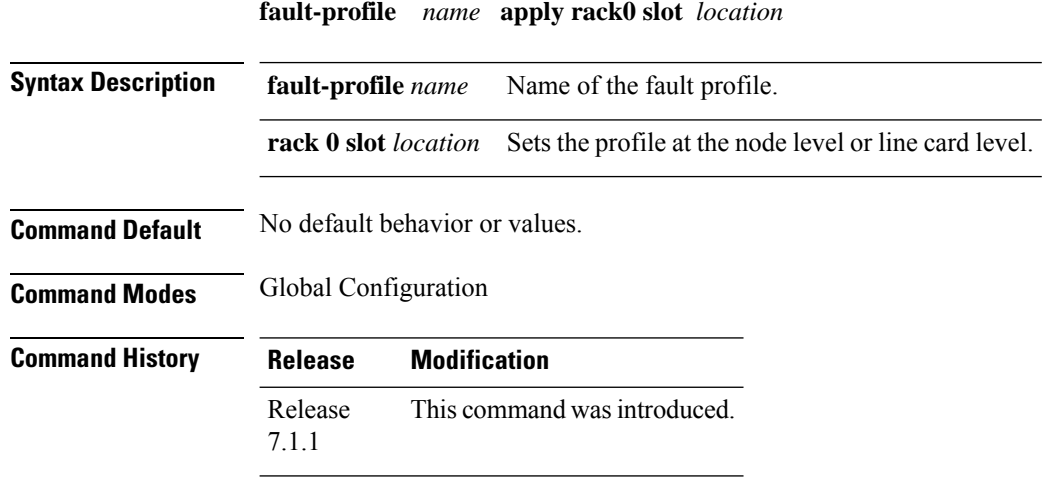

The following example shows how to use the **fault profile apply** command. RP/0/RP0/CPU0:ios(config)# **fault profile f1 apply rack 0 slot ALL**

# <span id="page-25-0"></span>**gmpls optical-uni**

To enable GMPLS UNI feature, use the **gmpls optical-uni** command in LMP configuration mode.

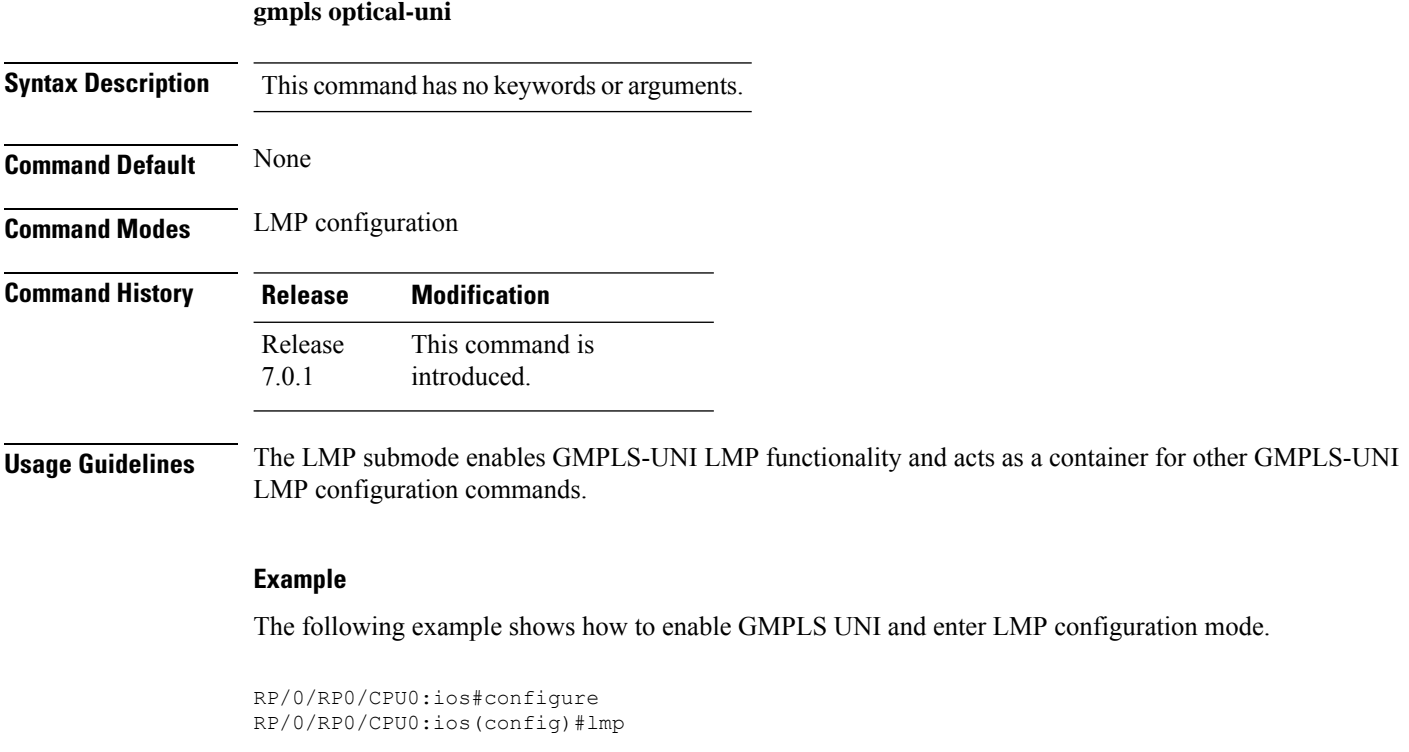

RP/0/RP0/CPU0:ios(config-lmp)#gmpls optical-uni RP/0/RP0/CPU0:ios(config-lmp-gmpls)#

### <span id="page-26-0"></span>**http-proxy**

To configure the Call Home HTTP proxy server, use the **http-proxy** command in the call home profile configuration mode.

**http-proxy** *proxy-server-name* **port** *port-number*

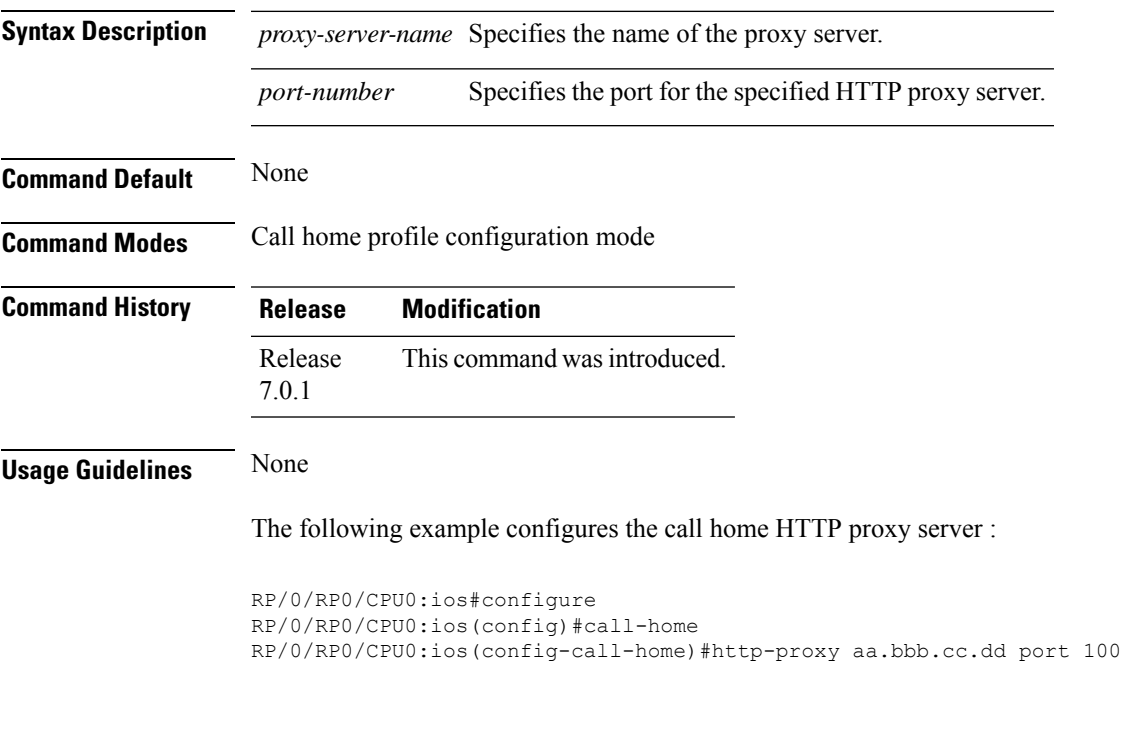

# <span id="page-26-1"></span>**hw-module**

To configure the card in the module (muxponder), slice configuration (muxponder slice), or regen mode, use the **hw-module** command in IOS XR configuration mode.

**hw-module location** *location* { **mxponder | mxponder-slice** *mxponder-slice-number* } **client bitrate** [100GE | OTU4] trunk bitrate [50G | 100G | 150G | 200G | 250G | 300G | 350G | 400G | 450G | 500G **| 550G | 600G] [drop-lldp] [client-port-ains-soak hours** *hours* **minutes** *minutes* ] **hw-module location** *location* { **regen trunk-rate** *trunk-rate* } **hw-module location** *location* **mxponder arp-snoop**

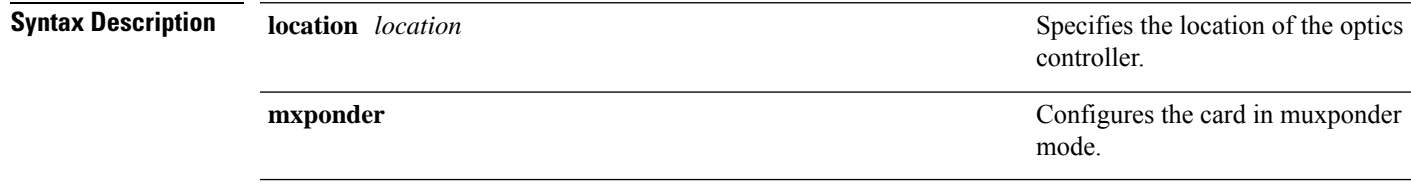

I

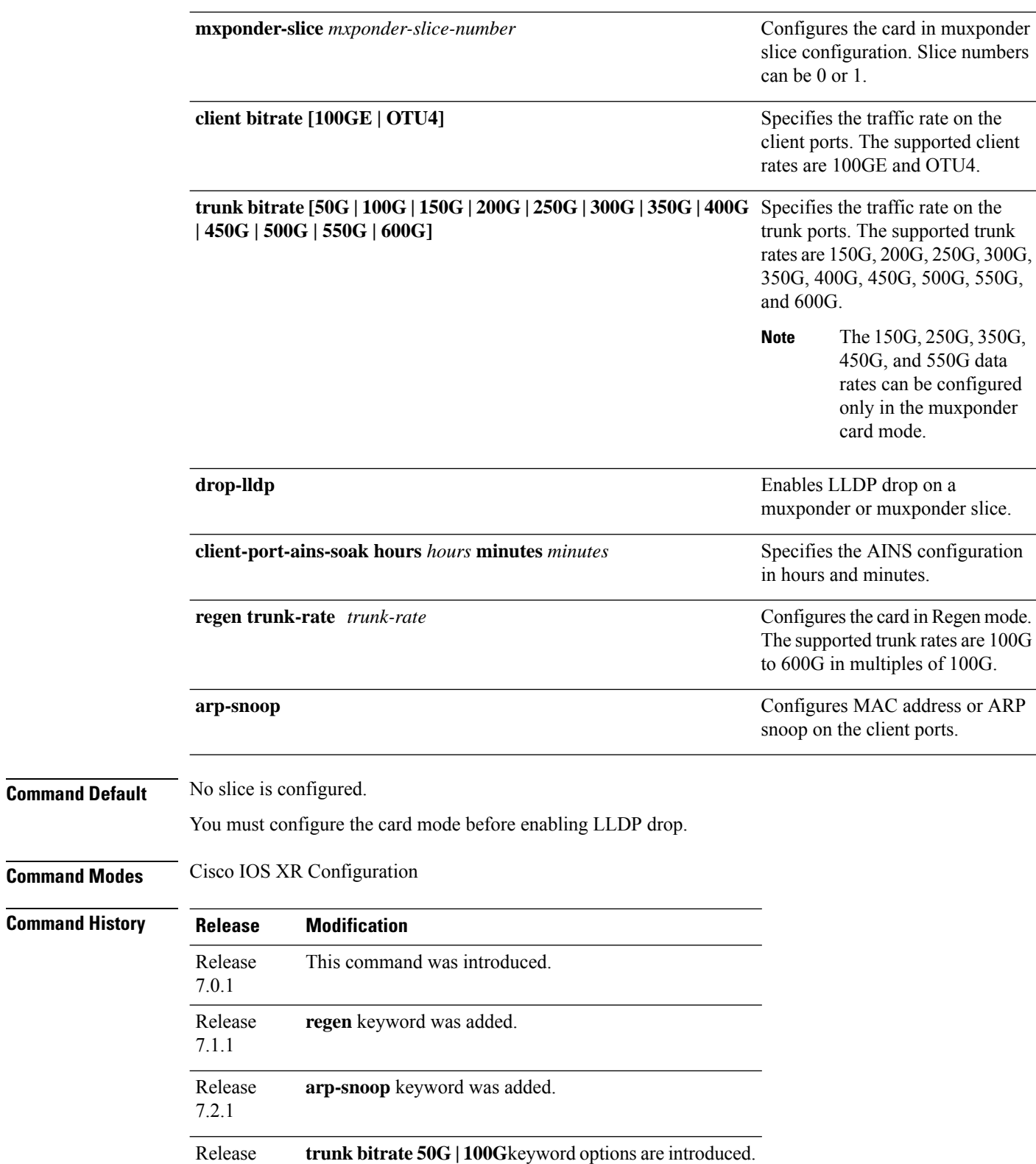

7.3.1

The following is a sample in which the card is configured in the muxponder mode with 100GE client payload and 500G trunk payload.

```
RP/0/RP0/CPU0:ios#configure
Sun Feb 24 14:09:33.989 UTC
RP/0/RP0/CPU0:ios(config)#hw-module location 0/2 mxponder client-rate 100GE
RP/0/RP0/CPU0:ios(config)#hw-module location 0/2 mxponder trunk-rate 500G
RP/0/RP0/CPU0:ios(config)#commit
```
The following is a sample in which the card is configured in the muxponder mode with a 550G trunk payload.

```
RP/0/RP0/CPU0:ios#config
Tue Oct 15 01:24:56.355 UTC
RP/0/RP0/CPU0:ios(config)#hw-module location 0/1 mxponder client-rate 100GE
RP/0/RP0/CPU0:ios(config)#hw-module location 0/1 mxponder trunk-rate 550G
RP/0/RP0/CPU0:ios(config)#commit
```
The following is a sample in which the card is configured in the muxponder mode with OTU4 client payload and 500G trunk payload.

```
RP/0/RP0/CPU0:ios#configure
Sun Feb 24 14:09:33.989 UTC
RP/0/RP0/CPU0:ios(config)#hw-module location 0/2 mxponder client-rate OTU4
RP/0/RP0/CPU0:ios(config)#hw-module location 0/2 mxponder trunk-rate 500G
RP/0/RP0/CPU0:ios(config)#commit
```
The following is a sample in which the card is configured in the muxponder slice 0 mode with a 300G trunk payload.

```
RP/0/RP0/CPU0:ios#configure
RP/0/RP0/CPU0:ios(config)#hw-module location 0/1 mxponder-slice 0 client-rate 100GE
RP/0/RP0/CPU0:ios(config)#hw-module location 0/1 mxponder-slice 0 trunk-rate 300G
RP/0/RP0/CPU0:ios(config)#commit
```
The following is a sample in which the card is configured in the muxponder slice 1 mode with a 400G trunk payload.

```
RP/0/RP0/CPU0:ios#configure
RP/0/RP0/CPU0:ios(config)#hw-module location 0/1 mxponder-slice 1 client-rate 100GE
RP/0/RP0/CPU0:ios(config)#hw-module location 0/1 mxponder-slice 1 trunk-rate 400G
RP/0/RP0/CPU0:ios(config)#commit
```
The following example shows how to configure LLDP drop on a muxponder slice.

```
RP/0/RP0/CPU0:ios#configure
RP/0/RP0/CPU0:ios(config)#hw-module location 0/1 mxponder-slice 0 drop-lldp
```
The following is a sample in which all the client ports are configured with AINS with soak time as 15 minutes.

```
RP/0/RP0/CPU0:ios#configure
RP/0/RP0/CPU0:ios(config)#hw-module location 0/3 mxponder client-rate 100GE trunk-rate 500G
RP/0/RP0/CPU0:ios(config)#hw-module location 0/3 mxponder client-port-ains-soak hours 0
```

```
minutes 15
RP/0/RP0/CPU0:ios(config)#commit
```
The following is a sample to configure the card in Regen mode.

```
RP/0/RP0/CPU0:ios#configure
RP/0/RP0/CPU0:ios(config)#hw-module location 0/0
RP/0/RP0/CPU0:ios(config-hwmod)#regen
RP/0/RP0/CPU0:ios(config-regen)#trunk-rate 400
RP/0/RP0/CPU0:ios(config-regen)#commit
RP/0/RP0/CPU0:ios(config-regen)#exit
```
The following is a sample to configure MAC address or ARP snoop on client ports for Mxponder mode configuration.

```
RP/0/RP0/CPU0:ios#configure
Mon Mar 16 19:08:17.154 UTC
RP/0/RP0/CPU0:ios(config)#hw-module location 0/1 mxponder arp-snoop
RP/0/RP0/CPU0:ios(config)#commit
```
The following is a sample to configure MAC address snoop on client ports for slice mode configuration.

```
RP/0/RP0/CPU0:ios#configure
Mon Mar 16 19:30:33.933 UTC
RP/0/RP0/CPU0:ios(config)#hw-module location 0/3 mxponder-slice 0
RP/0/RP0/CPU0:ios(config-hwmod-mxp)#client-rate 100GE
RP/0/RP0/CPU0:ios(config-hwmod-mxp)#trunk-rate 600G
RP/0/RP0/CPU0:ios(config-hwmod-mxp)#arp-snoop
RP/0/RP0/CPU0:ios(config-hwmod-mxp)#commit
Mon Mar 16 19:30:52.636 UTC
RP/0/RP0/CPU0:ios(config-hwmod-mxp)#end
```
# <span id="page-29-0"></span>**hw-module (OTN-XP Card)**

To configure the OTN-XP card in the muxponder mode, use the **hw-module** command in IOS XR configuration mode.

**hw-module location** *location* **mxponder-slice** *mxponder-slice-number* **trunk-rate 100G client-port-rate** *client-port-number* **lane** *lane number* **client-type [10GE | OTU2 | OTU2e]**

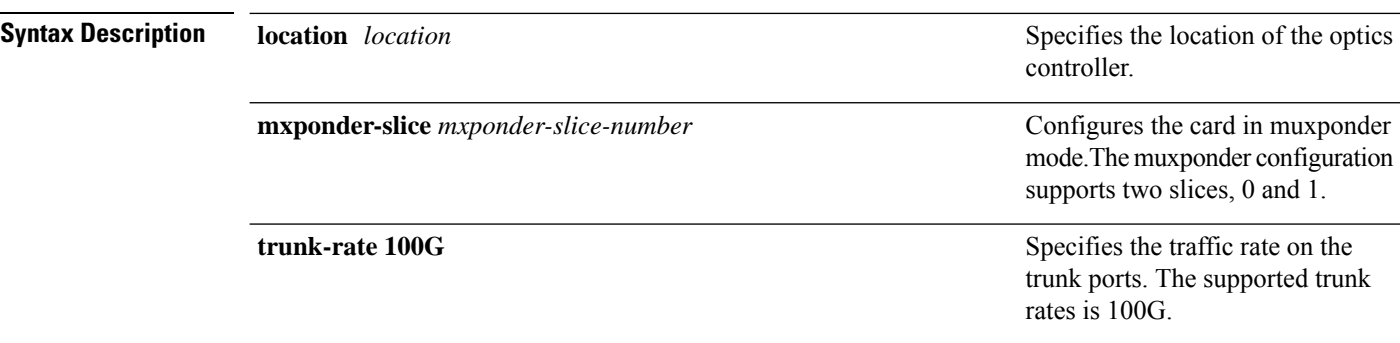

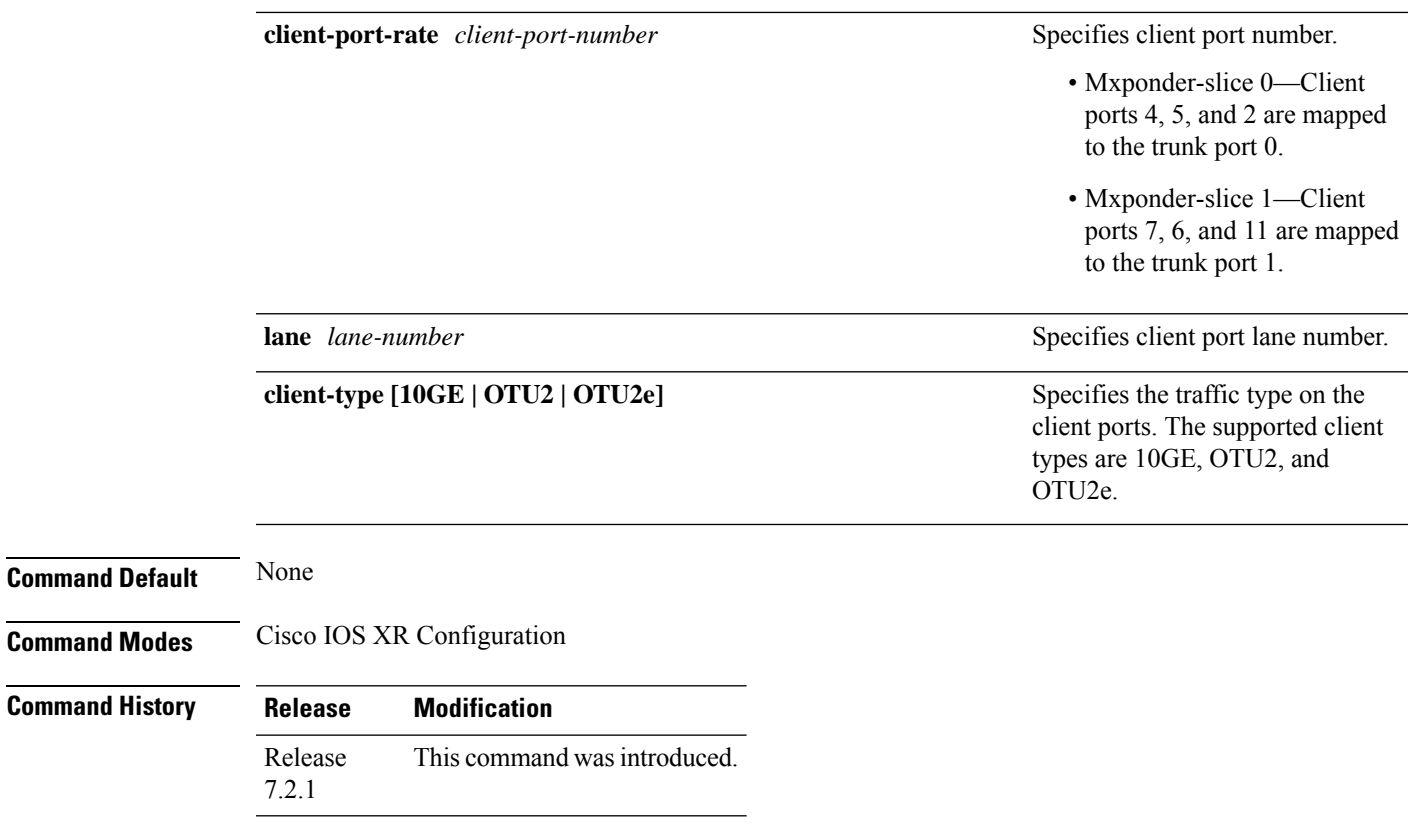

The following is a sample in which the OTN-XP card is configured with mixed client rates in the mxponder-slice 0 mode.

```
RP/0/RP0/CPU0:ios#config
Tue Apr 21 09:21:44.460 UTC
RP/0/RP0/CPU0:ios(config)#hw-module location 0/1 mxponder-slice 0
RP/0/RP0/CPU0:ios(config-hwmod-mxp)#trunk-rate 100G
RP/0/RP0/CPU0:ios(config-hwmod-mxp)#client-port-rate 2 lane 3 client-type OTU2
RP/0/RP0/CPU0:ios(config-hwmod-mxp)#client-port-rate 2 lane 4 client-type OTU2
RP/0/RP0/CPU0:ios(config-hwmod-mxp)#client-port-rate 4 lane 1 client-type 10GE
RP/0/RP0/CPU0:ios(config-hwmod-mxp)#commit
```
# <span id="page-30-0"></span>**ikev2 policy**

To specify an IKEv2 policy name, use the **ikev2 policy** command in configuration mode.

**ikev2 policy** *policy-name*

**Syntax Description** *policy-name* IKEv2 policy name upto 32 characters.

**Command Default** None

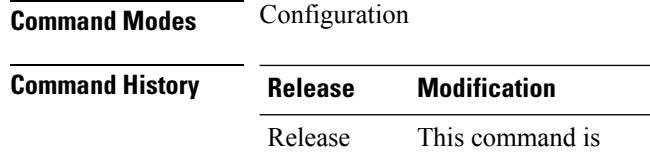

introduced. 7.0.1

### **Example**

The following is a sample in which an IKEv2 policy is configured.

```
RP/0/RP0/CPU0:ios#configure
Thu Mar 7 19:26:45.752 UTC
RP/0/RP0/CPU0:ios(config)#ikev2 policy mypolicy
RP/0/RP0/CPU0:ios(config-ikev2-policy-mypolicy)#proposal proposal1
RP/0/RP0/CPU0:ios(config-ikev2-policy-mypolicy)#match address local 10.0.0.1
RP/0/RP0/CPU0:ios(config-ikev2-policy-mypolicy)#commit
Thu Mar 7 19:29:25.043 UTC
RP/0/RP0/CPU0:ios(config-ikev2-policy-mypolicy)#exit
RP/0/RP0/CPU0:ios(config)#exit
RP/0/RP0/CPU0:ios#show ikev2 policy mypolicy
Thu Mar 7 19:30:30.343 UTC
```
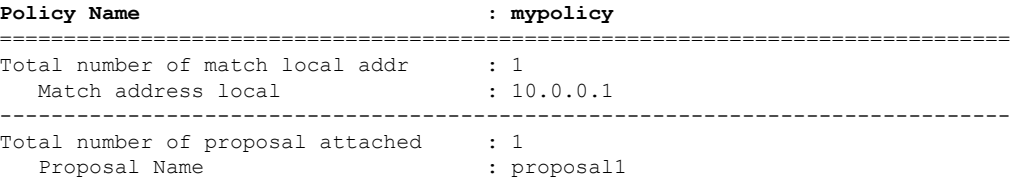

# <span id="page-31-0"></span>**ikev2 profile**

To configure an IKEv2 profile, use the **ikev2 profile** command in configuration mode.

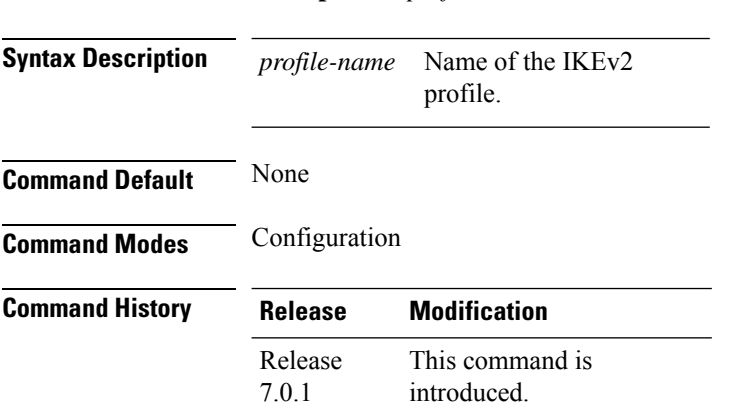

**ikev2 profile** *profile-name*

The following is a sample in which an IKEv2 profile is configured.

```
RP/0/RP0/CPU0:ios#configure
Thu Mar 7 20:00:36.490 UTC
RP/0/RP0/CPU0:ios(config)#ikev2 profile profile1
RP/0/RP0/CPU0:ios(config-ikev2-profile-profile1)#match identity remote address 10.0.0.1
255.255.255.0
RP/0/RP0/CPU0:ios(config-ikev2-profile-profile1)#keyring kyr1
RP/0/RP0/CPU0:ios(config-ikev2-profile-profile1)#lifetime 120
RP/0/RP0/CPU0:ios(config-ikev2-profile-profile1)#commit
Thu Mar 7 20:15:03.401 UTC
RP/0/RP0/CPU0:ios(config-ikev2-profile-profile1)#exit
RP/0/RP0/CPU0:ios(config)#exit
RP/0/RP0/CPU0:ios#show ikev2 profile profile1
Thu Mar 7 20:15:25.776 UTC
```
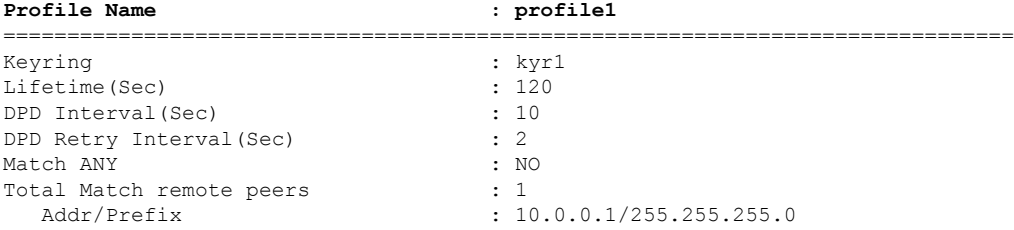

### <span id="page-32-0"></span>**ikev2 proposal**

To specify an IKEv2 proposal name, use the **ikev2 proposal** command in the configuration mode .

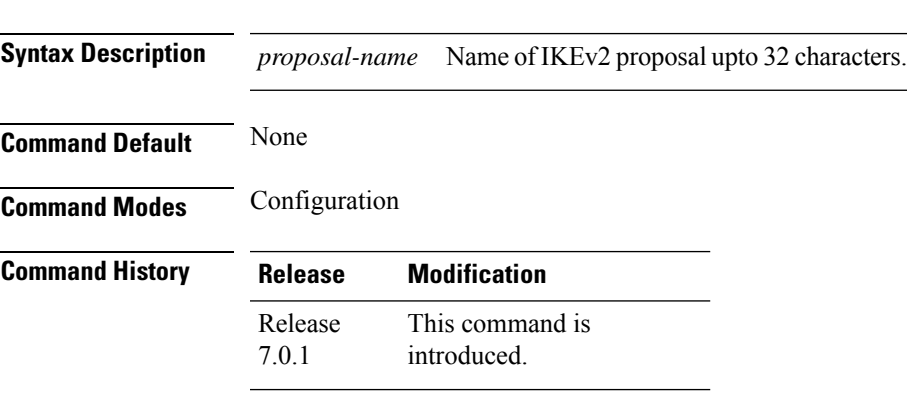

**ikev2 proposal** *proposal-name*

#### **Example**

The following is a sample in which an IKEv2 proposal is configured.

```
RP/0/RP0/CPU0:ios#configure
Thu Mar 7 19:19:30.259 UTC
RP/0/RP0/CPU0:ios(config)#ikev2 proposal proposal1
RP/0/RP0/CPU0:ios(config-ikev2-proposal-proposal1)#encryption aes-cbc-256
RP/0/RP0/CPU0:ios(config-ikev2-proposal-proposal1)#integrity sha-1
```

```
RP/0/RP0/CPU0:ios(config-ikev2-proposal-proposal1)#prf sha-256
RP/0/RP0/CPU0:ios(config-ikev2-proposal-proposal1)#dh 20
RP/0/RP0/CPU0:ios(config-ikev2-proposal-proposal1)#commit
Thu Mar 7 19:20:30.916 UTC
RP/0/RP0/CPU0:ios(config-ikev2-proposal-proposal1)#exit
RP/0/RP0/CPU0:ios(config)#exit
RP/0/RP0/CPU0:ios#show ikev2 proposal proposal1
Thu Mar 7 19:20:48.929 UTC
```
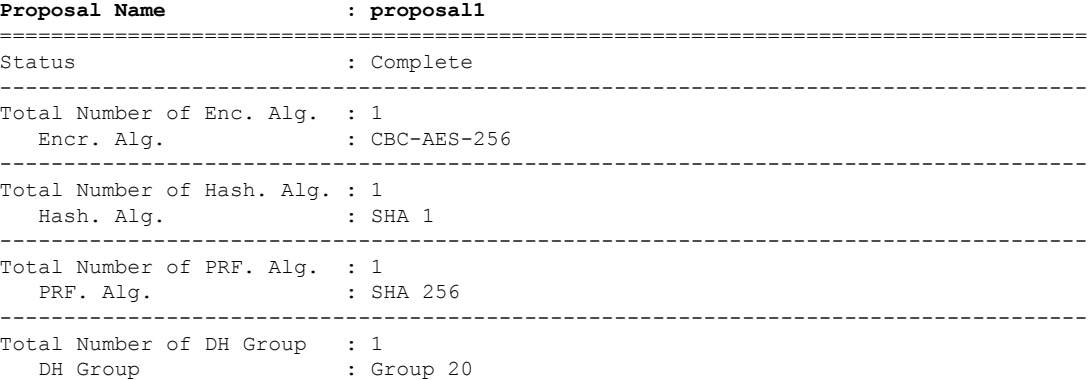

# <span id="page-33-0"></span>**integrity**

To specify one or more transforms of the integrity algorithm type, use the **integrity** command in IKEv2 proposal configuration mode.

**integrity** *algorithm-type*

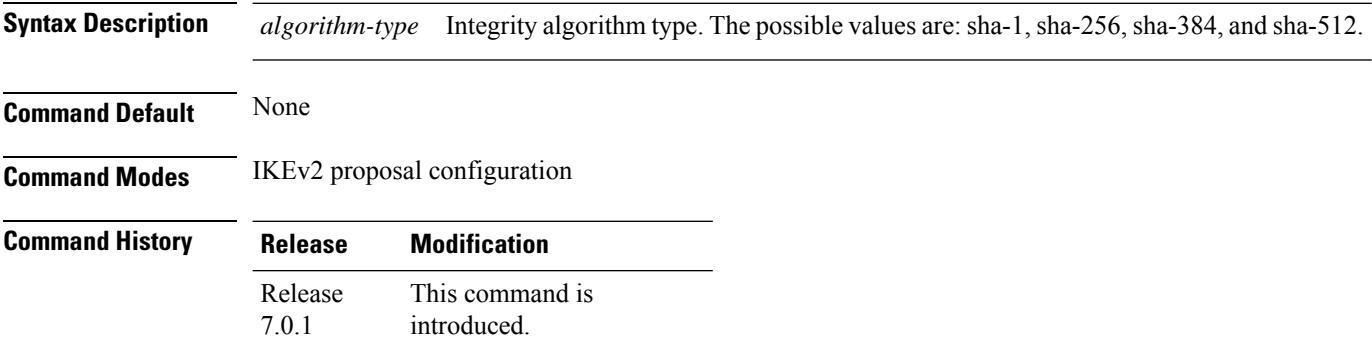

### **Example**

The following is a sample in which an IKEv2 proposal is configured.

```
RP/0/RP0/CPU0:ios#configure
Thu Mar 7 19:19:30.259 UTC
RP/0/RP0/CPU0:ios(config)#ikev2 proposal proposal1
RP/0/RP0/CPU0:ios(config-ikev2-proposal-proposal1)#encryption aes-cbc-256
RP/0/RP0/CPU0:ios(config-ikev2-proposal-proposal1)#integrity sha-1
RP/0/RP0/CPU0:ios(config-ikev2-proposal-proposal1)#prf sha-256
RP/0/RP0/CPU0:ios(config-ikev2-proposal-proposal1)#dh 20
RP/0/RP0/CPU0:ios(config-ikev2-proposal-proposal1)#commit
```

```
Thu Mar 7 19:20:30.916 UTC
RP/0/RP0/CPU0:ios(config-ikev2-proposal-proposal1)#exit
RP/0/RP0/CPU0:ios(config)#exit
RP/0/RP0/CPU0:ios#show ikev2 proposal proposal1
Thu Mar 7 19:20:48.929 UTC
Proposal Name : proposal1
=====================================================================================
Status : Complete
-------------------------------------------------------------------------------------
Total Number of Enc. Alg. : 1
  Encr. Alg. : CBC-AES-256
-------------------------------------------------------------------------------------
Total Number of Hash. Alg. : 1
  Hash. Alg. : SHA 1
   -------------------------------------------------------------------------------------
Total Number of PRF. Alg. : 1
PRF. Alg. : SHA 256
                                -------------------------------------------------------------------------------------
Total Number of DH Group : 1
  DH Group : Group 20
```
# <span id="page-34-0"></span>**interface gcc0**

To configure the GCC0 interface, use the **interface gcc0** command in configuration mode.

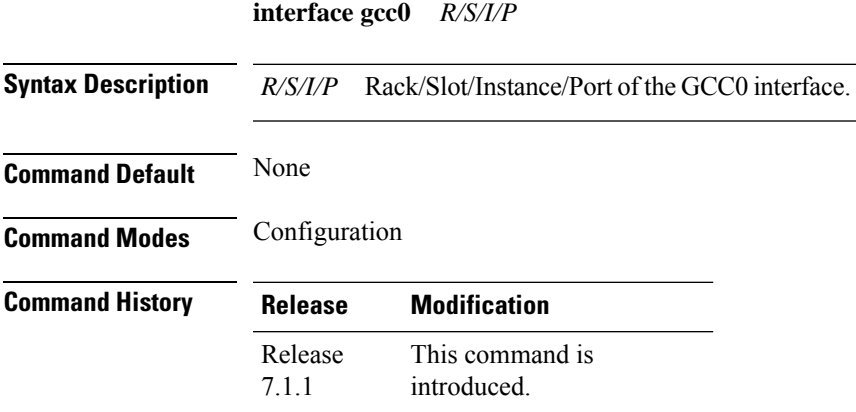

### **Example**

The following is a sample to configure the GCC0 interface using the static IP address.

```
RP/0/RP0/CPU0:ios#configure
RP/0/RP0/CPU0:ios(config)#interface gcc0 0/1/0/0
P/0/RP0/CPU0:ios(config-if)#ipv4 address 10.1.1.1 255.255.255.0
RP/0/RP0/CPU0:ios(config-if)#commit
RP/0/RP0/CPU0:ios(config-if)#exit
RP/0/RP0/CPU0:ios(config)#exit
RP/0/RP0/CPU0:ios#show run interface gcc0 0/1/0/0
interface GCC00/1/0/0
```
ipv4 address 10.1.1.1 255.255.255.0 !

The following is a sample to configure the GCC0 interface using the loopback IP address.

```
RP/0/RP0/CPU0:ios#configure
RP/0/RP0/CPU0:R2(config)#interface gcc0 0/1/0/0
RP/0/RP0/CPU0:R2(config-if)#ipv4 unnumbered loopback 0
RP/0/RP0/CPU0:ios(config-if)#exit
RP/0/RP0/CPU0:ios(config)#exit
```
### <span id="page-35-0"></span>**interface gcc2**

To configure the GCC2 interface, use the **interface gcc2** command in configuration mode.

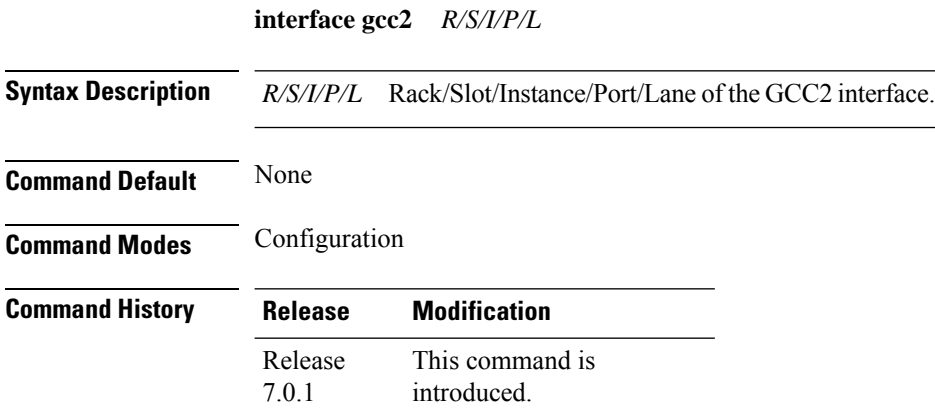

### **Example**

The following is a sample to configure the GCC2 interface using the static IP address.

```
RP/0/RP0/CPU0:ios#config
Tue Mar 12 11:16:04.749 UTC
RP/0/RP0/CPU0:ios(config)#interface gcc2 0/1/0/0/1
P/0/RP0/CPU0:ios(config-if)#ipv4 address 10.0.0.1 255.255.255.0
RP/0/RP0/CPU0:ios(config-if)#commit
Tue Mar 12 11:18:32.867 UTC
RP/0/RP0/CPU0:ios(config-if)#exit
RP/0/RP0/CPU0:ios(config)#exit
RP/0/RP0/CPU0:ios#show run interface gcc2 0/1/0/0/1
Tue Mar 12 11:19:00.475 UTC
interface gcc2 0/1/0/0/1
ipv4 address 10.0.0.1 255.255.255.0
!
```
The following is a sample to configure the GCC2 interface using the loopback IP address.

```
RP/0/RP0/CPU0:ios#configure
RP/0/RP0/CPU0:R2(config)#interface gcc2 0/1/0/0/1
RP/0/RP0/CPU0:R2(config-if)#ipv4 unnumbered loopback 0
RP/0/RP0/CPU0:ios(config-if)#exit
RP/0/RP0/CPU0:ios(config)#exit
```
## **ipcc routed**

To specify the LMP neighbor IPCC configuration for GMPLS UNI, use the **ipcc routed** command in the neighbor sub-mode for LMP GMPLS-UNI controller configuration mode.

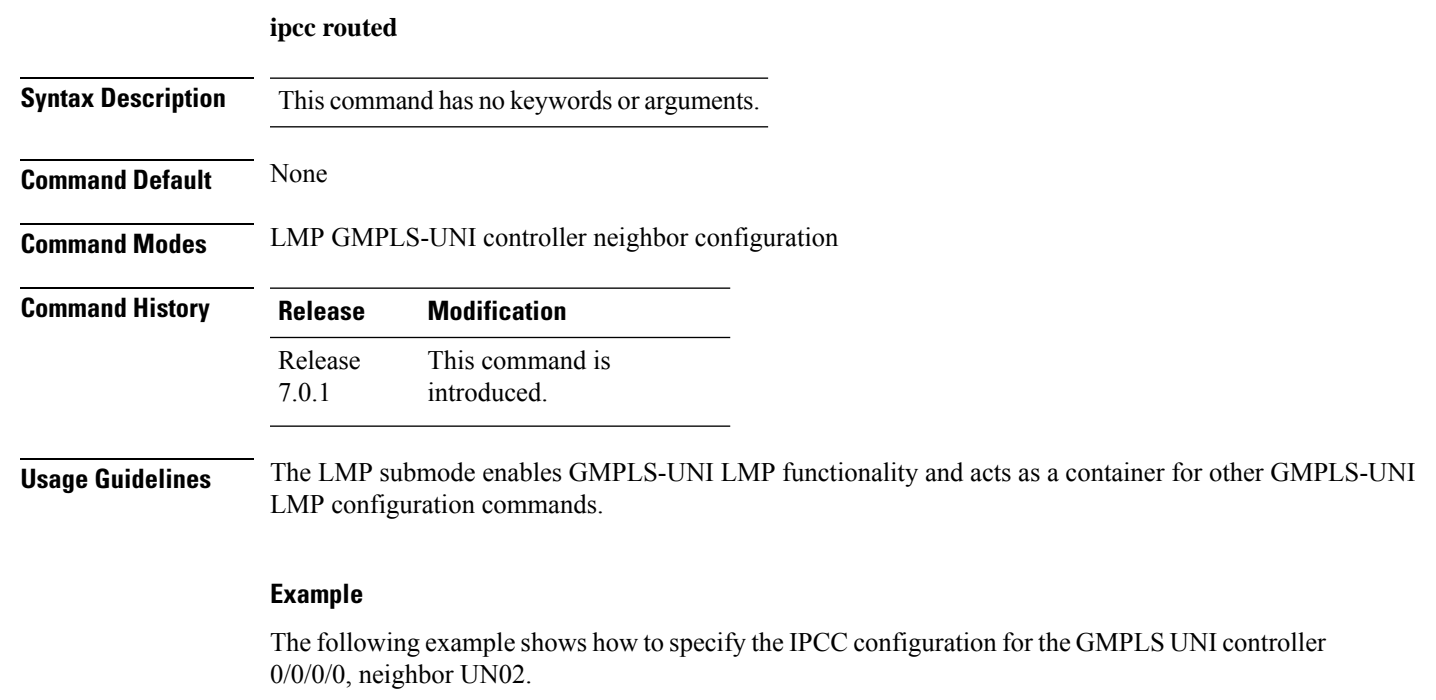

```
RP/0/RP0/CPU0:ios(config)#lmp
RP/0/RP0/CPU0:ios(config-lmp)#gmpls optical-uni
RP/0/RP0/CPU0:ios(config-lmp-gmpls-uni)#neighbor UN02
RP/0/RP0/CPU0:ios(config-lmp-gmpls-uni-nbr-UN02)#ipcc routed
RP/0/RP0/CPU0:ios(config-lmp-gmpls-uni-nbr-UN02)#
```
## **ipv4 access-group**

To configure the Access List (ACL), use the **ipv4 access-group**command at the IPv4 interface in the interface configuration mode.

**ipv4 access-group** *access-list-name* { **ingress | egress** }

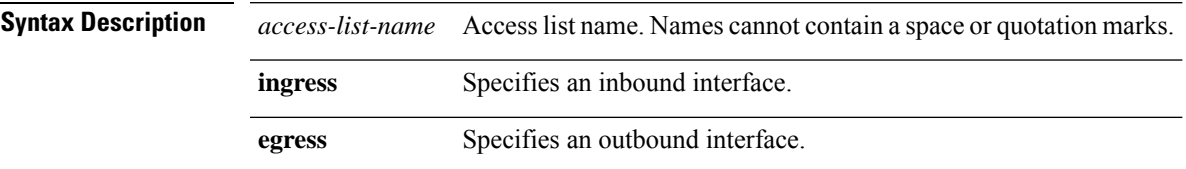

**Command Default** No IPv4 access list is defined.

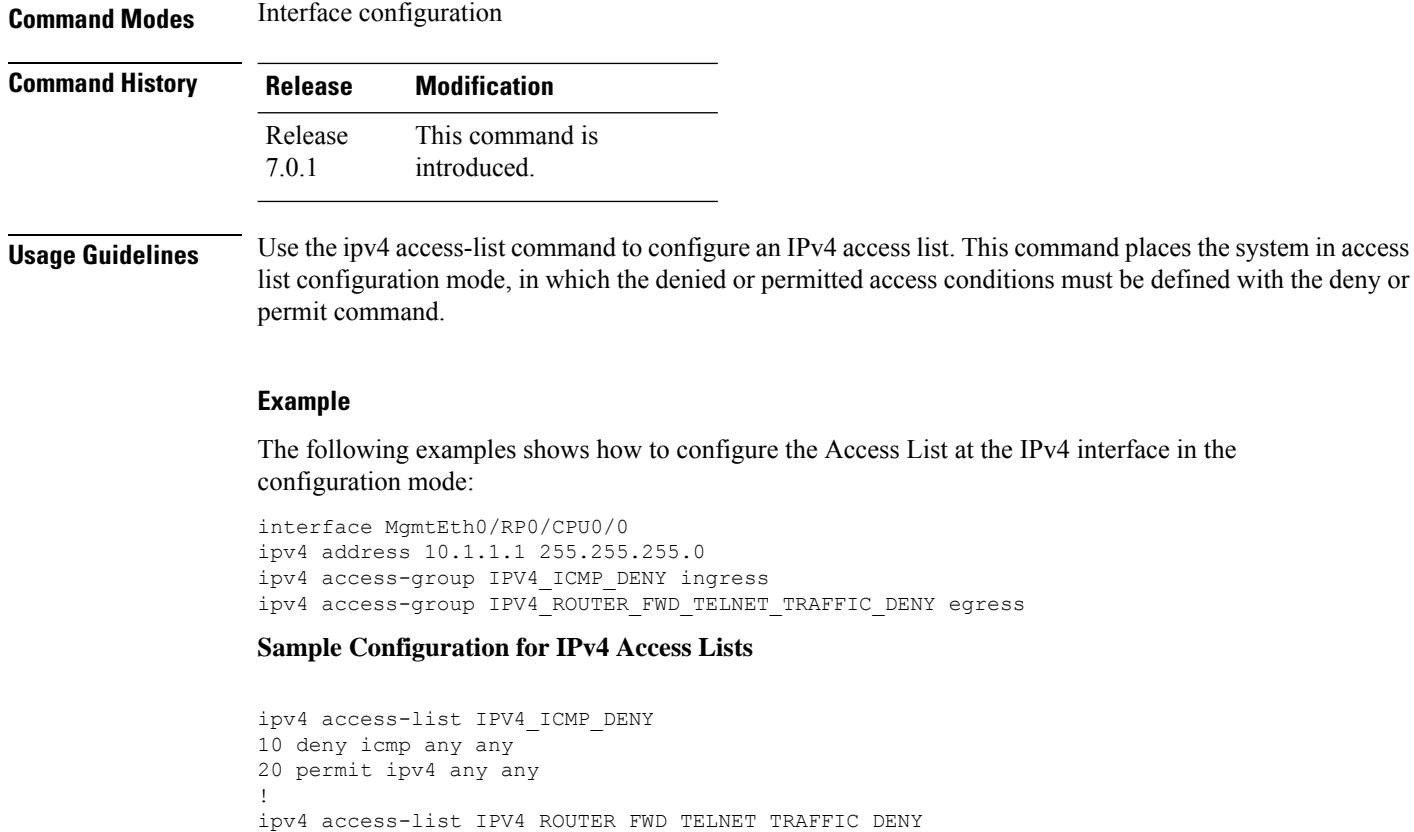

10 deny tcp any any eq telnet 20 permit ipv4 any any

# **ipv6 access-group**

!

To configure the Access List (ACL), use the **ipv6 access-group**command at the IPv6 interface in the interface configuration mode.

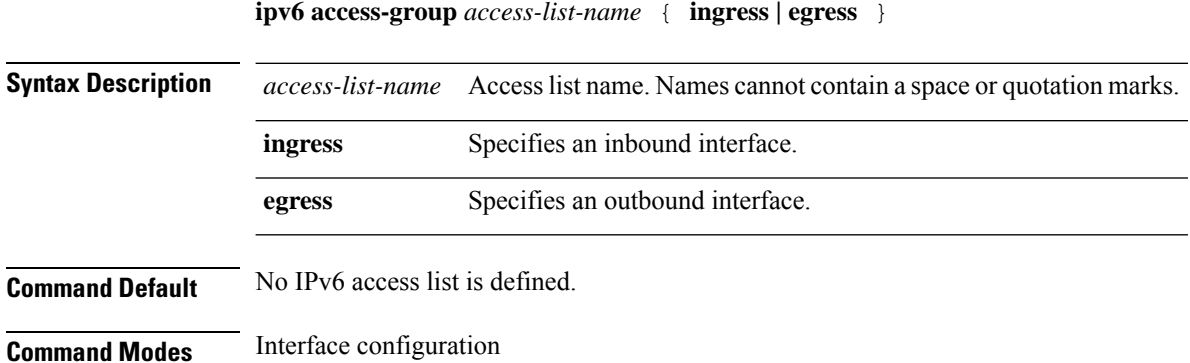

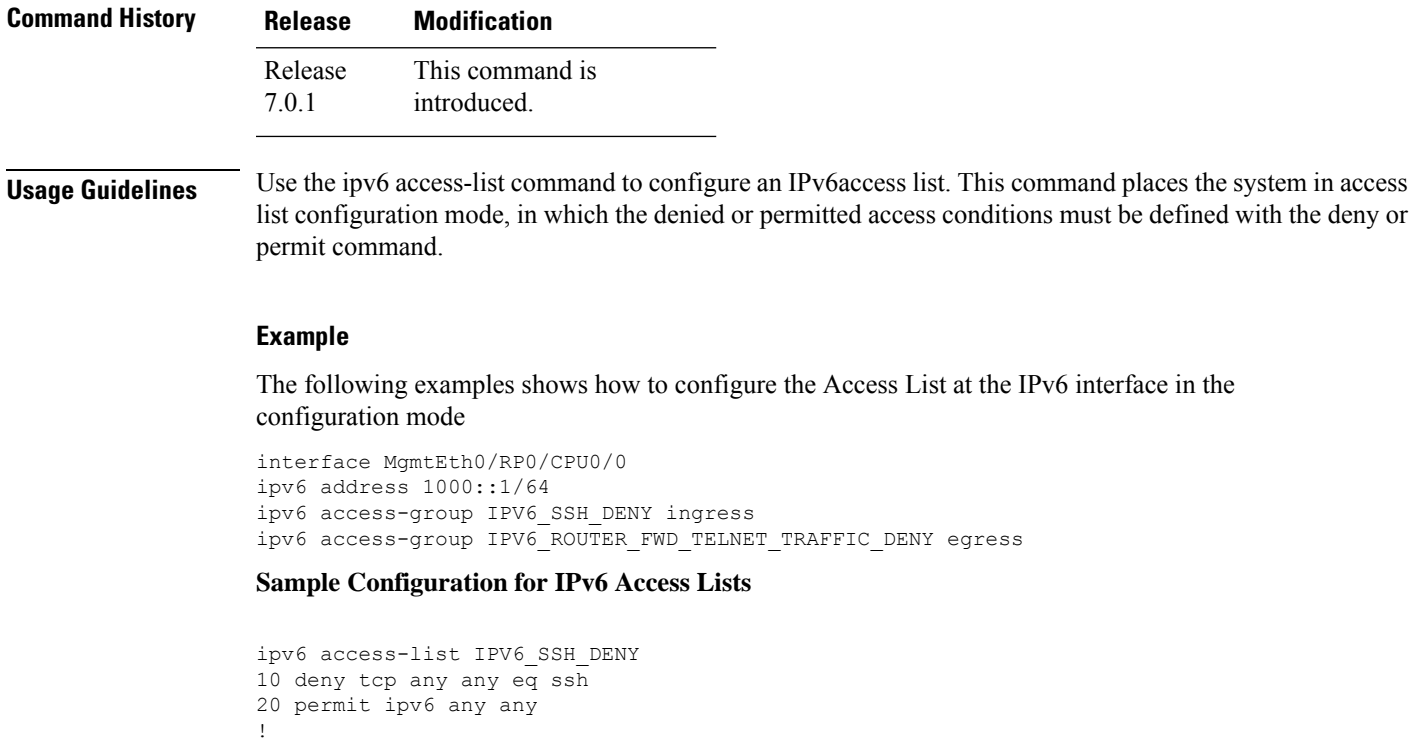

ipv6 access-list IPV6\_ROUTER\_FWD\_TELNET\_TRAFFIC\_DENY 10 deny tcp any any eq telnet 20 permit ipv6 any any

## !

## **keyring**

To specify the keyring name, use the **keyring** command in the configuration mode.

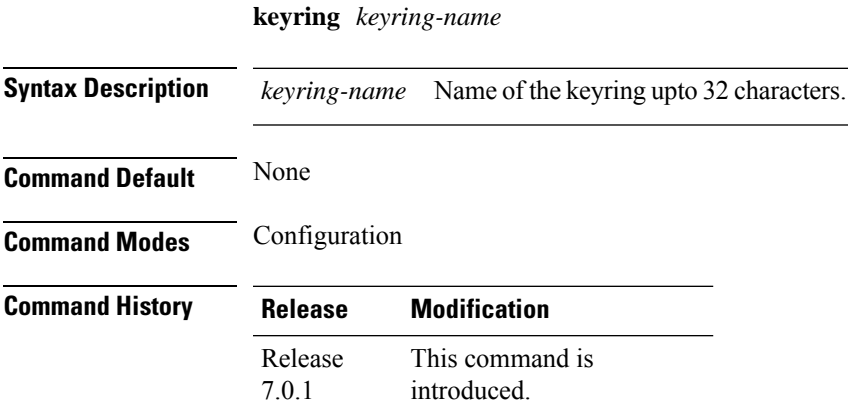

### **Example**

The following is a sample in which a keyring is configured.

```
RP/0/RP0/CPU0:ios#conf
Thu Mar 7 19:33:14.594 UTC
RP/0/RP0/CPU0:ios(config)#keyring kyr1
RP/0/RP0/CPU0:ios(config-keyring-kyr1)#peer peer1
RP/0/RP0/CPU0:ios(config-keyring-kyr1-peer-peer1)#address 10.0.0.1 255.255.255.0
RP/0/RP0/CPU0:ios(config-keyring-kyr1-peer-peer1)#pre-shared-key password 14341B180F547B7977
RP/0/RP0/CPU0:ios(config-keyring-kyr1-peer-peer1)#commit
Thu Mar 7 19:54:33.314 UTC
RP/0/RP0/CPU0:ios(config-keyring-kyr1-peer-peer1)#exit
RP/0/RP0/CPU0:ios(config-keyring-kyr1)#exit
RP/0/RP0/CPU0:ios(config)#exit
RP/0/RP0/CPU0:ios#show keyring kyr1
Thu Mar 7 19:58:07.135 UTC
Keyring Name : kyr1
===============================================================================
```
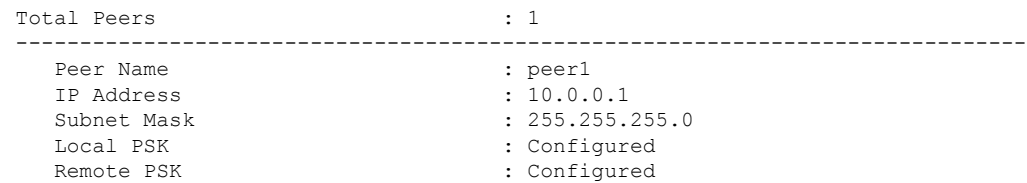

## **lc-module (OTN-XP Card)**

To configure the LC mode on the OTN-XP card, use the **lc-module** command in IOS XR configuration mode.

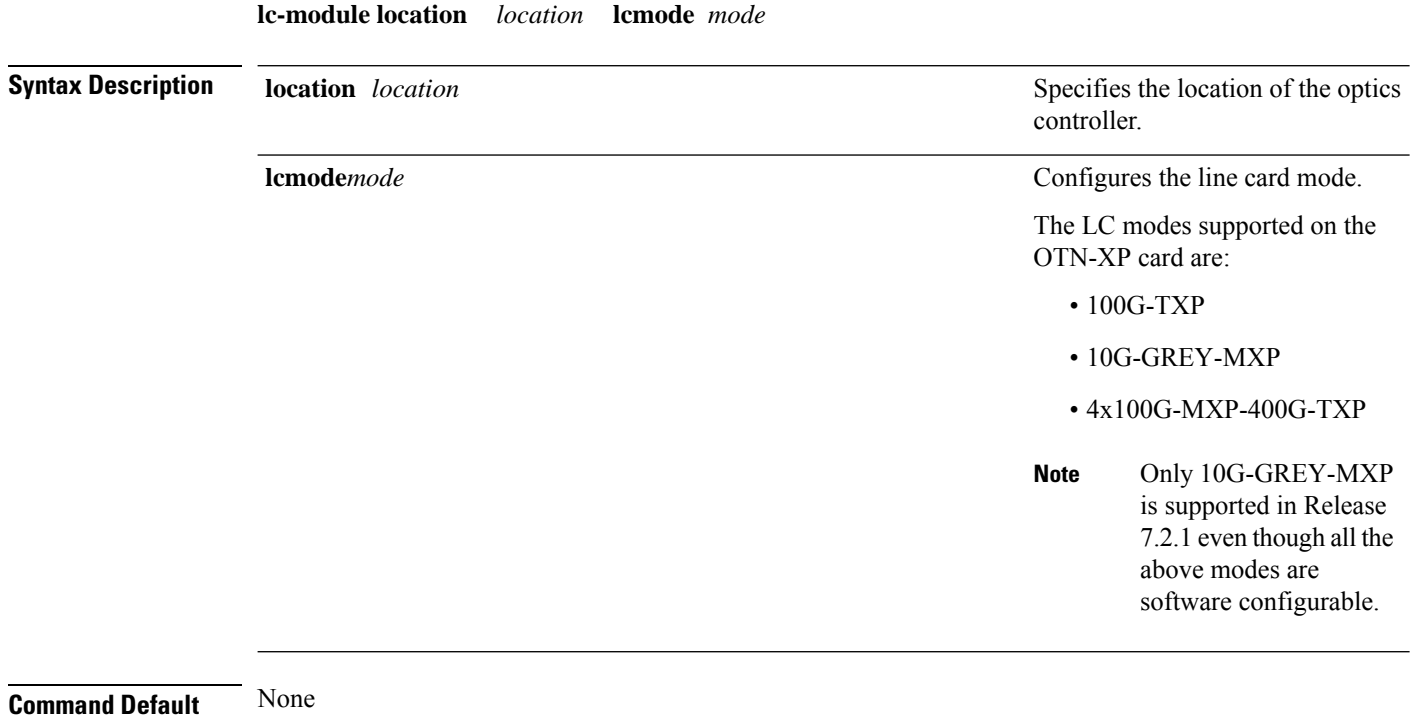

**Command Modes** Cisco IOS XR Configuration

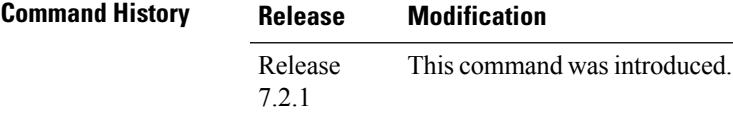

### **Example**

The following is a sample in which the OTN-XP card is configured in the 10G-GREY-MXP mode.

```
RP/0/RP0/CPU0:ios#configure
Thu Mar 26 21:40:51.495 UTC
RP/0/RP0/CPU0:ios(config)#lc-module location 0/1 lcmode 10G-GREY-MXP
RP/0/RP0/CPU0:ios(config)#commit
```
**license smart register idtoken** *token-id* **force**

## **license smart register**

To register the device instance with Cisco licensing cloud, use the **license smart register idtoken** *token-id* **force** command.

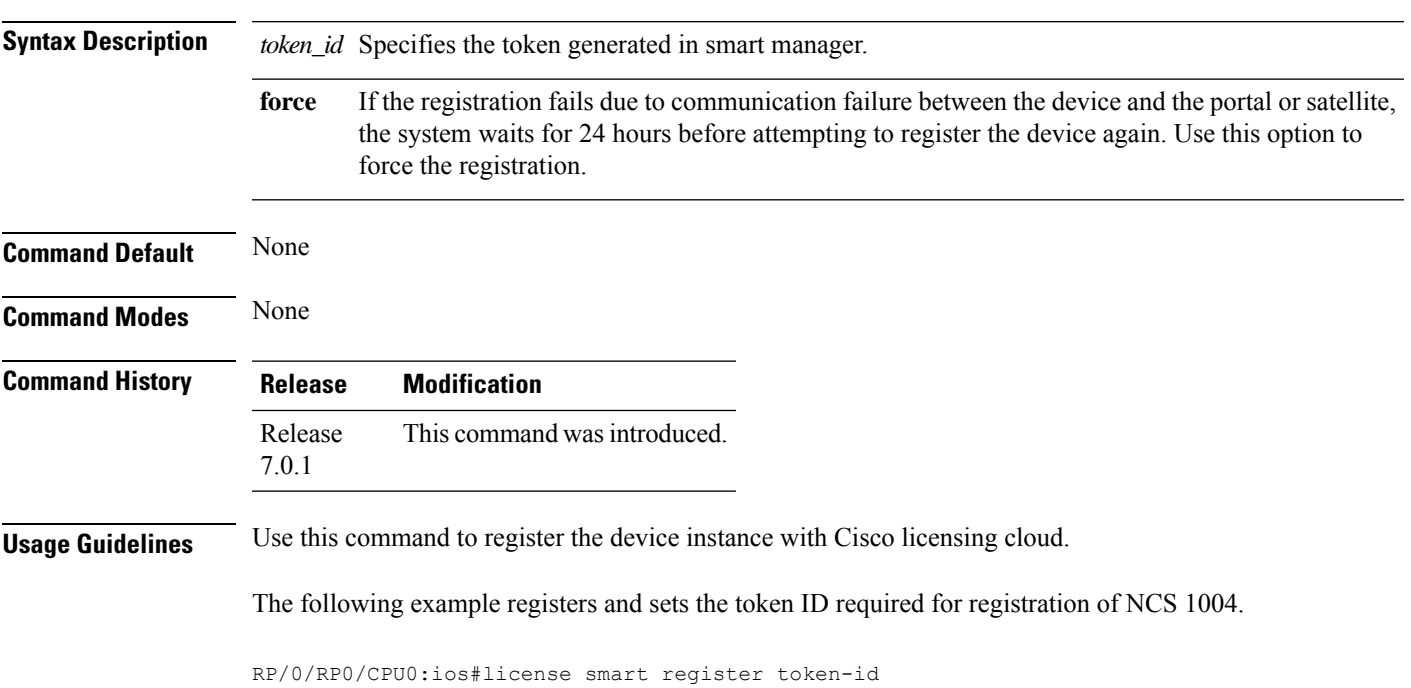

## **license smart renew**

To manually renew the ID certification or authorization, use the **license smart renew** command.

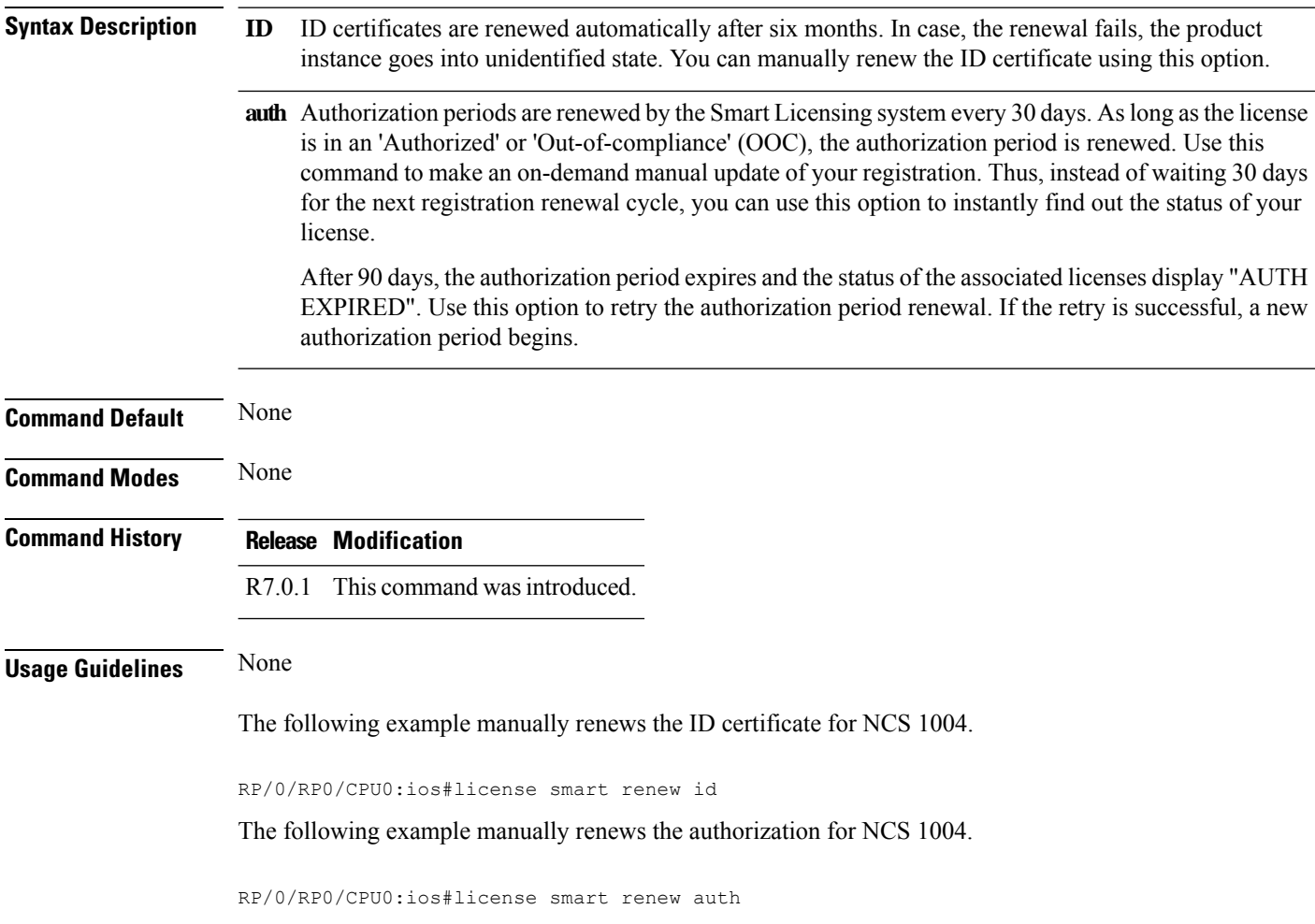

# **license smart deregister**

To cancel the registration of your device, use the **license smart deregister** command.

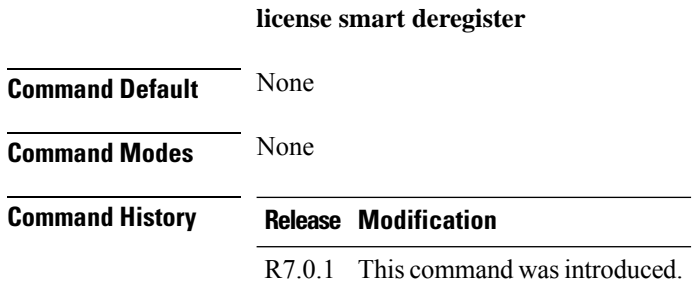

### **license smart renew id**{**ID|auth**}

Ш

**Usage Guidelines** When your device is taken off the inventory, shipped elsewhere for redeployment or returned to Cisco for replacement using the return merchandise authorization (RMA) process, you can use this command to cancel the registration on your device. All smart licensing entitlements and certificates on the platform are removed.

The following example deregisters NCS 1004.

RP/0/RP0/CPU0:ios#license smart deregister

## **lifetime**

To configure the lifetime of IKEv2 security association (SA), use the **lifetime** command in IKEv2 profile configuration mode.

**lifetime** *seconds*

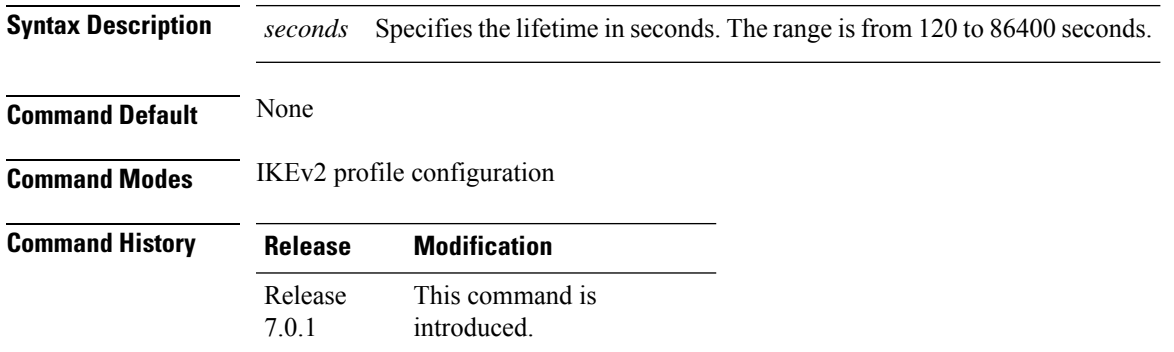

### **Example**

The following is a sample in which an IKEv2 profile is configured.

```
RP/0/RP0/CPU0:ios#configure
Thu Mar 7 20:00:36.490 UTC
RP/0/RP0/CPU0:ios(config)#ikev2 profile profile1
RP/0/RP0/CPU0:ios(config-ikev2-profile-profile1)#match identity remote address 10.0.0.1
255.255.255.0
RP/0/RP0/CPU0:ios(config-ikev2-profile-profile1)#keyring kyr1
RP/0/RP0/CPU0:ios(config-ikev2-profile-profile1)#lifetime 120
RP/0/RP0/CPU0:ios(config-ikev2-profile-profile1)#commit
Thu Mar 7 20:15:03.401 UTC
RP/0/RP0/CPU0:ios(config-ikev2-profile-profile1)#exit
RP/0/RP0/CPU0:ios(config)#exit
RP/0/RP0/CPU0:ios#show ikev2 profile profile1
Thu Mar 7 20:15:25.776 UTC
Profile Name : profile1
===============================================================================
Keyring : kyr1
Lifetime(Sec) : 120
DPD Interval(Sec) : 10
DPD Retry Interval (Sec) : 2
Match ANY : NO
Total Match remote peers : 1
  Addr/Prefix : 10.0.0.1/255.255.255.0
```
## **link-id ipv4 unicast**

To specify the local optical interface address for an LMP link for a GMPLS UNI controller, use the **link-id ipv4 unicast** command in GMPLS-UNI controller configuration mode.

**link-id ipv4 unicast** *address*

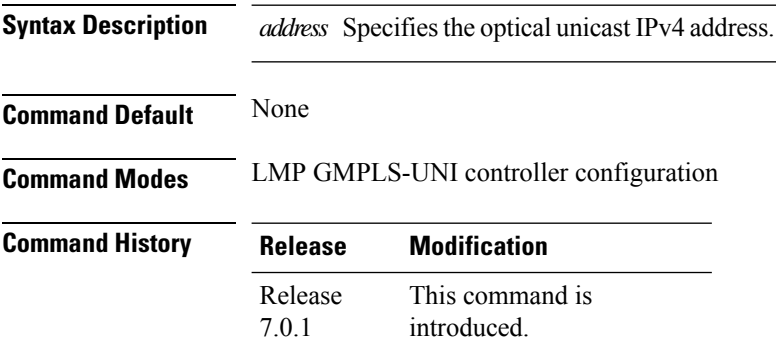

### **Example**

The following example shows how to specify the local optical interface address for an LMP link.

```
RP/0/RP0/CPU0:ios(config)#lmp
RP/0/RP0/CPU0:ios(config-lmp)#gmpls optical-uni
RP/0/RP0/CPU0:ios(config-lmp-gmpls-uni)#controller Optics0/0/0/0
RP/0/RP0/CPU0:ios(config-lmp-gmpls-uni-ctrl)#link-id ipv4 unicast 11.1.1.1
RP/0/RP0/CPU0:ios(config-lmp-gmpls-uni-ctrl)#
```
## **lmp**

To enable functionality for GMPLS UNI LMP and enter LMP configuration commands, use the **lmp** command in global configuration mode.

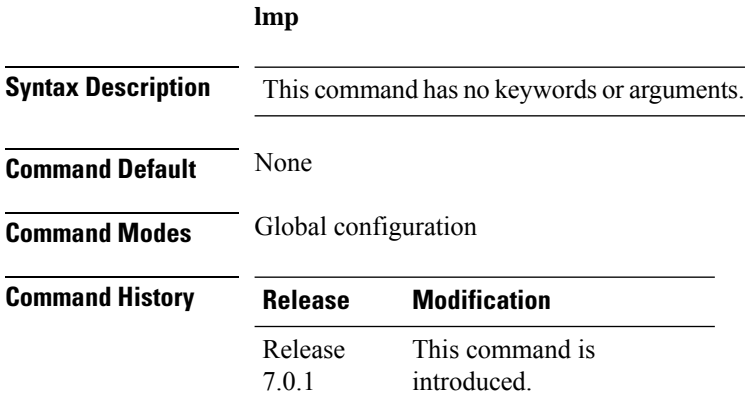

### **Example**

The following example shows how to enable LMP functionality and enter the sub-mode for LMP configuration commands.

```
RP/0/RP0/CPU0:ios#configure
RP/0/RP0/CPU0:ios(config)#lmp
RP/0/RP0/CPU0:ios(config-lmp)#
```
## **match address local**

To specify the IP address of the local node, use the **match address local** command in the IKEv2 policy configuration mode.

**match address local** *ipv4-address*

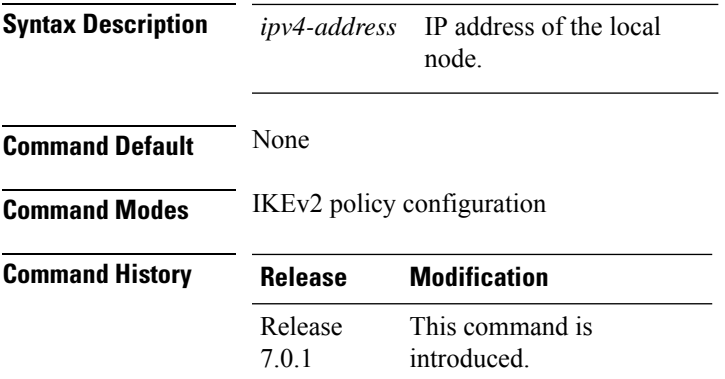

#### **Example**

The following is a sample in which an IKEv2 policy is configured.

```
RP/0/RP0/CPU0:ios#configure
Thu Mar 7 19:26:45.752 UTC
RP/0/RP0/CPU0:ios(config)#ikev2 policy mypolicy
RP/0/RP0/CPU0:ios(config-ikev2-policy-mypolicy)#proposal proposal1
RP/0/RP0/CPU0:ios(config-ikev2-policy-mypolicy)#match address local 10.0.0.1
RP/0/RP0/CPU0:ios(config-ikev2-policy-mypolicy)#commit
Thu Mar 7 19:29:25.043 UTC
RP/0/RP0/CPU0:ios(config-ikev2-policy-mypolicy)#exit
RP/0/RP0/CPU0:ios(config)#exit
RP/0/RP0/CPU0:ios#show ikev2 policy mypolicy
Thu Mar 7 19:30:30.343 UTC
Policy Name : mypolicy
===============================================================================
Total number of match local addr : 1
  Match address local : 10.0.0.1
 -+++++
```
Total number of proposal attached : 1 Proposal Name : proposal1

### **match identity remote address**

To specify the IP address of the remote node, use the **match identity remote address** command in IKEv2 profile configuration mode.

**match identity remote address** { *ipv4-address* [ *subnet-mask*]}

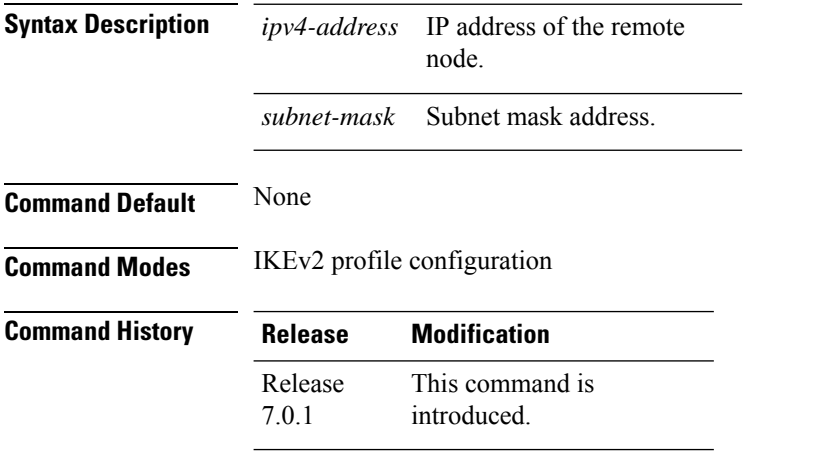

#### **Example**

The following is a sample in which an IKEv2 profile is configured.

```
RP/0/RP0/CPU0:ios#configure
Thu Mar 7 20:00:36.490 UTC
RP/0/RP0/CPU0:ios(config)#ikev2 profile profile1
RP/0/RP0/CPU0:ios(config-ikev2-profile-profile1)#match identity remote address 10.0.0.1
255.255.255.0
```

```
RP/0/RP0/CPU0:ios(config-ikev2-profile-profile1)#keyring kyr1
RP/0/RP0/CPU0:ios(config-ikev2-profile-profile1)#lifetime 120
RP/0/RP0/CPU0:ios(config-ikev2-profile-profile1)#commit
Thu Mar 7 20:15:03.401 UTC
RP/0/RP0/CPU0:ios(config-ikev2-profile-profile1)#exit
RP/0/RP0/CPU0:ios(config)#exit
RP/0/RP0/CPU0:ios#show ikev2 profile profile1
Thu Mar 7 20:15:25.776 UTC
```
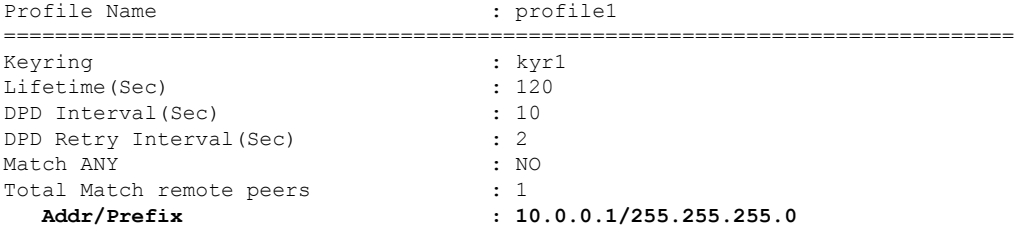

Ш

## **neighbor interface-id unnumbered**

To specify the neighbor's optical interface ID of an LMP link for a GMPLS UNI controller, use the **neighbor interface-id unnumbered** command in GMPLS-UNI controller configuration mode.

**neighbor interface-id unnumbered** *interface-id*

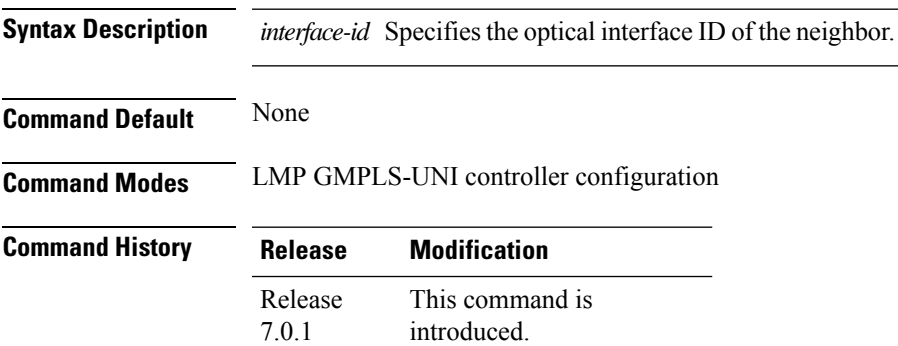

### **Example**

The following example shows how to specify the optical interface ID of an LMP neighbor.

```
RP/0/RP0/CPU0:ios(config)#lmp
RP/0/RP0/CPU0:ios(config-lmp)#gmpls optical-uni
RP/0/RP0/CPU0:ios(config-lmp-gmpls-uni)#controller Optics0/0/0/0
RP/0/RP0/CPU0:ios(config-lmp-gmpls-uni-ctrl)#neighbor interface-id unnumbered 2130706976
RP/0/RP0/CPU0:ios(config-lmp-gmpls-uni-ctrl)#
```
## **neighbor link-id ipv4 unicast**

To specify the neighbor's optical address of an LMP link for a GMPLS UNI controller, use the **neighbor link-id ipv4 unicast** command in GMPLS-UNI controller configuration mode.

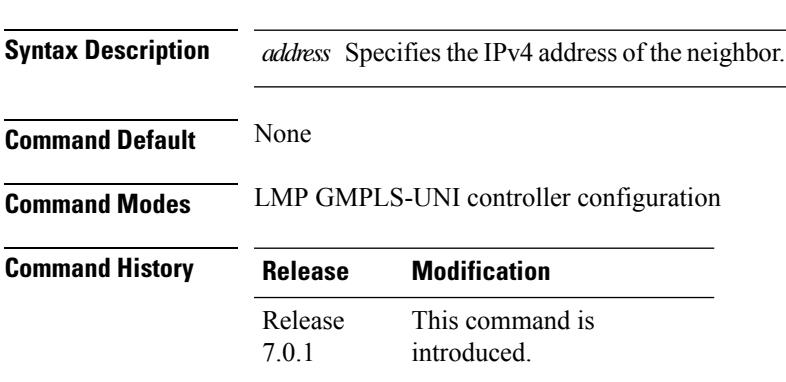

**neighbor link-id ipv4 unicast** *address*

### **Example**

The following example shows how to specify the optical IPv4 address  $(10.1.1.1)$  of an LMP neighbor for controller 0/0/0/0:

```
RP/0/RP0/CPU0:ios(config)#lmp
RP/0/RP0/CPU0:ios(config-lmp)#gmpls optical-uni
RP/0/RP0/CPU0:ios(config-lmp-gmpls-uni)#controller Optics0/0/0/0
RP/0/RP0/CPU0:ios(config-lmp-gmpls-uni-ctrl)#neighbor link-id ipv4 unicast 10.1.1.1
RP/0/RP0/CPU0:ios(config-lmp-gmpls-uni-ctrl)#
```
## **neighbor**

To specify an LMP neighbor for GMPLS and enter commands to configure the neighbor, use the **neighbor** command in the LMP GMPLS-UNI configuration mode.

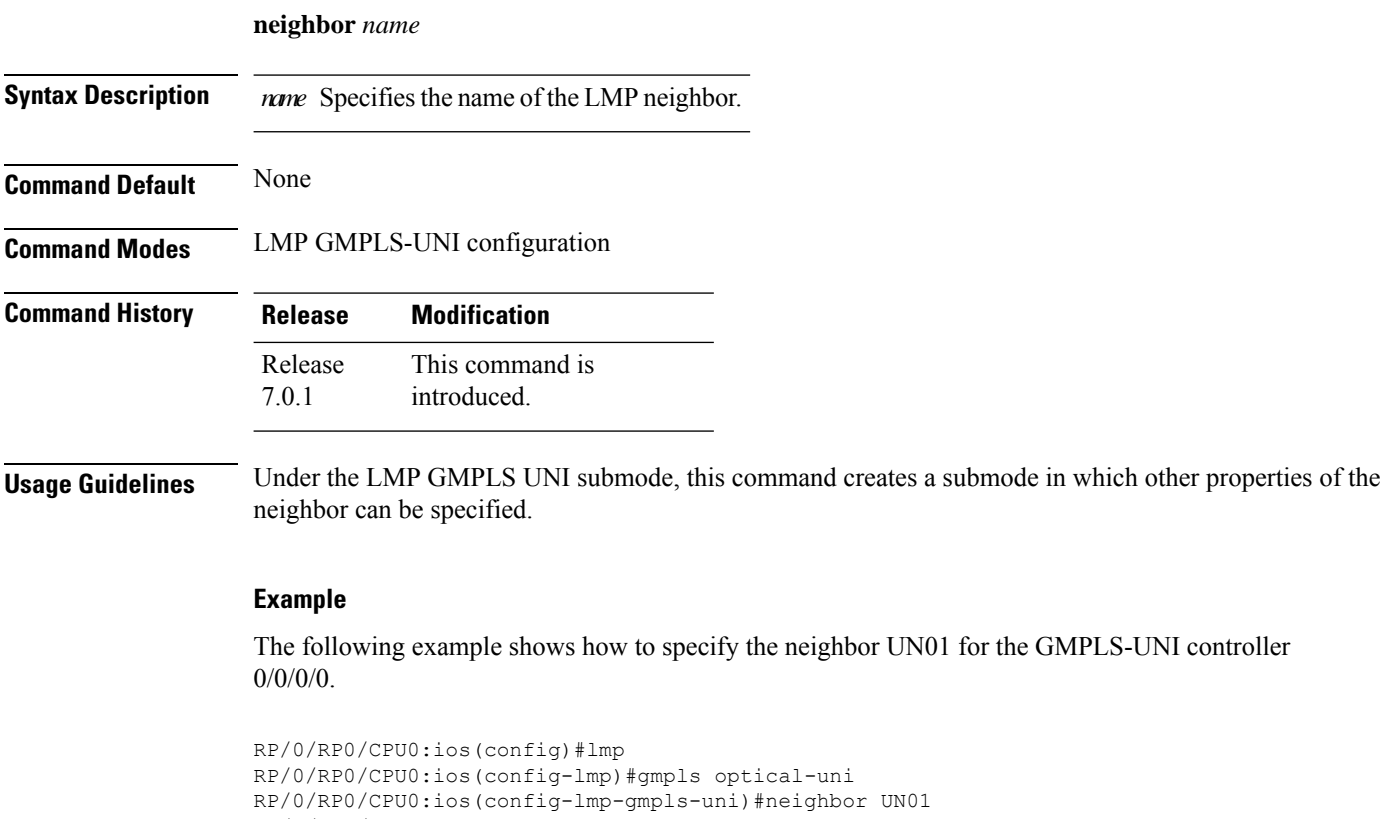

RP/0/RP0/CPU0:ios(config-lmp-gmpls-uni-nbr-UN01)#exit RP/0/RP0/CPU0:ios(config-lmp-gmpls-uni)#controller Optics0/0/0/0 RP/0/RP0/CPU0:ios(config-lmp-gmpls-uni-cntl)#neighbor UN01 RP/0/RP0/CPU0:ios(config-lmp-gmpls-uni-cntl)#

### **otnsec policy**

To configure an OTNSec policy, use the **otnsec policy** command in the configuration mode.

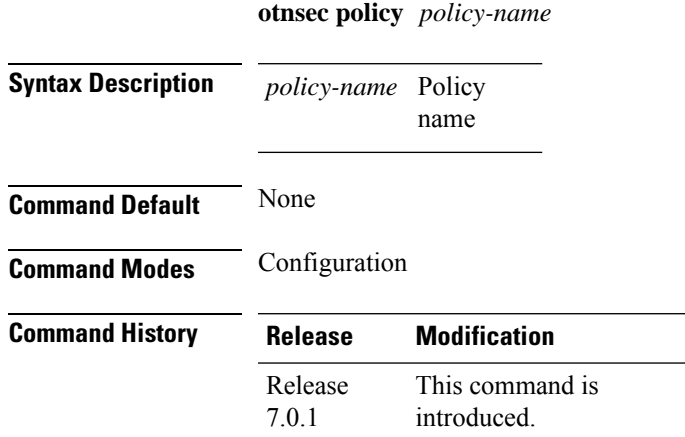

### **Example**

The following is a sample in which an OTNSec policy is configured.

```
RP/0/RP0/CPU0:ios#configure
Mon Mar 11 15:16:58.417 UTC
RP/0/RP0/CPU0:ios(config)#otnsec policy otnsec-policy1
RP/0/RP0/CPU0:ios(config-otnsec-policy)#cipher-suite AES-GCM-256
RP/0/RP0/CPU0:ios(config-otnsec-policy)#security-policy must-secure
RP/0/RP0/CPU0:ios(config-otnsec-policy)#sak-rekey-interval 120
RP/0/RP0/CPU0:ios(config-otnsec-policy)#commit
```
The following is a sample of an OTNSec policy.

```
RP/0/RP0/CPU0:ios#show run otnsec policy otnsec-policy1
Tue Mar 12 11:14:03.591 UTC
otnsec policy otnsec-policy1
cipher-suite AES-GCM-256
security-policy must-secure
 sak-rekey-interval 120
!
```
## **path-option**

To specify a path option for a GMPLS UNI tunnel, use the **path-option** command in GMPLS UNI controller tunnel-properties configuration sub-mode.

**path-option10 {no-ero | explicit {name** *path-name* **|index** *index* **} } [ xro-attribute-set** *name* **] [lockdown] [verbatim]**

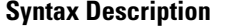

**10** Specifies the path option index. 10 is the only supported index

I

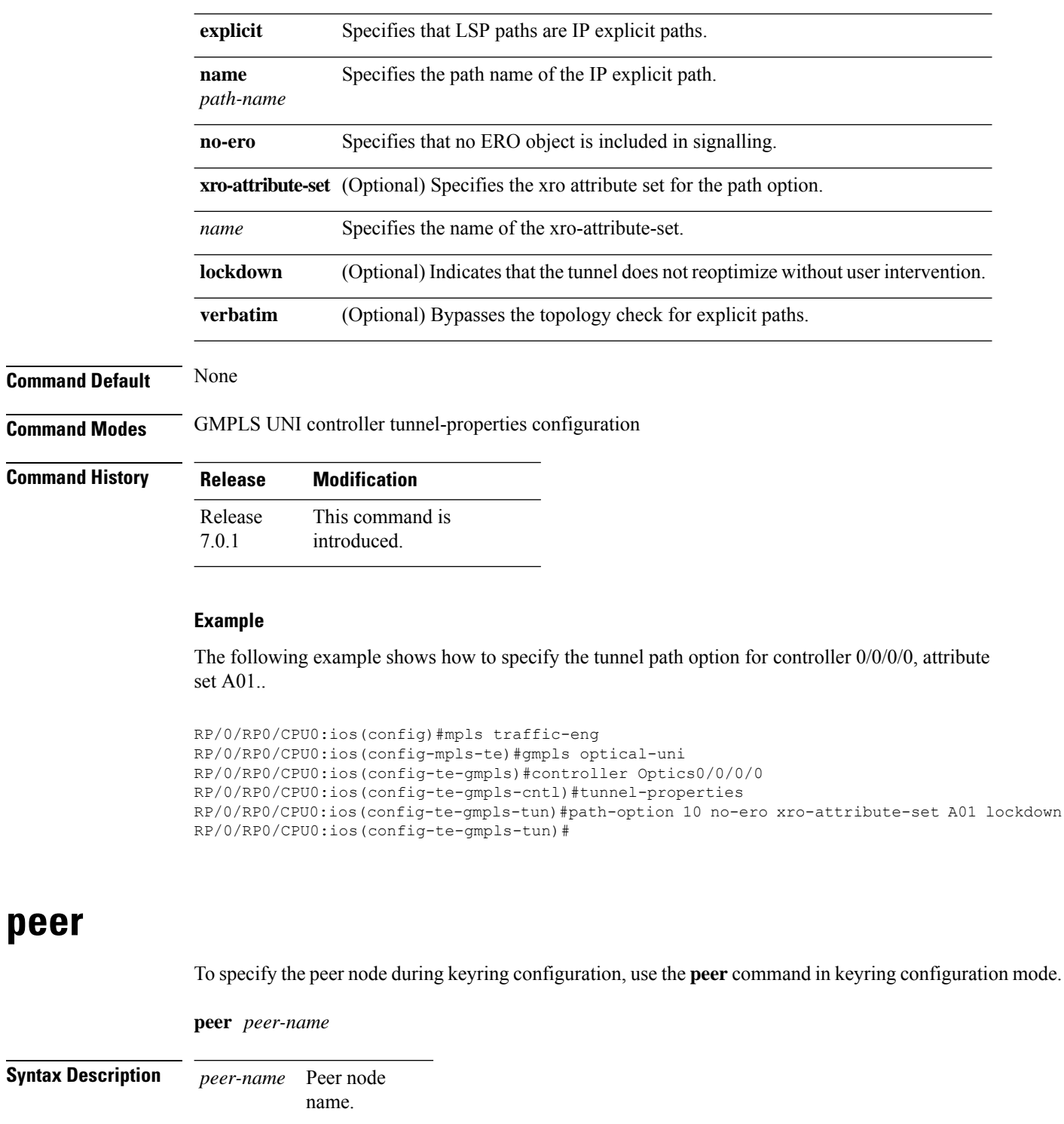

**Command Modes** Keyring configuration

**Command Default** None

Ш

### **Command History Release Modification**

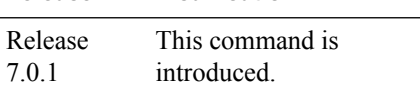

### **Example**

The following is a sample in which a keyring is configured.

```
RP/0/RP0/CPU0:ios#conf
Thu Mar 7 19:33:14.594 UTC
RP/0/RP0/CPU0:ios(config)#keyring kyr1
RP/0/RP0/CPU0:ios(config-keyring-kyr1)#peer peer1
RP/0/RP0/CPU0:ios(config-keyring-kyr1-peer-peer1)#address 10.0.0.1 255.255.255.0
RP/0/RP0/CPU0:ios(config-keyring-kyr1-peer-peer1)#pre-shared-key key1|clear
RP/0/RP0/CPU0:ios(config-keyring-kyr1-peer-peer1)#commit
Thu Mar 7 19:54:33.314 UTC
RP/0/RP0/CPU0:ios(config-keyring-kyr1-peer-peer1)#exit
RP/0/RP0/CPU0:ios(config-keyring-kyr1)#exit
RP/0/RP0/CPU0:ios(config)#exit
RP/0/RP0/CPU0:ios#show keyring kyr1
Thu Mar 7 19:58:07.135 UTC
Keyring Name : kyr1
===============================================================================
Total Peers : 1
                                            -------------------------------------------------------------------------------
  Peer Name : peer1
  IP Address : 10.0.0.1
  Subnet Mask : 255.255.255.0
  Local PSK \qquad \qquad : Configured<br>Remote PSK \qquad \qquad : Configured
```
## **pki trustpoint**

To specify the trustpoints for use with the RSA signature authentication method, use the **pki trustpoint** command in IKEv2 profile configuration mode

: Configured

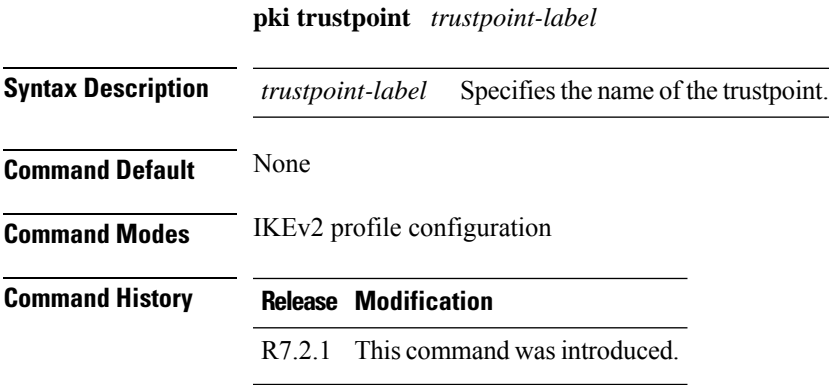

### **Example**

The following example shows how to specify the authentication mode in the IKEv2 profile.

```
RP/0/RP0/CPU0:ios#configure
Thu May 7 16:22:33.804 IST
RP/0/RP0/CPU0:ios(config)#ikev2 profile IP1
RP/0/RP0/CPU0:ios(config-ikev2-profile-IP1)#match identity remote address 1.1.1.2
255.255.255.255
RP/0/RP0/CPU0:ios(config-ikev2-profile-IP1)#pki trustpoint myca
RP/0/RP0/CPU0:ios(config-ikev2-profile-IP1)#lifetime 120
RP/0/RP0/CPU0:ios(config-ikev2-profile-IP1)#authentication local rsa-signature
RP/0/RP0/CPU0:ios(config-ikev2-profile-IP1)#authentication remote rsa-signature
RP/0/RP0/CPU0:ios(config-ikev2-profile-IP1)#commit
```
### **pm**

**pm**

To configure the performance monitoring parameters of the optics, Ethernet, and coherent DSP controllers, use the **pm** command in the controller configuration mode.

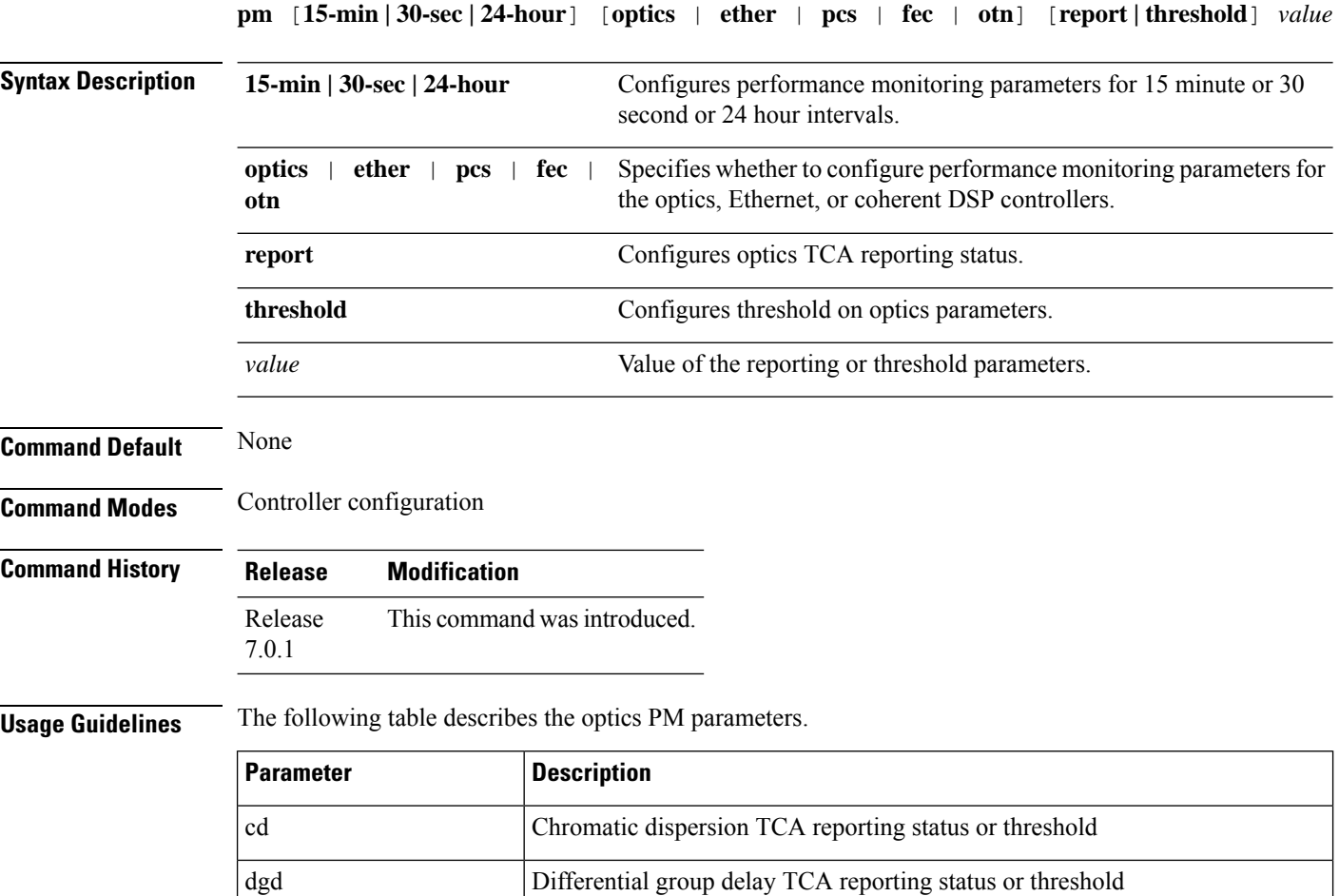

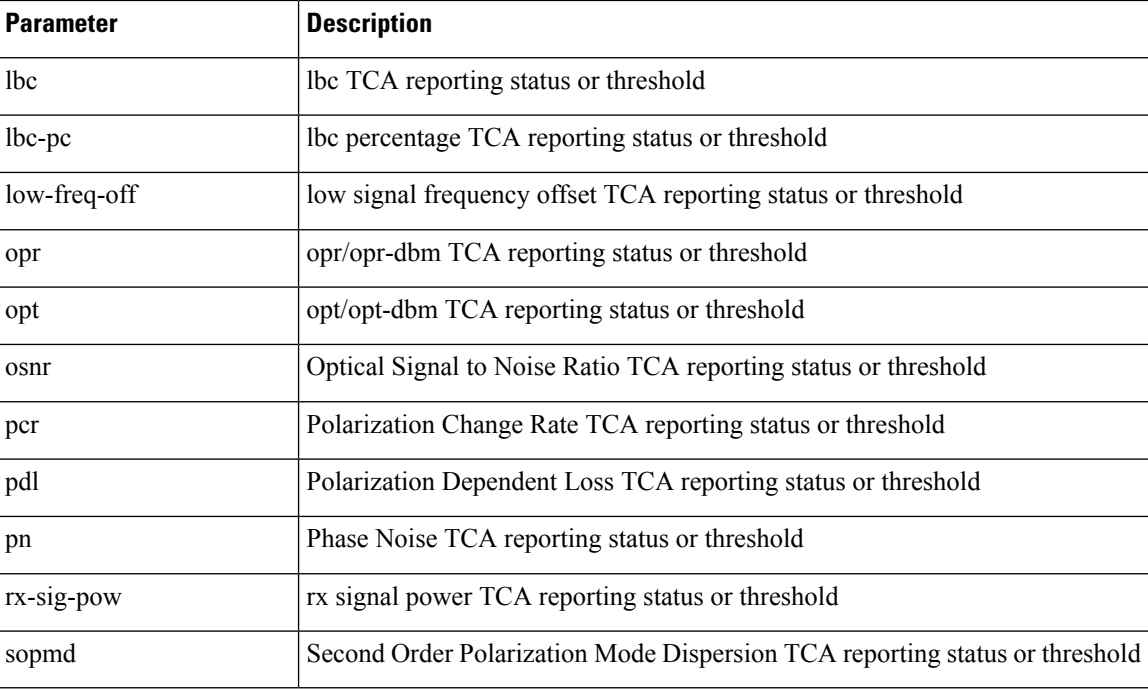

The following table describes the OTN PM parameters.

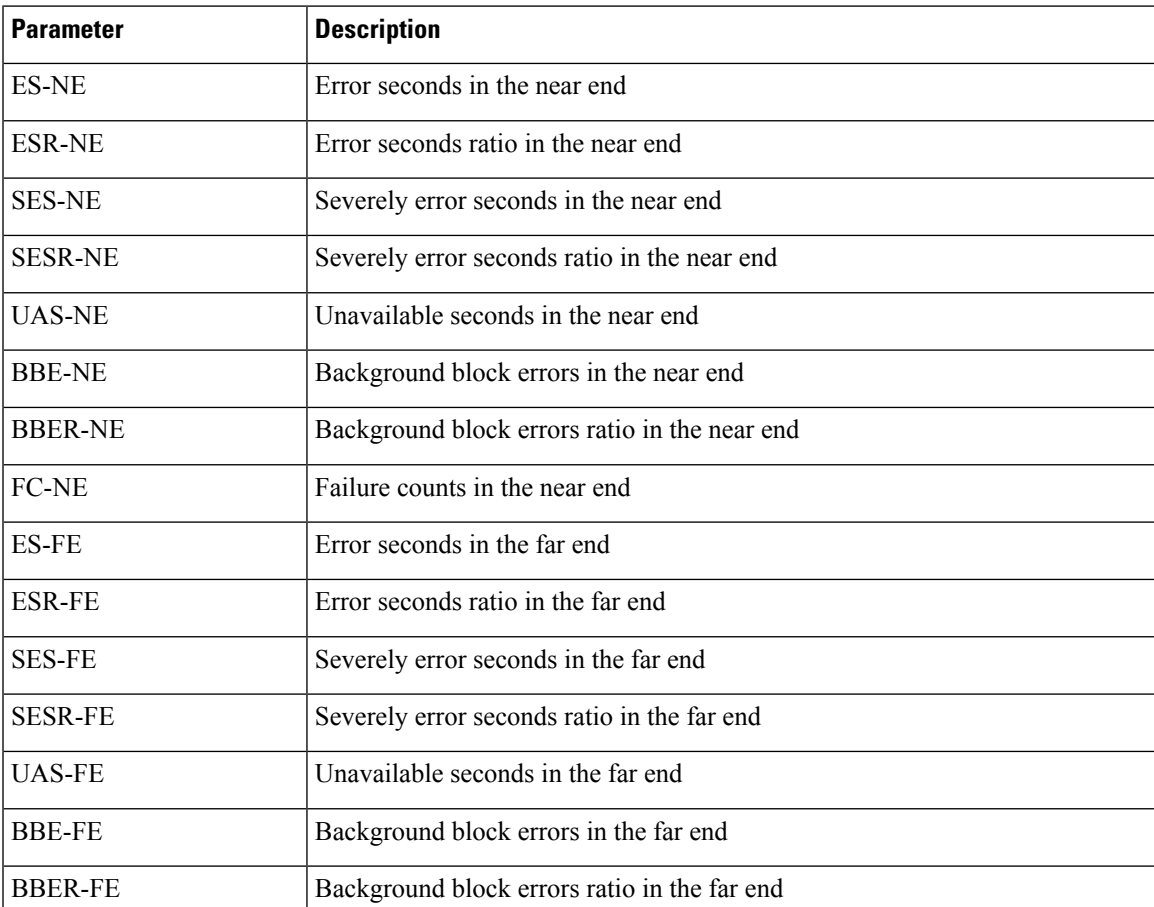

The following table describes the Ethernet PM parameters.

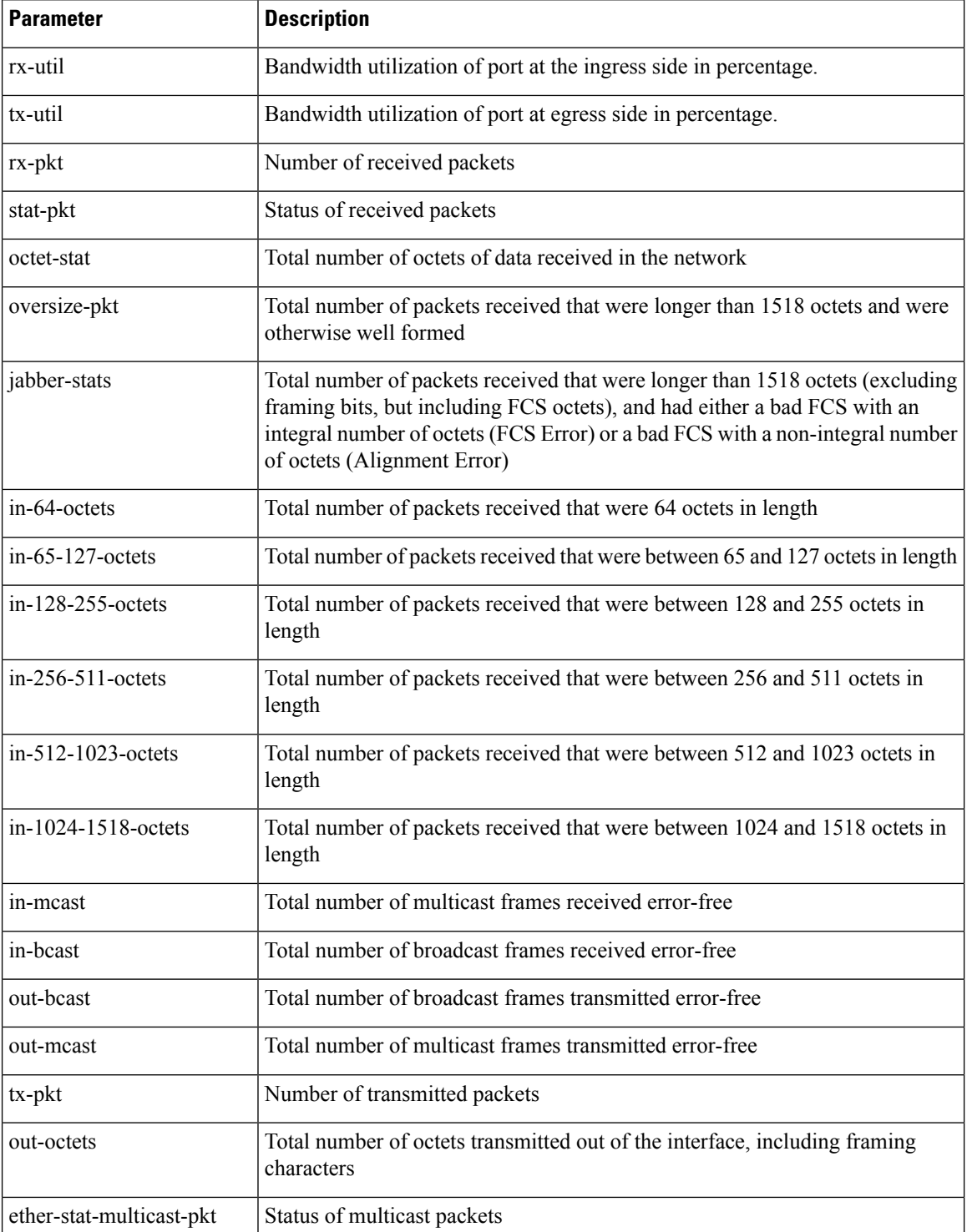

**pm**

 $\mathbf I$ 

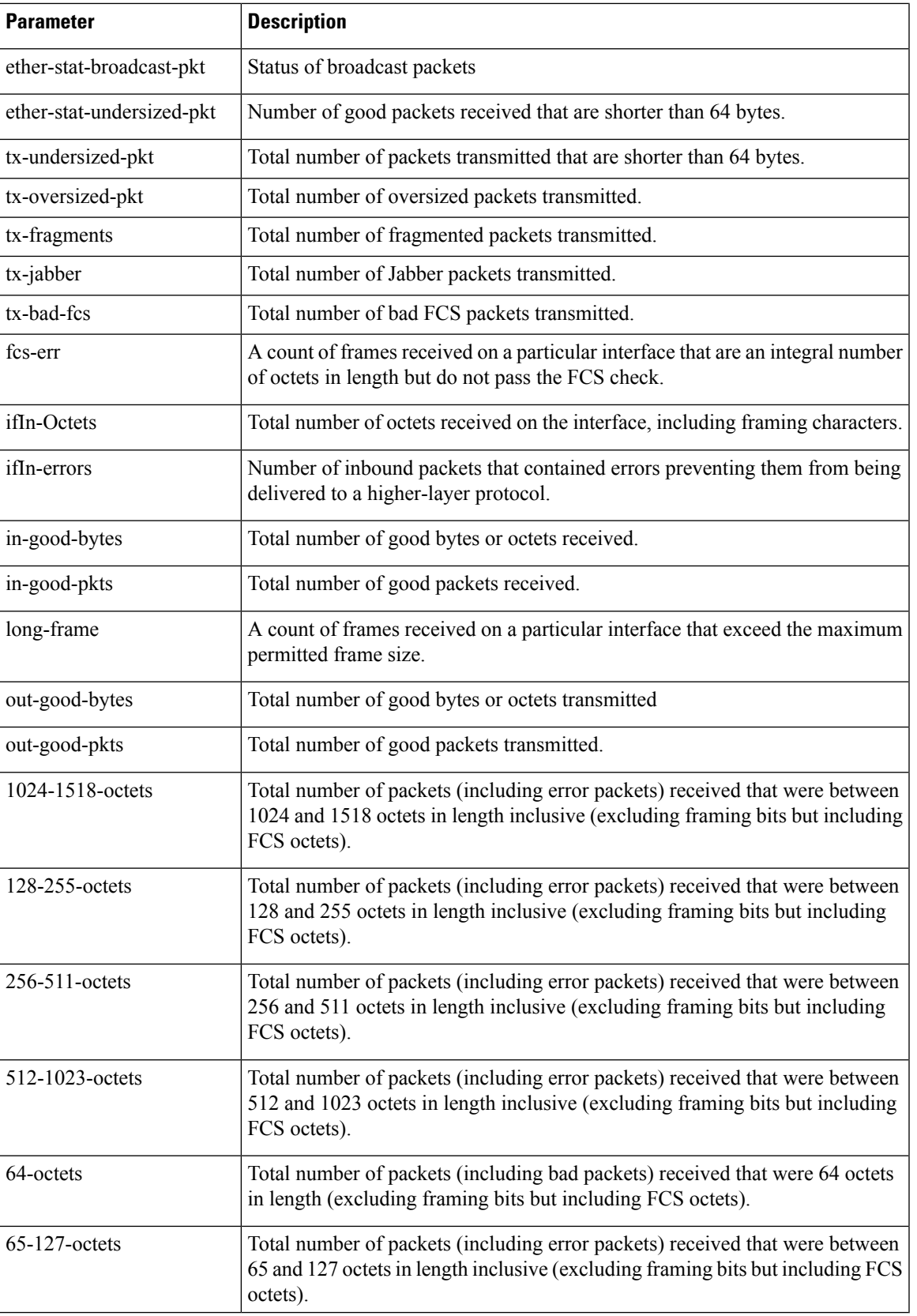

The following table describes the FEC PM parameters.

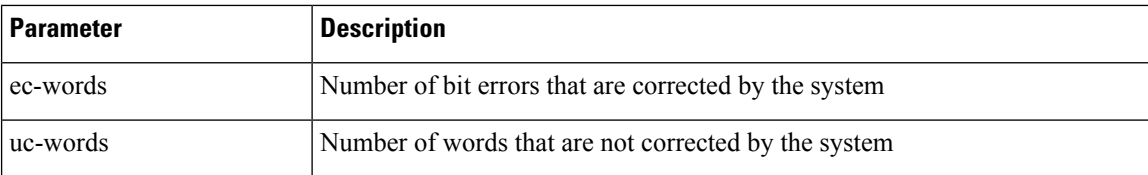

The following table describes the PCS PM parameters.

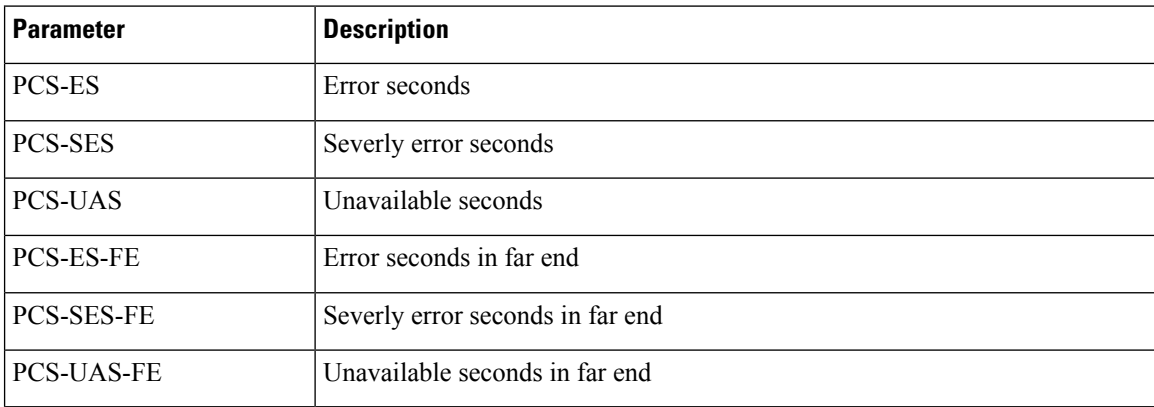

### **Example**

The following is a sample in which the performance monitoring parameters of optics controller is configured in 24 hour intervals.

```
RP/0/RP0/CPU0:ios#configure
RP/0/RP0/CPU0:ios(config)#controller optics 0/0/1/1 pm 24-hour optics threshold osnr max
345
RP/0/RP0/CPU0:ios(config)#commit
```
The following is a sample in which the performance monitoring parameters of the ethernet controller is configured in 15 minute intervals.

```
RP/0/RP0/CPU0:ios#configure
RP/0/RP0/CPU0:ios(config)#controller HundredGigECtrlr 0/3/0/2 pm 15-min pcs report bip
enable
RP/0/RP0/CPU0:ios(config)#commit
```
The following is a sample in which performance monitoring parameters of Coherent DSP controller is configured in 30 second intervals.

```
RP/0/RP0/CPU0:ios#configure
RP/0/RP0/CPU0:ios(config)#controller coherentDSP 0/0/1/1 pm 30-sec fec threshold post-fec-ber
max OE-15
RP/0/RP0/CPU0:ios(config)#commit
```
## **pre-shared-key**

To configure the pre-shared keys for authentication, use the **pre-shared-key** command in keyring configuration mode.

**pre-shared-key{{** *key* **} { clear** *cleartext-key* **} { local** *local-key* **} { password** *encrypted-key* **}}**

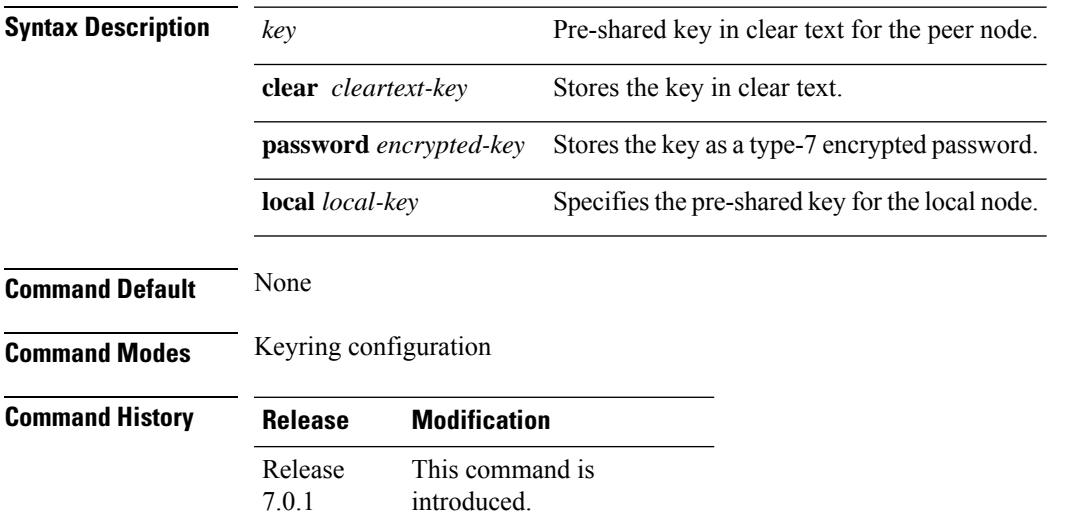

#### **Example**

The following is a sample in which a keyring is configured.

```
RP/0/RP0/CPU0:ios#conf
Thu Mar 7 19:33:14.594 UTC
RP/0/RP0/CPU0:ios(config)#keyring kyr1
RP/0/RP0/CPU0:ios(config-keyring-kyr1)#peer peer1
RP/0/RP0/CPU0:ios(config-keyring-kyr1-peer-peer1)#address 10.0.0.1 255.255.255.0
RP/0/RP0/CPU0:ios(config-keyring-kyr1-peer-peer1)#pre-shared-key password 14341B180F547B7977
RP/0/RP0/CPU0:ios(config-keyring-kyr1-peer-peer1)#commit
Thu Mar 7 19:54:33.314 UTC
RP/0/RP0/CPU0:ios(config-keyring-kyr1-peer-peer1)#exit
RP/0/RP0/CPU0:ios(config-keyring-kyr1)#exit
RP/0/RP0/CPU0:ios(config)#exit
RP/0/RP0/CPU0:ios#show keyring kyr1
Thu Mar 7 19:58:07.135 UTC
Keyring Name : kyr1
```
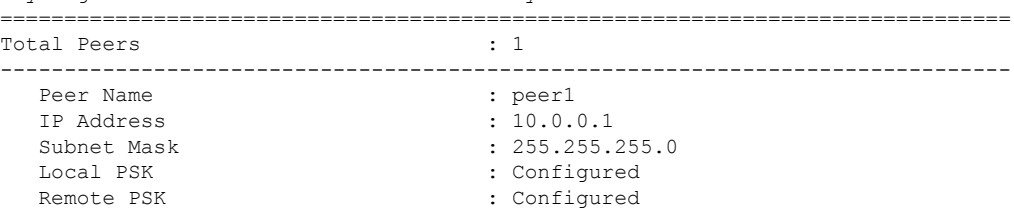

## **prf**

To specify the Pseudo-Random Function (PRF) algorithm type, use the **prf** command in IKEv2 proposal configuration mode.

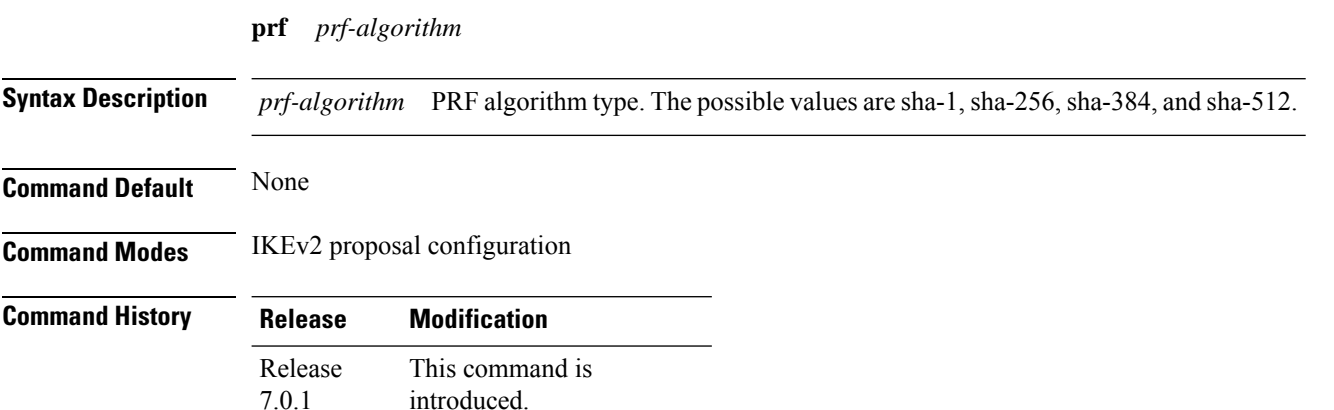

#### **Example**

The following is a sample in which an IKEv2 proposal is configured.

introduced.

```
RP/0/RP0/CPU0:ios#configure
Thu Mar 7 19:19:30.259 UTC
RP/0/RP0/CPU0:ios(config)#ikev2 proposal proposal1
RP/0/RP0/CPU0:ios(config-ikev2-proposal-proposal1)#encryption aes-cbc-256
RP/0/RP0/CPU0:ios(config-ikev2-proposal-proposal1)#integrity sha-1
RP/0/RP0/CPU0:ios(config-ikev2-proposal-proposal1)#prf sha-256
RP/0/RP0/CPU0:ios(config-ikev2-proposal-proposal1)#dh 20
RP/0/RP0/CPU0:ios(config-ikev2-proposal-proposal1)#commit
Thu Mar 7 19:20:30.916 UTC
RP/0/RP0/CPU0:ios(config-ikev2-proposal-proposal1)#exit
RP/0/RP0/CPU0:ios(config)#exit
RP/0/RP0/CPU0:ios#show ikev2 proposal proposal1
Thu Mar 7 19:20:48.929 UTC
Proposal Name : proposal1
=====================================================================================
Status : Complete
-------------------------------------------------------------------------------------
Total Number of Enc. Alg. : 1
 Encr. Alg. : CBC-AES-256
-------------------------------------------------------------------------------------
Total Number of Hash. Alg. : 1
  Hash. Alg. : SHA 1
-------------------------------------------------------------------------------------
Total Number of PRF. Alg. : 1
  PRF. Alg. : SHA 256
                               -------------------------------------------------------------------------------------
Total Number of DH Group : 1
  DH Group : Group 20
```
Ш

## **router-id ipv4 unicast**

To configure the LMP unicast or neighbor router ID for GMPLS, use the **router-id** command in the LMP GMPLS UNI configuration or LMP GMPLS UNI neighbor configuration mode.

**router-id ipv4 unicast** *address*

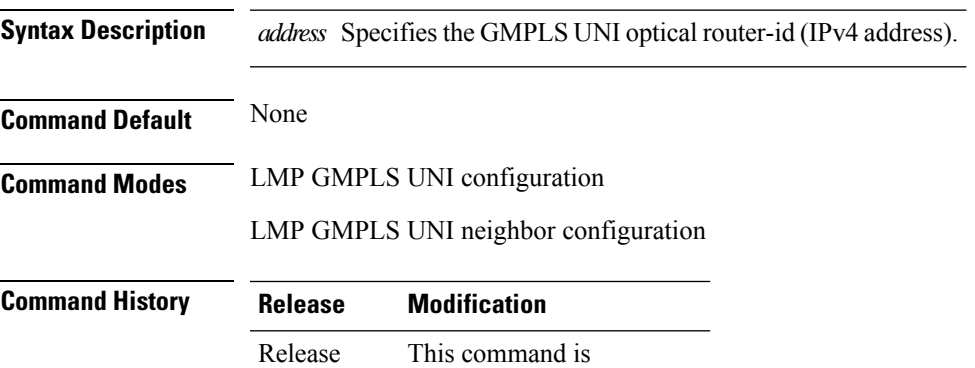

introduced.

### **Example**

7.0.1

The following example shows how to specify a router ID (address 10.10.4.4) for GMPLS UNI.

```
RP/0/RP0/CPU0:ios(config)#lmp
RP/0/RP0/CPU0:ios(config-lmp)#gmpls optical-uni
RP/0/RP0/CPU0:ios(config-lmp-gmpls-uni)#router-id ipv4 unicast 10.10.4.4
RP/0/RP0/CPU0:ios(config-lmp-gmpls-uni)
```
The following example shows how to specify the neighbor router ID 10.10.5.5 for GMPLS UNI.

```
RP/0/RP0/CPU0:ios(config)#lmp
RP/0/RP0/CPU0:ios(config-lmp)#gmpls optical-uni
RP/0/RP0/CPU0:ios(config-lmp-gmpls-uni)#neighbor UN01
RP/0/RP0/CPU0:ios(config-lmp-gmpls-uni-nbr-UN01)#router-id ipv4 unicast 10.10.5.5
RP/0/RP0/CPU0:ios(config-lmp-gmpls-uni-nbr-UN01)#
```
### **sak-rekey-interval**

To configure the key lifetime for the child security associations (SA), use the **sak-rekey-interval** command in OTNSec policy configuration mode.

**sak-rekey-interval** *seconds*

**Syntax Description** *seconds* SAK rekey timer in seconds. The range is from 30 to 1209600 seconds.

**Command Default** None

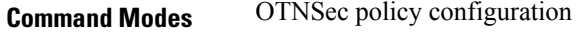

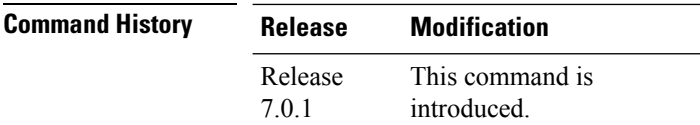

### **Example**

The following is a sample in which an OTNSec policy is configured.

```
RP/0/RP0/CPU0:ios#configure
Mon Mar 11 15:16:58.417 UTC
RP/0/RP0/CPU0:ios(config)#otnsec policy otnsec-policy1
RP/0/RP0/CPU0:ios(config-otnsec-policy)#cipher-suite AES-GCM-256
RP/0/RP0/CPU0:ios(config-otnsec-policy)#security-policy must-secure
RP/0/RP0/CPU0:ios(config-otnsec-policy)#sak-rekey-interval 120
RP/0/RP0/CPU0:ios(config-otnsec-policy)#commit
```
The following is a sample of an OTNSec policy.

```
RP/0/RP0/CPU0:ios#show run otnsec policy otnsec-policy1
Tue Mar 12 11:14:03.591 UTC
otnsec policy otnsec-policy1
cipher-suite AES-GCM-256
security-policy must-secure
sak-rekey-interval 120
!
```
## **security-policy**

To specify the security for OTNSec policy, use the **security-policy** command in OTNSec policy configuration mode.

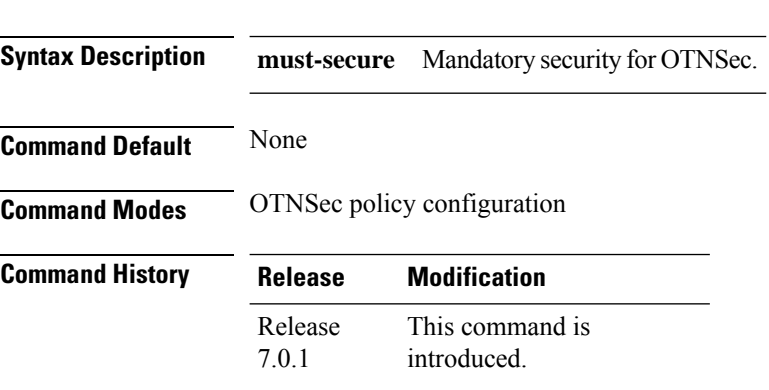

**security-policy must-secure**

### **Example**

The following is a sample in which an OTNSec policy is configured.

```
RP/0/RP0/CPU0:ios#configure
Mon Mar 11 15:16:58.417 UTC
RP/0/RP0/CPU0:ios(config)#otnsec policy otnsec-policy1
RP/0/RP0/CPU0:ios(config-otnsec-policy)#cipher-suite AES-GCM-256
RP/0/RP0/CPU0:ios(config-otnsec-policy)#security-policy must-secure
RP/0/RP0/CPU0:ios(config-otnsec-policy)#sak-rekey-interval 120
RP/0/RP0/CPU0:ios(config-otnsec-policy)#commit
```
### The following is a sample of an OTNSec policy.

```
RP/0/RP0/CPU0:ios#show run otnsec policy otnsec-policy1
Tue Mar 12 11:14:03.591 UTC
otnsec policy otnsec-policy1
 cipher-suite AES-GCM-256
 security-policy must-secure
 sak-rekey-interval 120
!
```
## **session-id**

To configure the session ID for OTNSec on ODU4 controller, use the **session-id** command in OTNSec configuration mode.

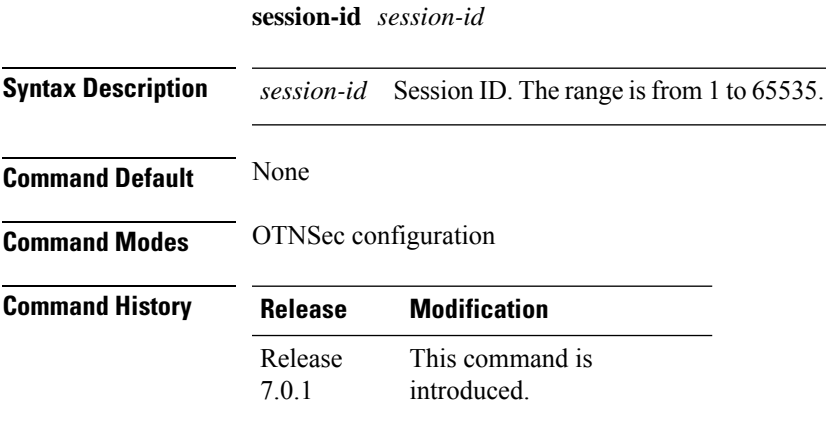

### **Example**

The following is a sample in which OTNSec is configured on ODU4 controllers.

```
RP/0/RP0/CPU0:ios#configure
Mon Mar 12 12:10:21.374 UTC
RP/0/RP0/CPU0:ios(config)#controller ODU4 0/1/0/0/1
RP/0/RP0/CPU0:ios(config-odu4)#otnsec
RP/0/RP0/CPU0:ios(config-otnsec)#source ipv4 10.0.0.1
RP/0/RP0/CPU0:ios(config-otnsec)#destination ipv4 10.0.0.2
RP/0/RP0/CPU0:ios(config-otnsec)#session-id 9000
RP/0/RP0/CPU0:ios(config-otnsec)#policy otnsec-policy1
RP/0/RP0/CPU0:ios(config-otnsec)#ikev2 profile profile1
RP/0/RP0/CPU0:ios(config-ikev2-profile-profile1)#commit
Mon Mar 12 12:14:17.609 UTC
RP/0/RP0/CPU0:ios(config-ikev2-profile-profile1)#exit
RP/0/RP0/CPU0:ios(config)#exit
```
The following is a running configuration on an ODU4 controller.

```
RP/0/RP0/CPU0:ios#show run controller ODU4 0/1/0/0/1
Tue Mar 12 12:20:49.153 UTC
controller ODU40/1/0/0/1
gcc2
otnsec
 policy otnsec-policy1
 source ipv4 10.0.0.1
 destination ipv4 10.0.0.2
 session-id 9000
 !
!
```
## **show alarms**

To display alarms in brief or detail, use the **show alarms** command in XR EXEC mode or Administration EXEC mode.

**show alarms brief [card [ location** *location* **] | rack | system ] [ active | history ] ]**

show alarms detail [card [ location location ]] rack | system ] [ active | clients | history | stats ] ]

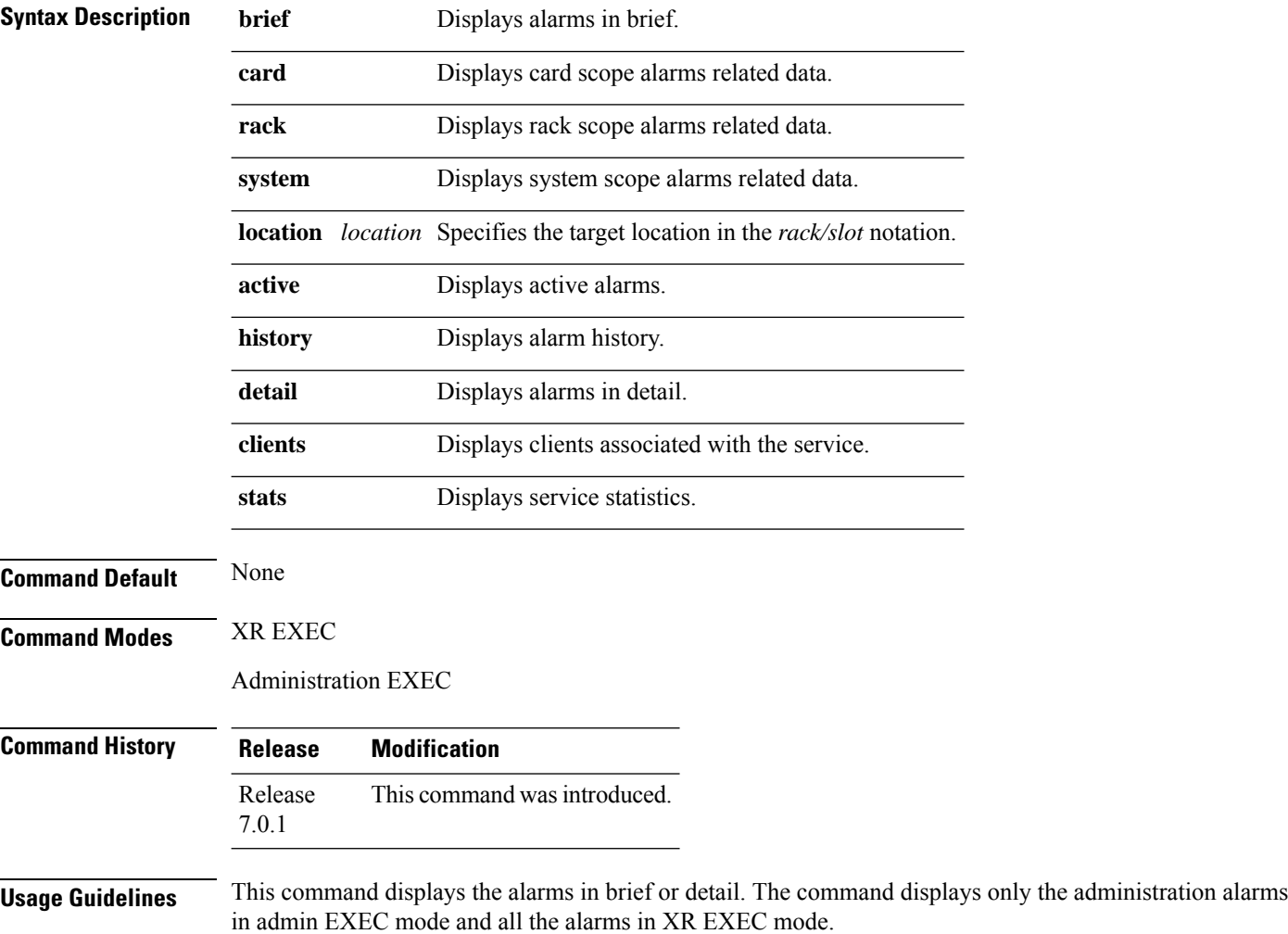

### **Example**

The following example shows the output of the **show alarms** command.

sysadmin-vm:0\_RP0# **show alarms**

Wed Mar 20 05:25:53.146 UTC+00:00

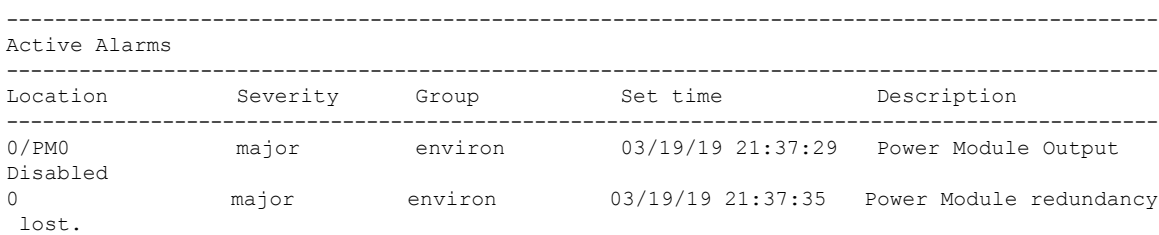

Wed Mar 20 05:26:52.116 UTC

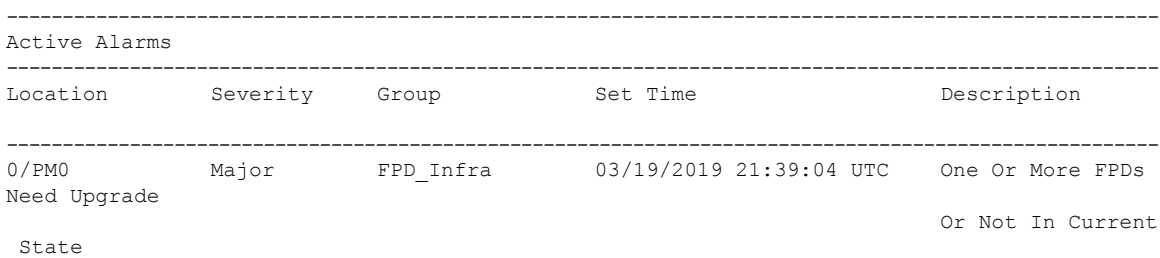

### **show controllers**

To display status and configuration information about the interfaces on a specific node, use the **show controllers** command in XR EXEC mode.

**show controllers** *controllertype R/S/I/P* [ **pm** { **current** | **history** } { **30 sec** | **15-min** | **24-hour** } { **optics** | **ether** | **pcs** | **prbs** } *linenumber* { **otn** | **fec** } ] [ **fastpoll** ]

To view the the bits-per-symbol or baud rate of the optics controller for a specific range use the following command:

**show controllers optics** *R/S/I/P* { **bps-range** *bps-range* | **baud-rate-range** *baud-range* } **| include** *data-rate* **| include** *fec-type*

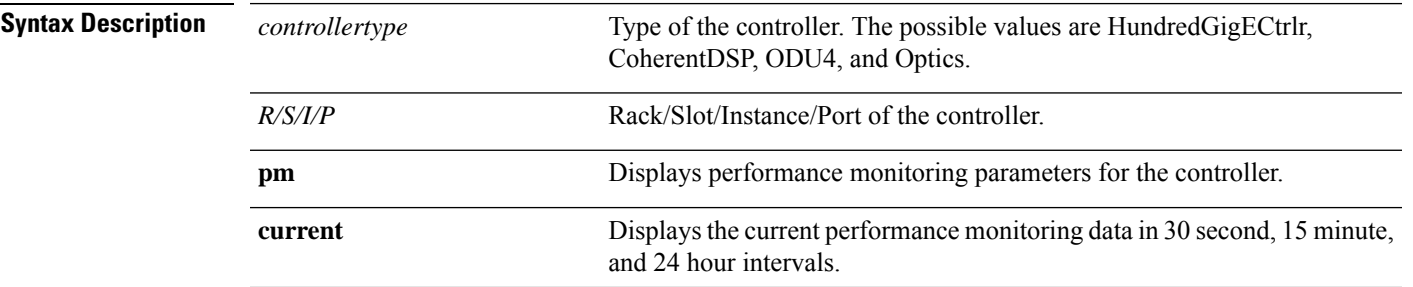

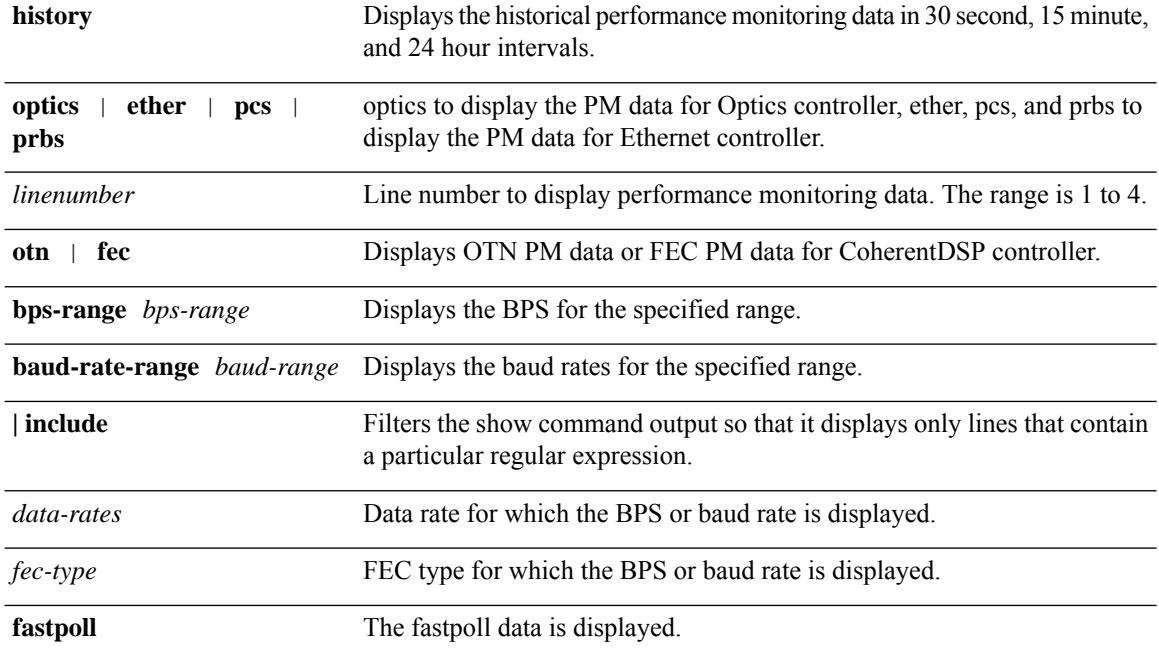

**Usage Guidelines** The following table describes the PRBS parameters.

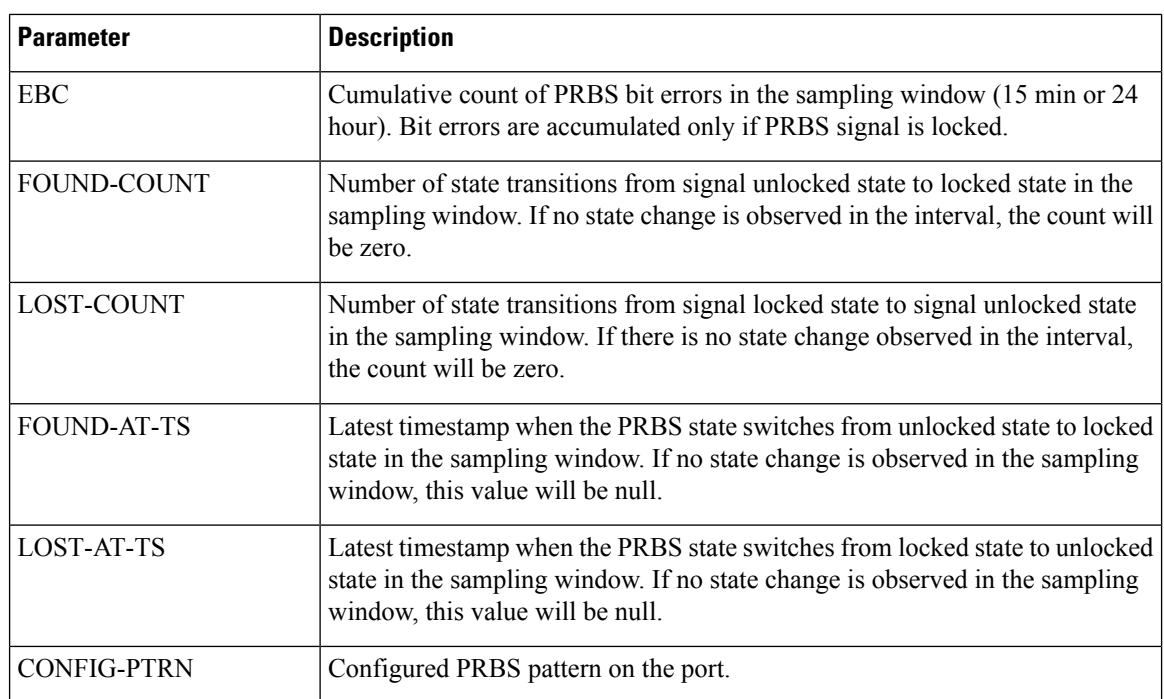

• Total TX Power and Total RX Power: For multi-lane controller optics, total power is calculated by converting each lane power value from dBm to mW, and adding each lane power. Total power in mW must then be converted to dBm.

Total power in  $mW = [(Lane 1 power in mW) + (Lane 2 power in mW) + (Lane 3 power in mW) + (Lane 1 power in mW)]$ 4 power in mW)]

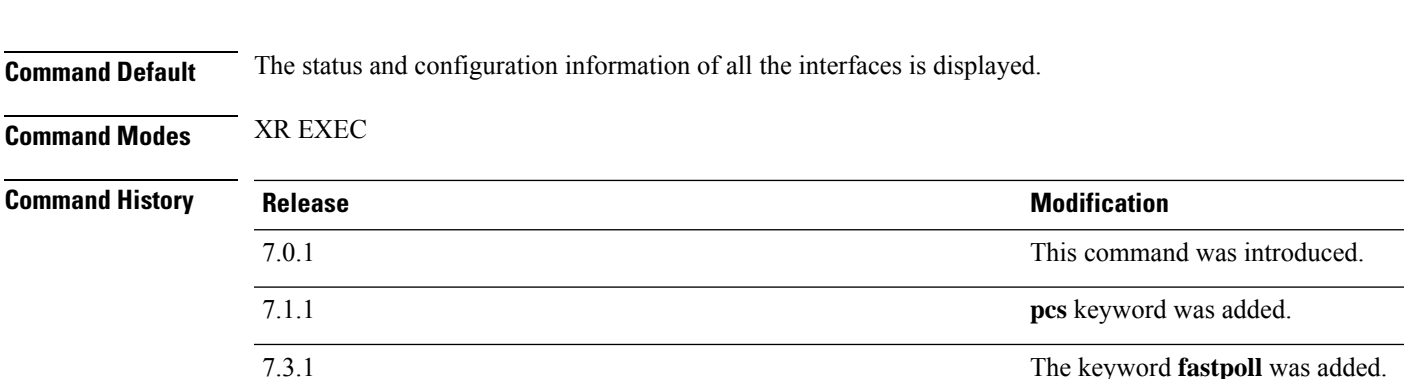

### Total power in dBm = Converted value of total power in mW to dBm

**Examples**

The following is a sample to view the laser squlech status on the ethernet controller.

RP/0/RP0/CPU0:ios#**show controller HundredGigECtrlr 0/1/0/10**

```
RP/0/RP0/CPU0:ios#show controller HundredGigECtrlr 0/1/0/10
Fri Feb 22 15:18:47.011 UTC
Operational data for interface HundredGigECtrlr0/1/0/10:
State:
   Administrative state: enabled
   Operational state: Up
   LED state: Green On
   Maintenance: Disabled
   AINS Soak: None
      Total Duration: 0 hour(s) 0 minute(s)
      Remaining Duration: 0 hour(s) 0 minute(s) 0 second(s)
   Laser Squelch: Enabled
Phy:
   Media type: Not known
   Statistics:
        FEC:
            Corrected Codeword Count: 0
            Uncorrected Codeword Count: 0
Autonegotiation disabled.
Operational values:
   Speed: 100Gbps
   Duplex: Full Duplex
   Flowcontrol: None
   Loopback: None (or external)
   BER monitoring:
       Not supported
    Forward error correction: Standard (Reed-Solomon)
    Holdoff Time: 0ms
```
The following is a sample to view the hold off timer configured on the ethernet controller.

#### RP/0/RP0/CPU0:ios#**show controller HundredGigECtrlr 0/1/0/10**

Fri Feb 22 18:58:06.888 UTC

```
Operational data for interface HundredGigECtrlr0/1/0/10:
State:
   Administrative state: enabled
   Operational state: Up
   LED state: Green On
   Maintenance: Disabled
   AINS Soak: None
      Total Duration: 0 hour(s) 0 minute(s)
      Remaining Duration: 0 hour(s) 0 minute(s) 0 second(s)
   Laser Squelch: Enabled
Phy:
   Media type: Not known
    Statistics:
        FEC:
            Corrected Codeword Count: 0
            Uncorrected Codeword Count: 0
Autonegotiation disabled.
Operational values:
    Speed: 100Gbps
   Duplex: Full Duplex
   Flowcontrol: None
   Loopback: None (or external)
   BER monitoring:
       Not supported
    Forward error correction: Standard (Reed-Solomon)
   Holdoff Time: 3000ms
```
The following is a sample to view the loopback configured on the ethernet controller.

#### RP/0/RP0/CPU0:ios#**show controller HundredGigECtrlr 0/1/0/10**

```
Fri Feb 22 20:01:00.521 UTC
Operational data for interface HundredGigECtrlr0/1/0/10:
State:
   Administrative state: enabled
   Operational state: Up
   LED state: Green On
   Maintenance: Enabled
   AINS Soak: Pending
      Total Duration: 0 hour(s) 30 minute(s)
      Remaining Duration: 0 hour(s) 30 minute(s) 0 second(s)
    Laser Squelch: Enabled
Phy:
   Media type: Not known
   Statistics:
        FEC:
            Corrected Codeword Count: 0
            Uncorrected Codeword Count: 6
Autonegotiation disabled.
Operational values:
    Speed: 100Gbps
    Duplex: Full Duplex
   Flowcontrol: None
   Loopback: Line
   BER monitoring:
       Not supported
```
Forward error correction: Standard (Reed-Solomon) Holdoff Time: 0ms

The following example displays the optics controller statistics with AINS Soak in running state.

```
RP/0/RP0/CPU0:ios#show controller optics 0/1/0/3
```
Thu Feb 21 19:45:41.088 UTC Controller State: Up Transport Admin State: Automatic In Service Laser State: On LED State: Green Optics Status Optics Type: Grey optics Alarm Status: ------------- Detected Alarms: None LOS/LOL/Fault Status: Alarm Statistics: -------------<br>HIGH-RX-PWR = 0  $LOW-RX-PWR = 0$  $HIGH-TX-PWR = 0$   $LOW-TX-PWR = 0$  $HIGH-LBC = 0$   $HIGH-DGD = 0$  $OOR-CD = 0$  OSNR = 0  $\texttt{WVL-OOL} = 0 \qquad \qquad \texttt{MEA} = 0$ IMPROPER-REM = 0 TX-POWER-PROV-MISMATCH = 0 Performance Monitoring: Enable THRESHOLD VALUES ---------------- Parameter High Alarm Low Alarm High Warning Low Warning ------------------------ ---------- --------- ------------ ----------- Rx Power Threshold(dBm)  $4.9$  -12.0 0.0 0.0<br>
Tx Power Threshold(dBm)  $3.5$  -10.1 0.0 0.0<br>
LBC Threshold(ma) Tx Power Threshold(dBm)  $3.5$   $-10.1$  0.0 0.0 LBC Threshold(mA)  $N/A$  N/A 0.00 0.00 LBC High Threshold = 98 % Polarization parameters not supported by optics Total TX Power = 6.39 dBm Total RX Power = 5.85 dBm Lane Laser Bias TX Power RX Power Output Frequency ---- ---------- ---------- ---------- ---------------- 1 75.0 % 0.59 dBm 0.63 dBm 230.43 THz 2 68.6 % 0.06 dBm -0.68 dBm 230.43 THz 3 69.0 % 0.26 dBm -0.63 dBm 230.43 THz 4 69.1 % 0.56 dBm -0.10 dBm 230.43 THz

```
Transceiver Vendor Details
        Form Factor : QSFP28
        Name : CISCO-FINISAR
                           : FTLC1152RGPL-C2<br>: CISCO-FINISAR
       Part Number<br>Rev Number
       Serial Number
       Serial Number : FNS22150LEC<br>PID : QSFP-100G-CWDM4-S
       VID : V02
       CISCO-FINISAR
       Date Code(yy/mm/dd) : 18/04/11
       Fiber Connector Type: LC
       Sonet Application Code: Not Set
       Ethernet Compliance Code: 100GBASE-CWDM4
Transceiver Temperature : 32 Celsius
```
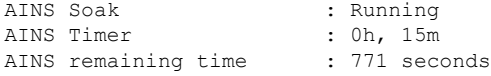

The following is a sample to view the current performance monitoring parameters of the optics controller in 15 minute intervals.

### RP/0/RP0/CPU0:ios#**show controller optics 0/1/0/3 pm current 15-min optics 3**

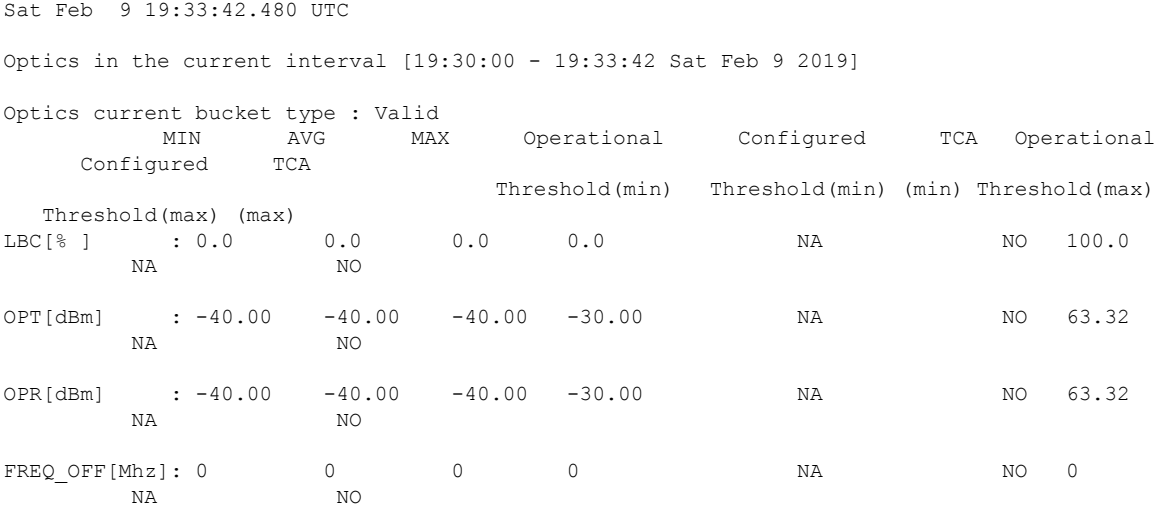

The following is a sample to view the current performance monitoring parameters of the Coherent DSP controller in 15 minute intervals.

### RP/0/RP0/CPU0:ios#**show controller coherentDSP 0/2/0/1 pm current 15-min fec**

```
Sat Feb 9 11:23:42.196 UTC
g709 FEC in the current interval [11:15:00 - 11:23:42 Sat Feb 9 2019]
FEC current bucket type : Valid
  EC-BITS : 291612035786 Threshold : 903330 TCA(enable) :
YES
  UC-WORDS : 0 Threshold : 5 TCA(enable) :
```
YES

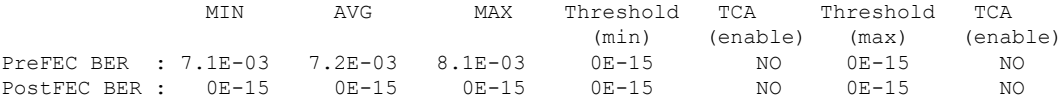

The following is a sample of an encryption configuration on an ODU4 controller.

### RP/0/RP0/CPU0:ios#**show controllers ODU4 0/1/0/0/1 otnsec**

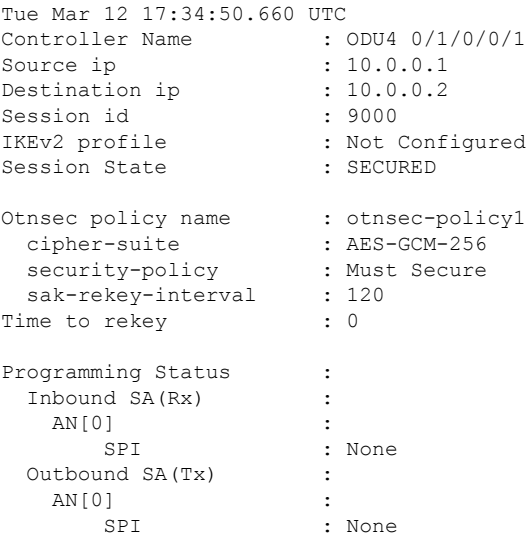

The following is a sample to view the summary of all the ODU4 controllers.

### RP/0/RP0/CPU0:ios#**show controller ODU4 \* otnsec summary**

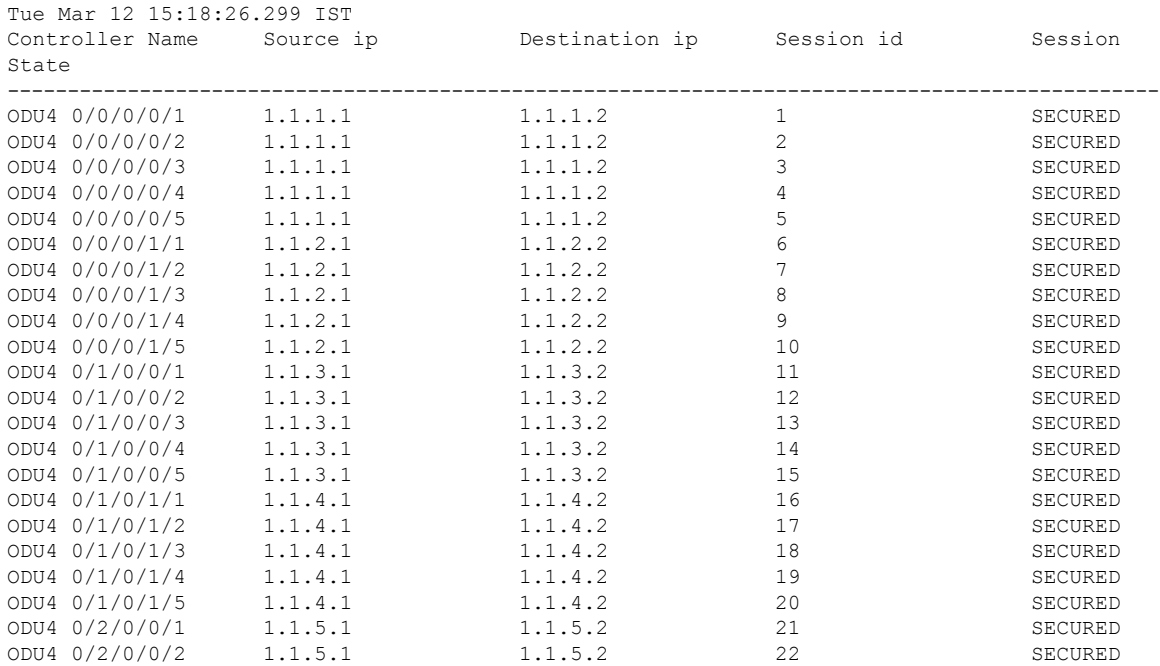

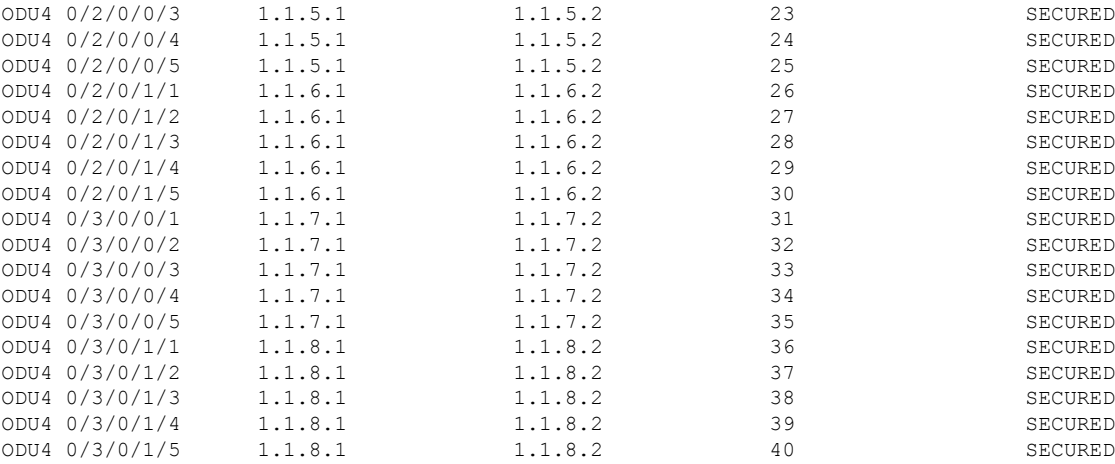

The following is a sample to view the PM statistics for encryption.

### RP/0/RP0/CPU0:ios#**show controllers ODU4 0/1/0/0/1 pm current 30-sec otnsec**

Tue Mar 12 15:19:33.371 IST

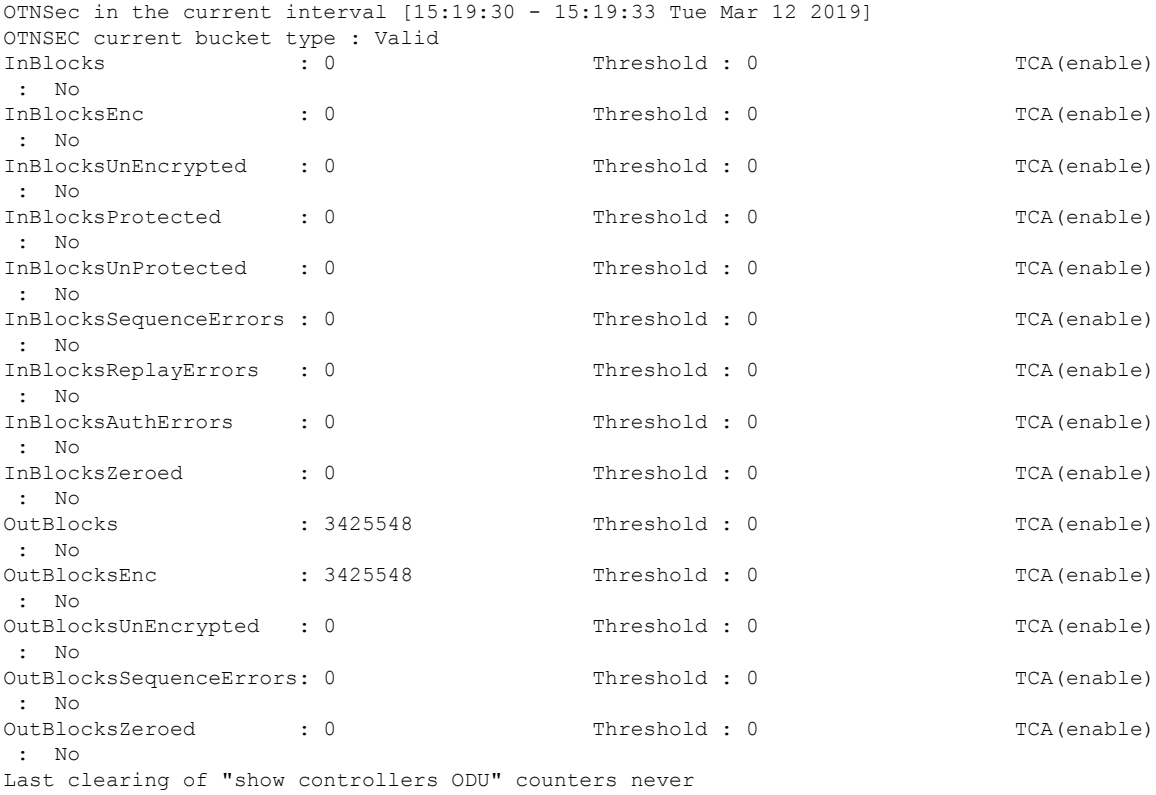

The following is a sample to view the current performance monitoring parameters for the ethernet controller in 30 second intervals.

### RP/0/RP0/CPU0:ios#**show controllers hundredGigECtrlr 0/0/0/2 pm current 30-sec pcs**

Tue Nov 19 09:17:26.684 UTC

 $\mathbf I$ 

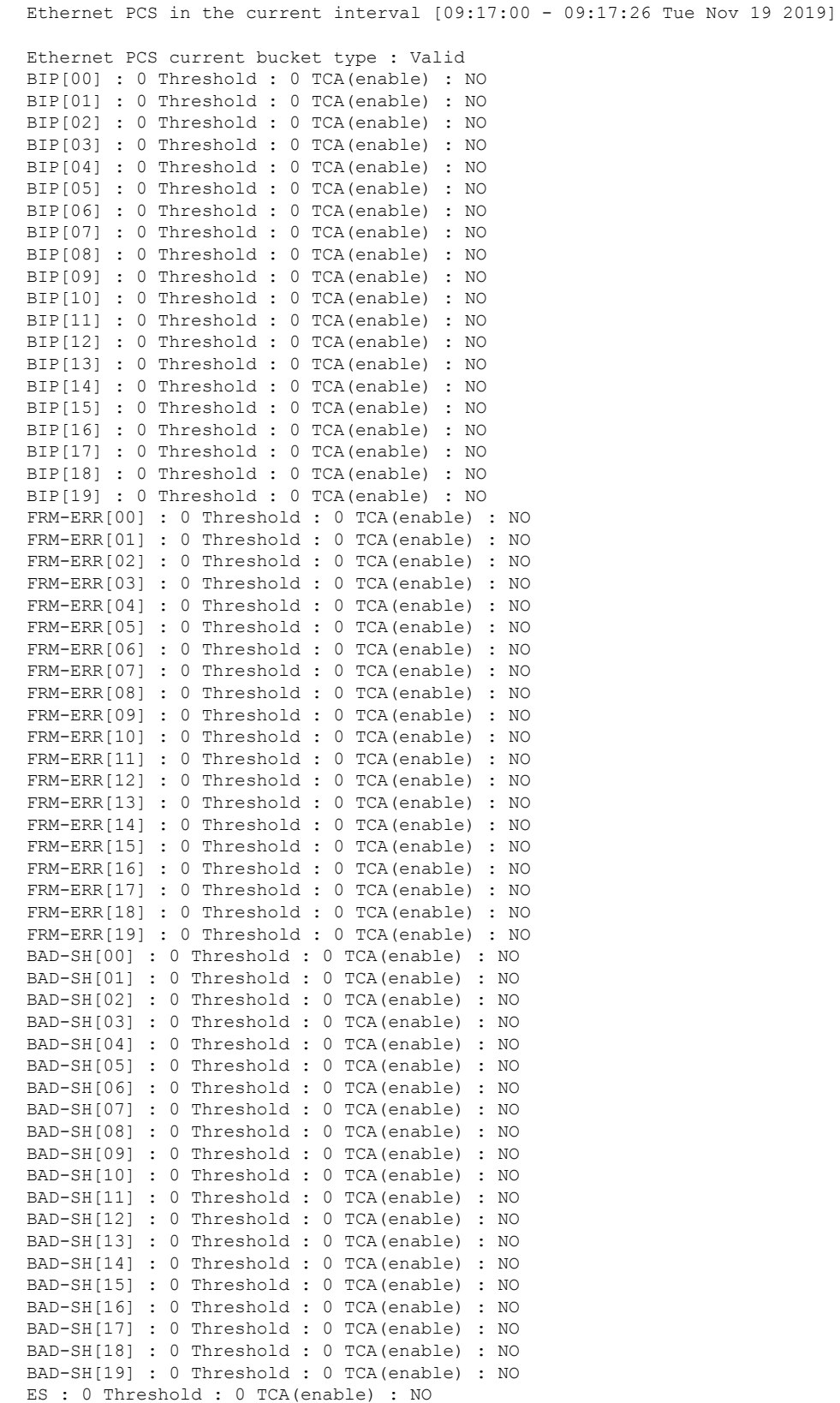

```
SES : 0 Threshold : 0 TCA(enable) : NO
UAS : 0 Threshold : 0 TCA(enable) : NO
ES-FE : 0 Threshold : 0 TCA(enable) : NO
SES-FE : 0 Threshold : 0 TCA(enable) : NO
UAS-FE : 0 Threshold : 0 TCA(enable) : NO
Last clearing of "show controllers ETHERNET " counters never
RP/0/RP0/CPU0:ios#
```
The following is a sample to view the historical performance monitoring parameters for ethernet controller in 30 second intervals.

#### RP/0/RP0/CPU0:ios#**show controllers hundredGigECtrlr 0/0/0/2 pm history 30-sec pcs 1**

```
Tue Nov 19 09:27:49.169 UTC
Ethernet PCS in the current interval [09:27:00 - 09:27:30 Tue Nov 19 2019]
Ethernet PCS current bucket type : Valid
BIP[00] : 0
BIP[01] : 0
BIP[02] : 0
BIP[03] : 0
BIP[04] : 0
BIP[05] : 0
BIP[06] : 0
BIP[07] : 0
BIP[08] : 0
BIP[09] : 0
BIP[10] : 0
BIP[11] : 0
BIP[12] : 0
BIP[13] : 0
BIP[14] : 0
BIP[15] : 0
BIP[16] : 0
BIP[17] : 0
BIP[18] : 0
BIP[19] : 0
FRM-ERR[00] : 0
FRM-ERR[01] : 0
FRM-ERR[02] : 0
FRM-ERR[03] : 0
FRM-ERR[04] : 0
FRM-ERR[05] : 0
FRM-ERR[06] : 0
FRM-ERR[07] : 0
FRM-ERR[08] : 0
FRM-ERR[09] : 0
FRM-ERR[10] : 0
FRM-ERR[11] : 0
FRM-ERR[12] : 0
FRM-ERR[13] : 0
FRM-ERR[14] : 0
FRM-ERR[15] : 0
FRM-ERR[16] : 0
FRM-ERR[17] : 0
FRM-ERR[18] : 0
FRM-ERR[19] : 0
BAD-SH[00] : 0
BAD-SH[01] : 0
BAD-SH[02] : 0
BAD-SH[03] : 0
BAD-SH[04] : 0
BAD-SH[05] : 0
```
BAD-SH[06] : 0 BAD-SH[07] : 0

```
BAD-SH[08] : 0
BAD-SH[09] : 0
BAD-SH[10] : 0
BAD-SH[11] : 0
BAD-SH[12] : 0
BAD-SH[13] : 0
BAD-SH[14] : 0
BAD-SH[15] : 0
BAD-SH[16] : 0
BAD-SH[17] : 0
BAD-SH[18] : 0
BAD-SH[19] : 0
ES : 0
SES : 0
UAS : 0
ES-FE : 0
SES-FE : 0
UAS-FE : 0
Last clearing of "show controllers ETHERNET " counters never
RP/0/RP0/CPU0:ios#
```
The following is a sample to view the Pseudo Random Binary Sequence (PRBS) performance monitoring parameters on the coherentDSP controller.

#### RP/0/RP0/CPU0:ios#**show controllers coherentDSP 0/0/0/1 pm current 15-min prbs**

```
Mon Feb 13 00:58:48.327 UTC
PRBS in the current interval [00:45:00 - 00:58:48 Mon Feb 13 2019]
PRBS current bucket type : Valid
EBC : 40437528165
FOUND-COUNT : 1 FOUND-AT-TS : 00:51:22 Mon Feb 13 2019
LOST-COUNT : 1 LOST-AT-TS : 00:52:52 Mon Feb 13 2019
CONFIG-PTRN : PRBS_PATTERN_PN31
Last clearing of "show controllers OTU" counters never
```
The following is a sample to view the fastpoll data using the show controller optics fastpoll command:

```
RP/0/RP0/CPU0:G_BLR#sh controllers optics 0/0/0/0 fastpoll
Thu Mar 4 07:36:06.479 UTC
```
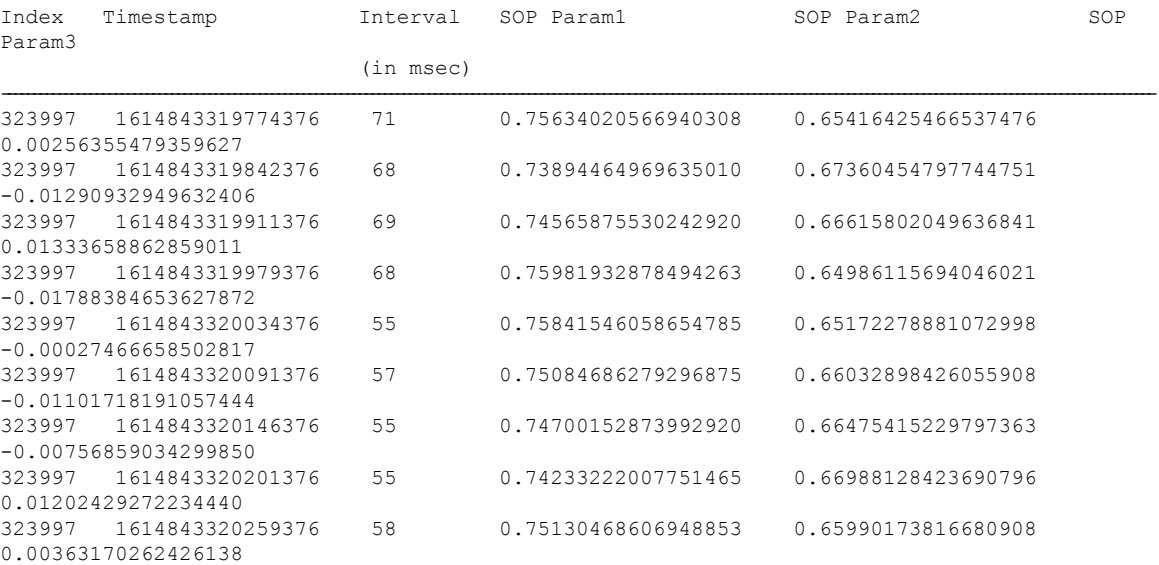

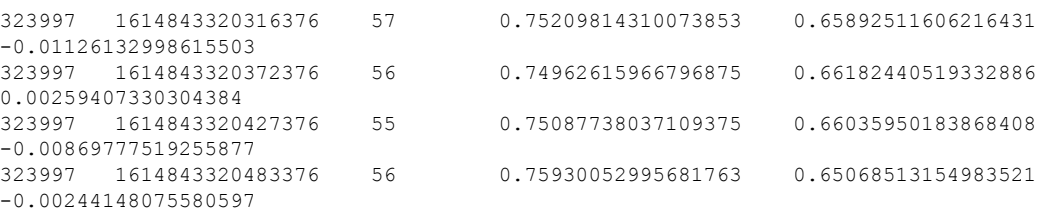

# **show access-lists ipv4**

To display the contents of current IPv4 access lists, use the **show access-lists ipv4** command in EXEC mode.

**show access-listsipv4** [**interface MgmtEth** *R/S/I/P* | **maximum** [**detail**] | **summary** [ *access-list-name* ] | **usage pfilter location** { **location** *node-id* | **all** } | *access-list-name* [ *sequence-number* | **usage pfilter location** { **location** *node-id* | **all** } ] ]

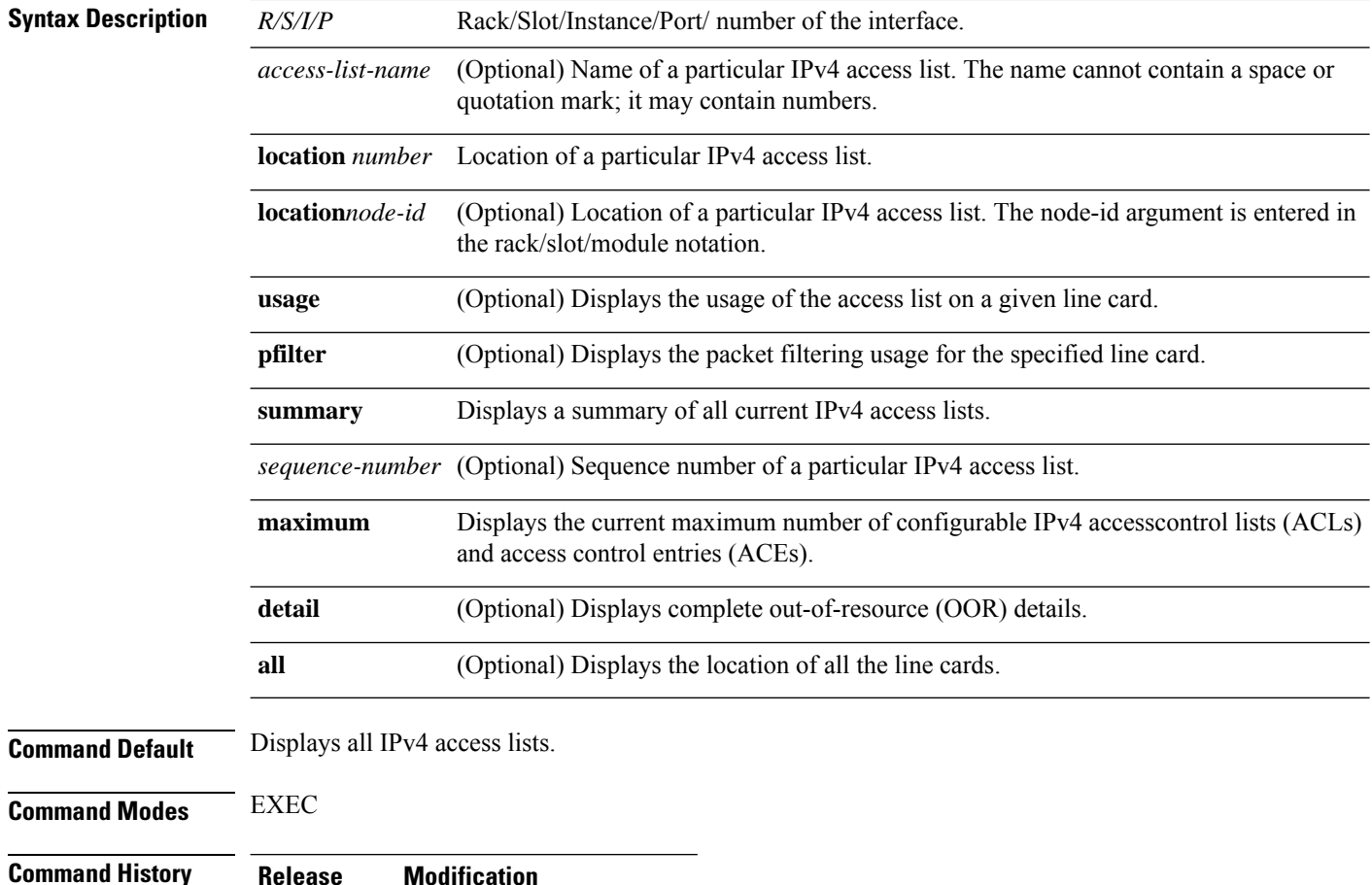

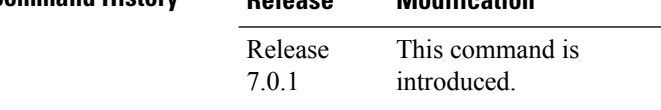

Ш

**Usage Guidelines** Use the **show access-listsipv4** command to display the contents of all IPv4 accesslists. To display the contents of a specific IPv4 access list, use the name argument. Use the *sequence-number* argument to specify the sequence number of the access list.

> Use the **show access-lists ipv4 summary** command to display a summary of all current IPv4 access lists. To display a summary of a specific IPv4 access list, use the name argument.

> Use the **show access-lists ipv4 maximum detail** command to display the OOR details for IPv4 access lists. OOR limits the number of ACLs and ACEs that can be configured in the system. When the limit is reached, configuration of new ACLs or ACEs is rejected.

### **Example**

In the following example, the contents of all IPv4 access lists are displayed:

RP/0/RP0/CPU0:ios# **show access-lists ipv4**

```
RP/0/RP0/CPU0:ios#show access-lists ipv4
Wed Jan 17 09:52:12.448 IST
ipv4 access-list IPV4_ICMP_DENY
10 deny icmp any any (8 matches)
20 permit ipv4 any any (106 matches)
ipv4 access-list IPV4_ROUTER_FWD_TELNET_TRAFFIC_DENY
10 deny tcp any any eq telnet (3 matches)
20 permit ipv4 any any (6 matches)
```
### **show access-lists ipv6**

To display the contents of current IPv6 access lists, use the **show access-lists ipv6** command in EXEC mode.

**show access-listsipv6** [**interface MgmtEth** *R/S/I/P* | **maximum** [**detail**] | **summary** [ *access-list-name* ] | **usage pfilter location** { **location** *node-id* | **all** } | *access-list-name* [ *sequence-number* | **usage pfilter location** { **location** *node-id* | **all** } ] ]

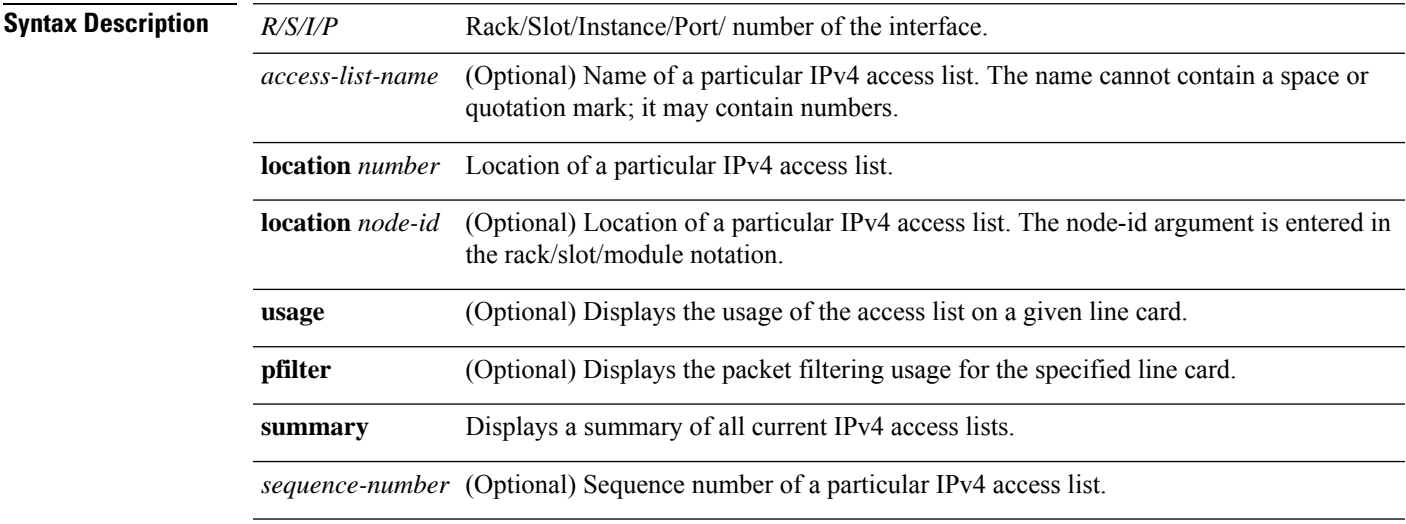

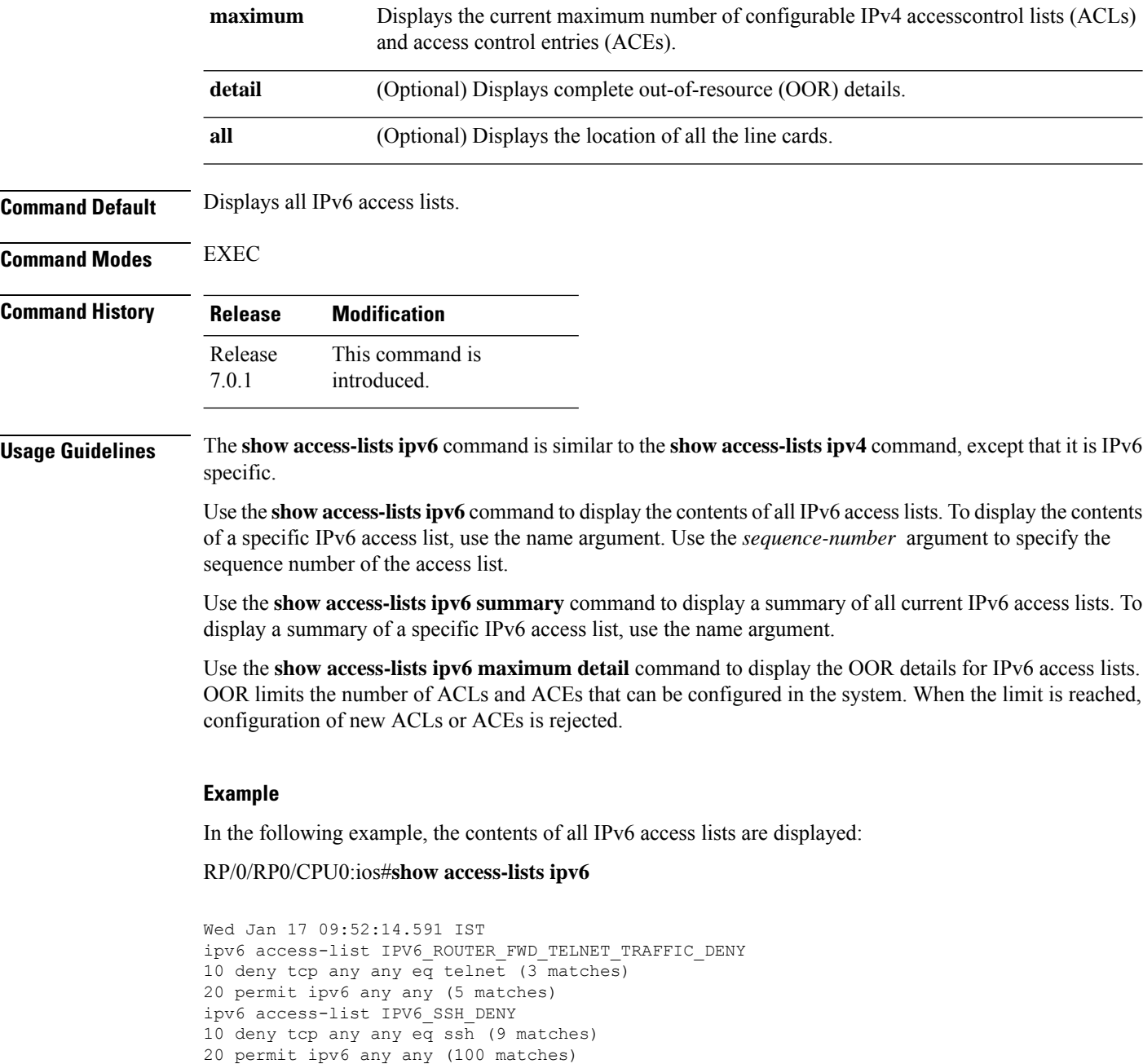

# **show environment**

To display environmental monitor parameters for the system, use the **show environment** command in administration EXEC mode.

**show environment** [ **all** | **fan** | **power** | **voltages** | **current** | **trace** | **temperatures** ] [ **location** | *location* ]

 $\mathbf{l}$ 

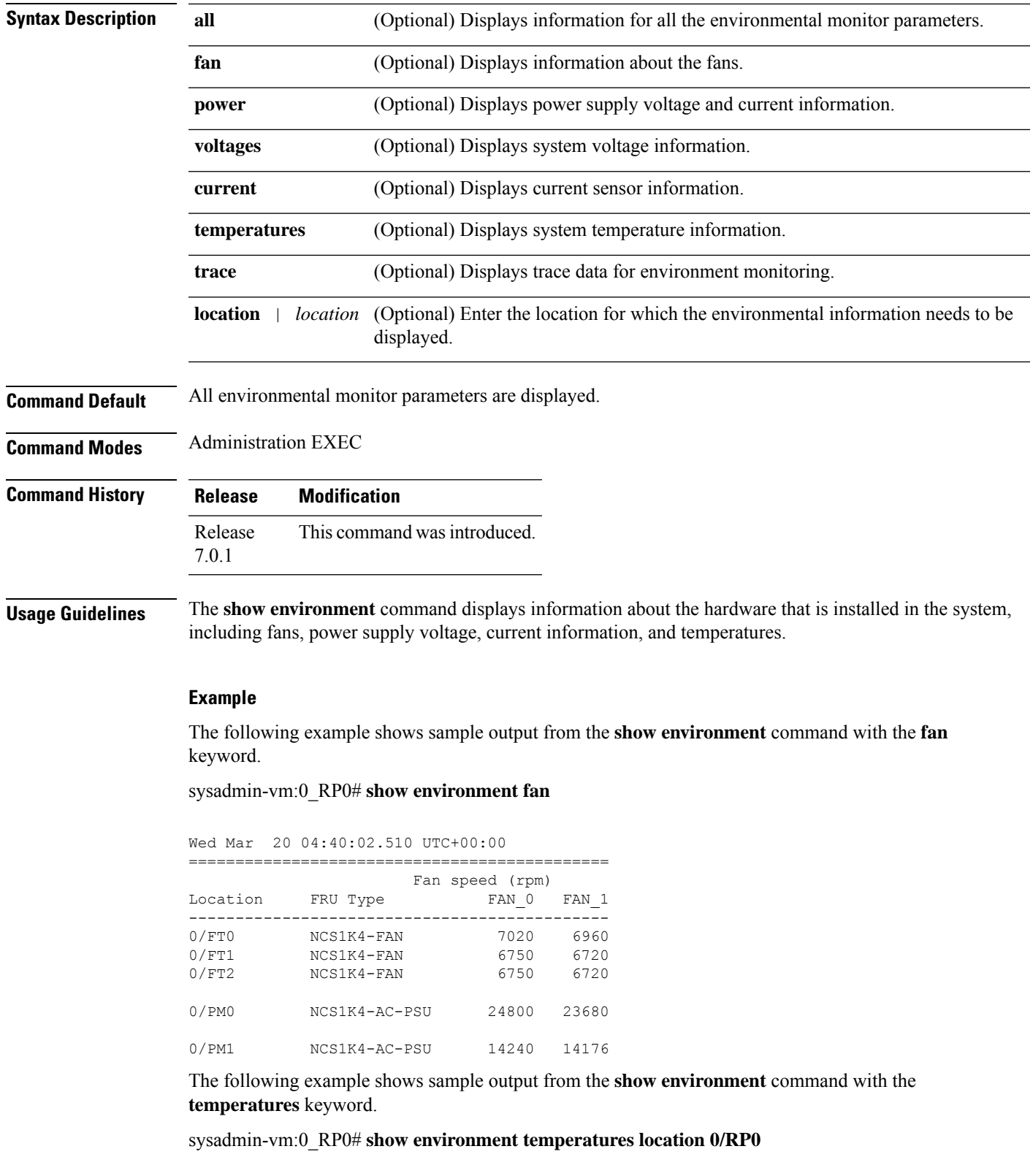

Wed Mar 20 04:40:48.518 UTC+00:00

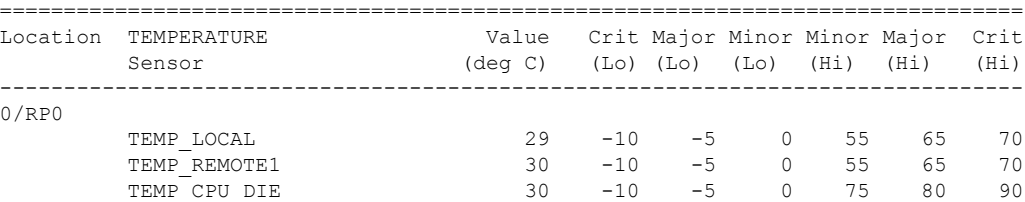

The following example shows sample output from the **show environment** command with the**power** keyword.

sysadmin-vm:0\_RP0# **show environment power**

Wed Mar 20 04:41:39.990 UTC+00:00 ================================================================================ CHASSIS LEVEL POWER INFO: 0 ================================================================================ Total output power capacity  $(N + 1)$  : 2000W + 0W<br>Total output power required : 1430W Total output power required : 1430W Total power input  $\qquad \qquad : \qquad 1075W$ Total power output  $: 1009W$ Power Group 0: ================================================================================ Power Supply ------Input---- ------Output--- Status Module Type Volts Amps Volts Amps ================================================================================ 0/PM0 2kW-AC 0.0 0.0 0.0 0.0 FAILED or NO PWR Total of Power Group 0: 0W/ 0.0A 0W/ 0.0A Power Group 1: ================================================================================ Power Supply ------Input---- ------Output--- Status Module Type Volts Amps Volts Amps ================================================================================ 0/PM1 2kW-AC 228.8 4.7 12.1 83.4 OK Total of Power Group 1: 1075W/ 4.7A 1009W/ 83.4A ================================================================================ Location Card Type Power Power Status Allocated Used Watts Watts ================================================================================ 0/0 NCS1K4-1.2T-K9 260 - ON 0/1 NCS1K4-1.2T-K9 260 - ON 0/2 NCS1K4-1.2T-K9 260 - ON 0/3 NCS1K4-1.2T-K9 260 - ON 0/RP0 NCS1K4-CNTLR-K9 55 - ON 0/FT0 NCS1K4-FAN 100 - ON 0/FT1 NCS1K4-FAN 100 - ON 0/FT2 NCS1K4-FAN 100 - ON 0/SC0 NCS1004 35 - ON

The following example showssample output from the **show environment** command with the **voltages** keyword.

sysadmin-vm:0\_RP0# **show environment voltages location 0/RP0**

```
Wed Mar 20 04:43:04.524 UTC+00:00
```
================================================================================

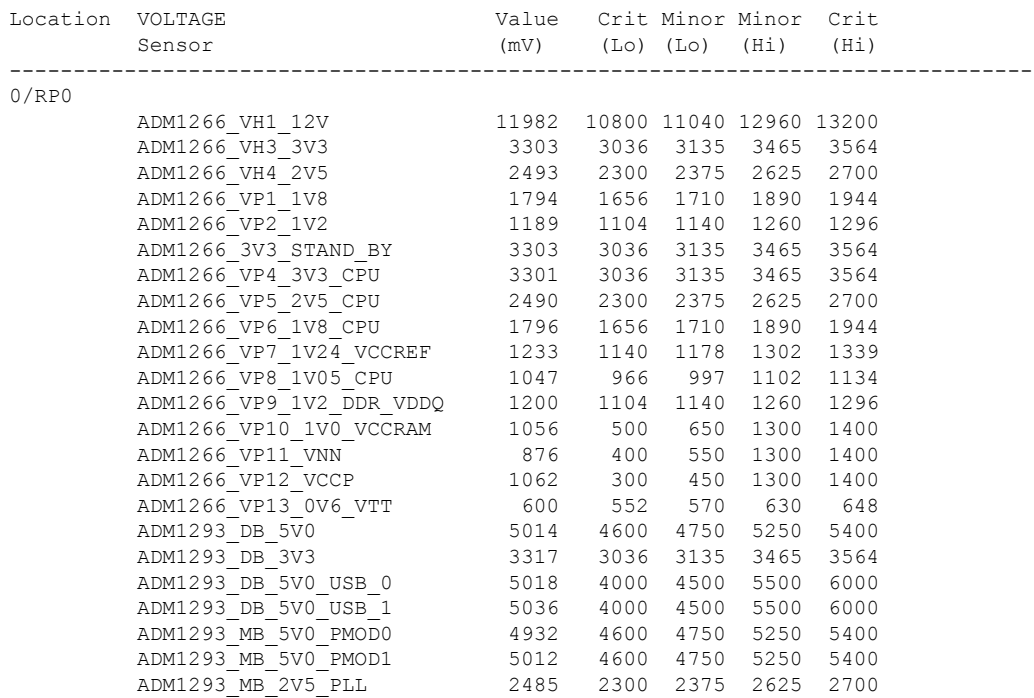

# **show hw-module**

To display the details of the muxponder slice, Field Programmable Devices (FPDs), and the card configuration in regen mode, use the **show hw-module** in XR EXEC or administration EXEC mode.

**show hw-module** { **fpd** | **location** *location* [ **mxponder** | **mxponder-slice** *slicenumber* | **regen** ] }

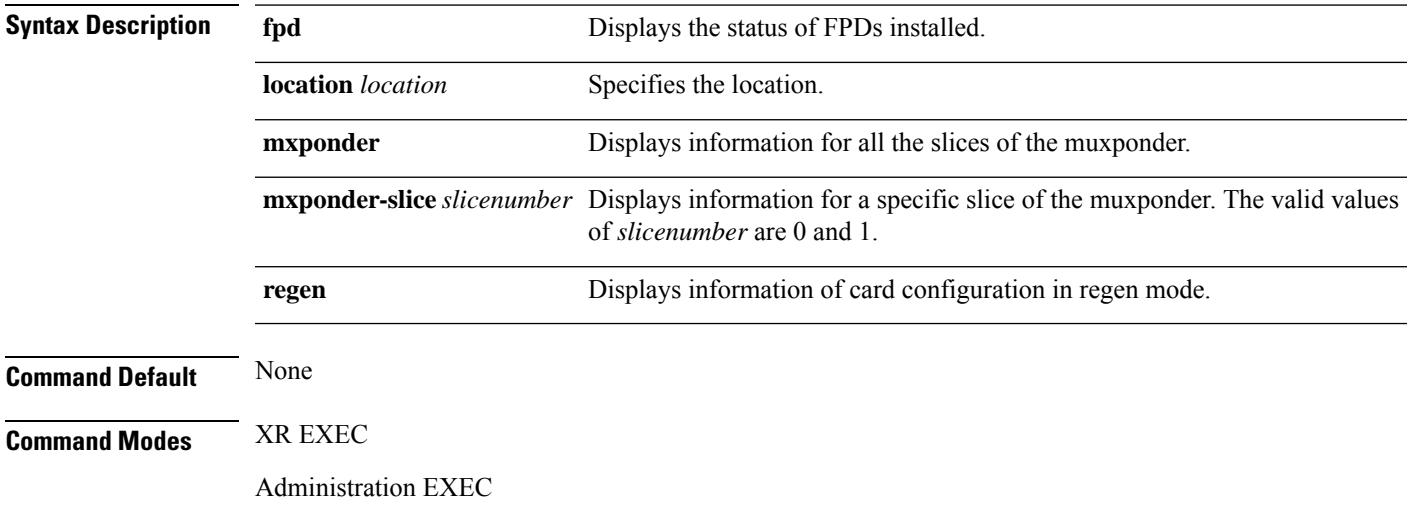

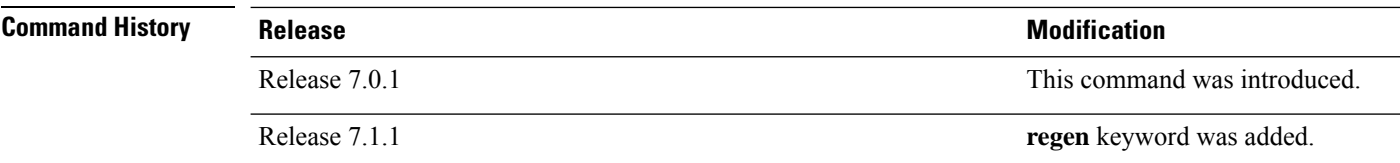

**Usage Guidelines** If the ISO image has new version of FPD, the Status column in **show hw-module fpd** command shows NEED UPGD. If the upgrade is required, use the **upgrade hw-module location all fpd** *fpd\_device\_name* command to start the upgrade. When the upgrade starts, the Status column in **show hw-module fpd** command sequentially shows UPGD PREP, UPGRADING, and the percentage of upgrade completion. After the upgrade is completed, the Status column shows RLOAD REQ if the ISO image requires reload; otherwise the Status column shows CURRENT.

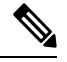

The upgrade of LC\_OPT\_MOD\_FW FPD affects traffic. Hence, the user must perform this upgrade during a maintenance window. **Note**

#### **If reload is required:**

If the FPGA location is 0/RP0, use the **admin hw-module location 0/RP0 reload** command. This command reboots only the CPU. Hence, the traffic is not impacted. If the FPGA location is 0/0, use the **admin hw-module location all reload** command. This command reboots NCS 1004. Hence, the traffic is impacted. After the reload is completed, the new FPGA runs the current version.

#### **Example**

```
RP/0/RP0/CPU0:ios#show hw-module location 0/2 mxponder
Fri Mar 15 11:48:48.344 IST
```
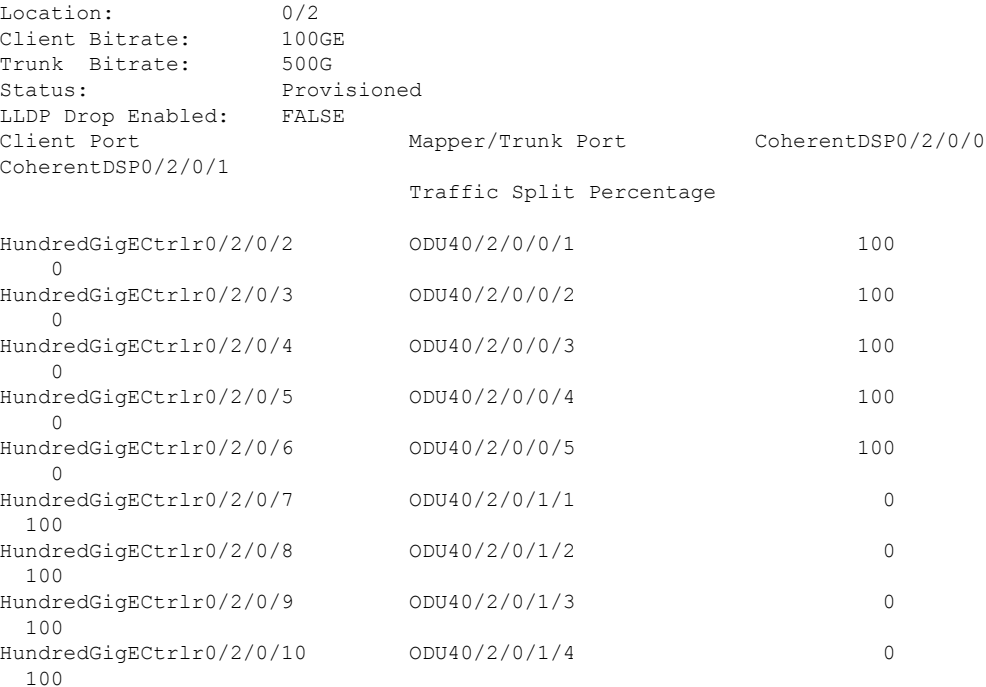

HundredGigECtrlr0/2/0/11 ODU40/2/0/1/5 0 100

The following is a sample ouput of all the muxponder slice 0 configurations.

RP/0/RP0/CPU0:ios#**show hw-module location 0/1 mxponder-slice 0** Fri Mar 15 06:04:18.348 UTC

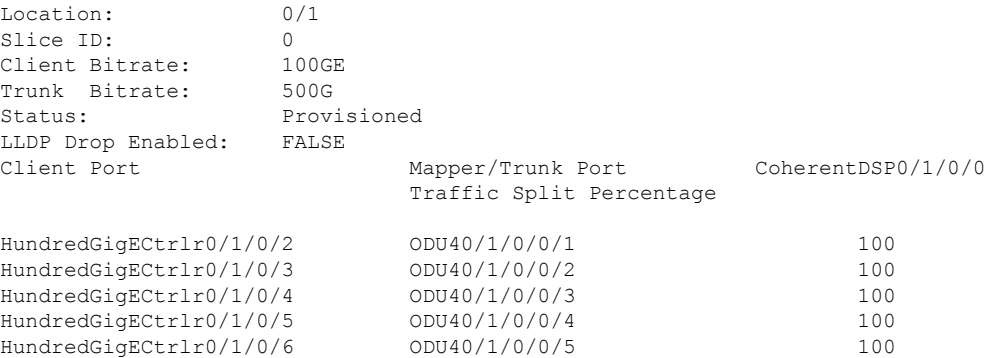

The following is a sample ouput of all the muxponder slice 1 configurations.

RP/0/RP0/CPU0:ios#**show hw-module location 0/1 mxponder-slice 1** Fri Mar 15 06:11:50.020 UTC

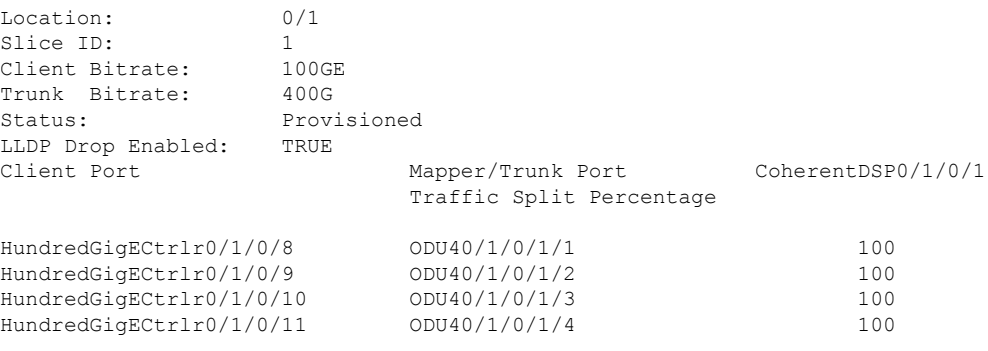

The following is a sample ouput of card configuration in regen mode.

RP/0/RP0/CPU0:ios#**show hw-module location 0/0 regen** Mon Mar 25 09:50:42.936 UTC

Location: 0/0 Trunk Bitrate: 400G Status: Provisioned East Port West Port CoherentDSP0/0/0/0 CoherentDSP0/0/0/1

### **show inventory**

To retrieve and display the physical inventory information, use the **show inventory** command in XR EXEC or administration EXEC mode.

XR EXEC Mode

 $\mathbf{l}$ 

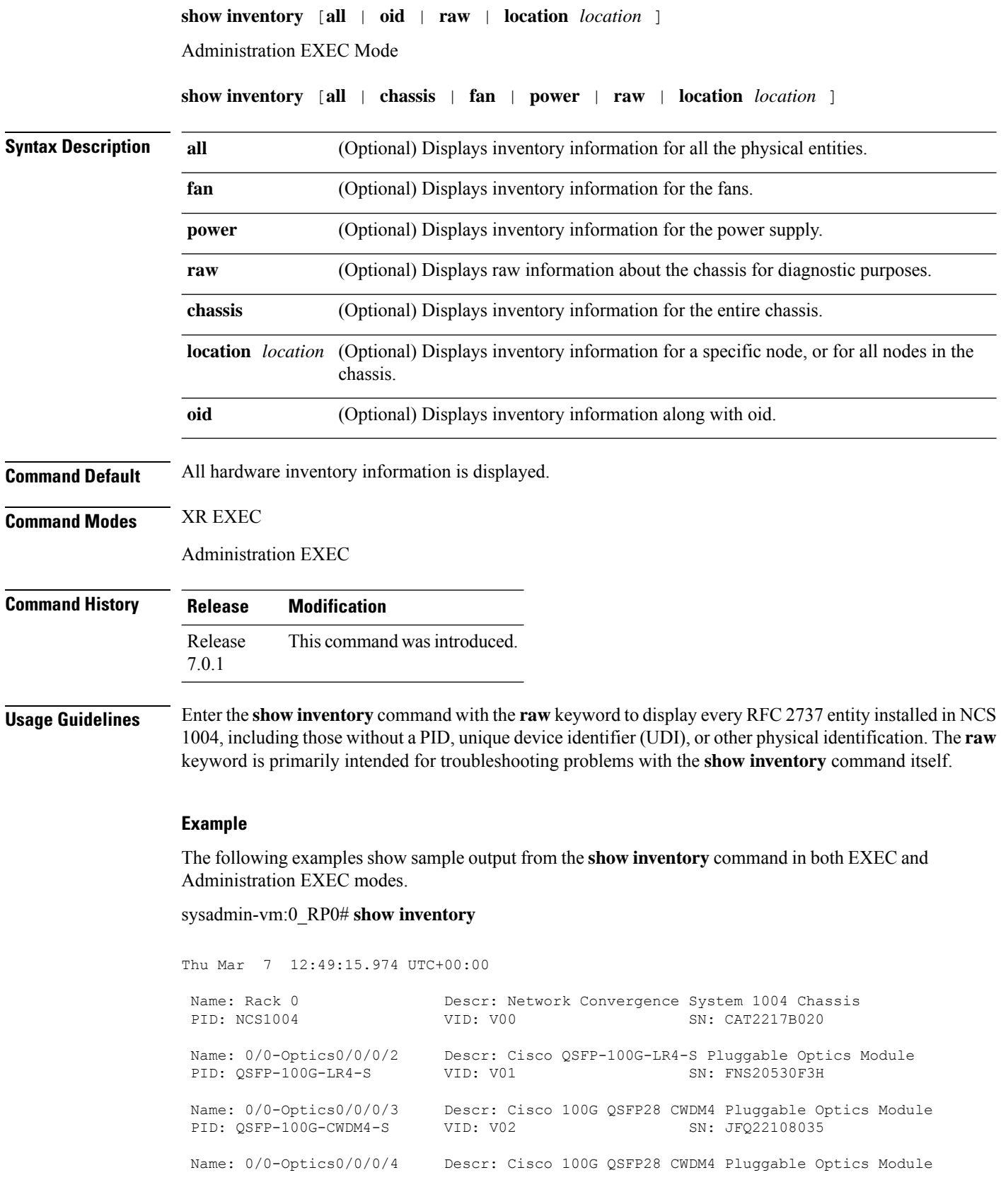

 $\mathbf{l}$ 

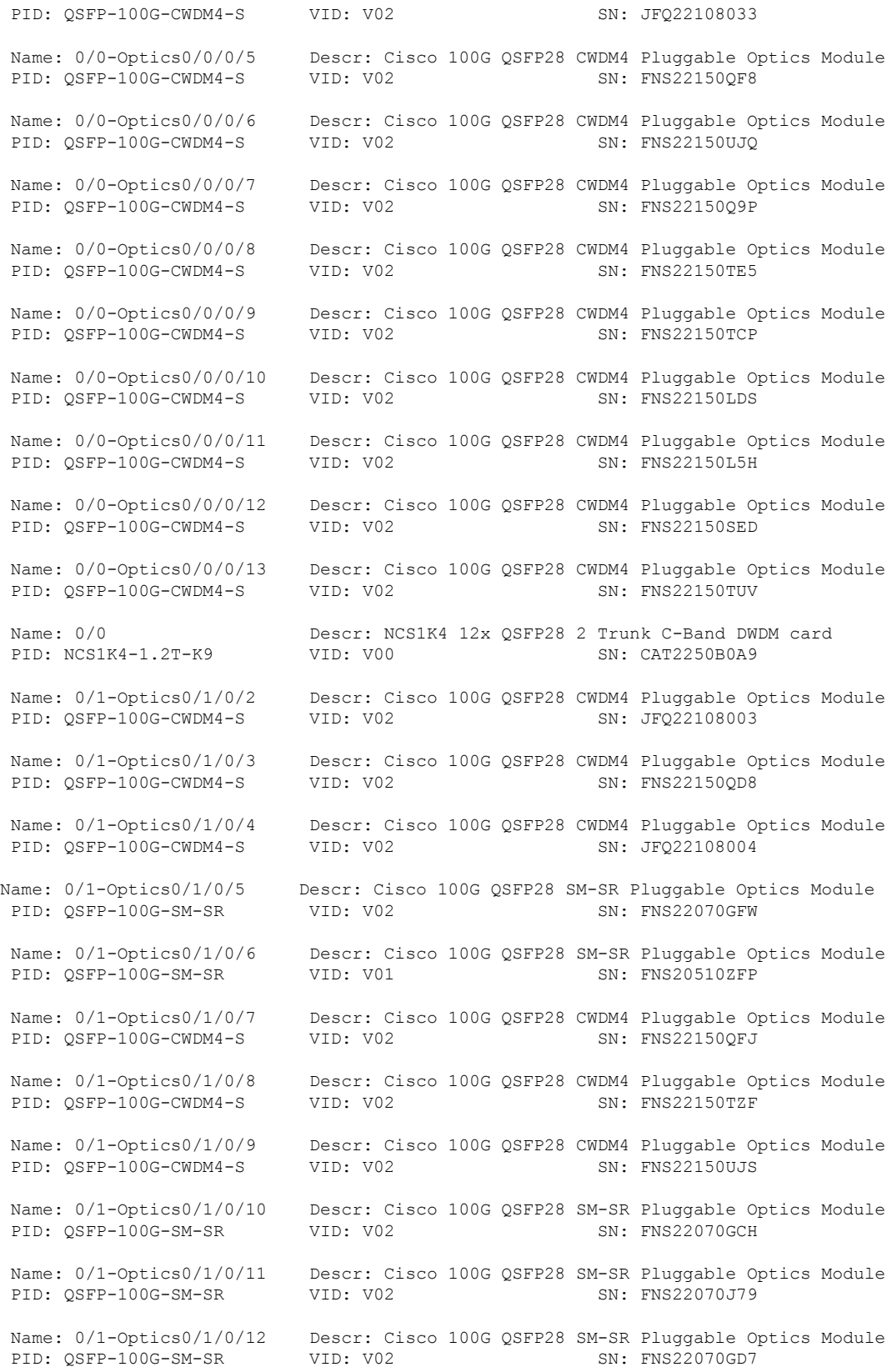

Name: 0/1-Optics0/1/0/13 Descr: Cisco 100G QSFP28 CWDM4 Pluggable Optics Module<br>PID: OSFP-100G-CWDM4-S VID: V02 SN: FNS22150LHE PID:  $OSFP-100G-CWDM4-S$ Name:  $0/1$  Descr: NCS1K4 12x QSFP28 2 Trunk C-Band DWDM card PID: NCS1K4-1.2T-K9 VID: V00 SN: CAT2223B129 Name: 0/2-Optics0/2/0/2 Descr: Cisco 100G QSFP28 CWDM4 Pluggable Optics Module PID: QSFP-100G-CWDM4-S VID: V02 SN: JFQ22108001 Name: 0/2-Optics0/2/0/3 Descr: Non-Cisco 100G QSFP28 CWDM4 Pluggable Optics Module PID: LQ210CR-CPA1 VID: 01 SN: FG4657250006 Name: 0/2-Optics0/2/0/4 Descr: Cisco 100G QSFP28 CWDM4 Pluggable Optics Module PID: QSFP-100G-CWDM4-S VID: V02 SN: JFQ2210802P Name: 0/2-Optics0/2/0/5 Descr: Cisco 100G QSFP28 CWDM4 Pluggable Optics Module PID: QSFP-100G-CWDM4-S VID: V02 SN: JFQ2210802Q Name: 0/2-Optics0/2/0/6 Descr: Cisco 100G QSFP28 CWDM4 Pluggable Optics Module PID: QSFP-100G-CWDM4-S VID: V02 SN: JFQ2210802R Name: 0/2-Optics0/2/0/7 Descr: Cisco 100G QSFP28 CWDM4 Pluggable Optics Module PID: QSFP-100G-CWDM4-S VID: V02 SN: JFQ2210802U Name: 0/2-Optics0/2/0/8 Descr: Cisco 100G QSFP28 CWDM4 Pluggable Optics Module PID: QSFP-100G-CWDM4-S VID: V02 SN: JFQ2146802T Name: 0/2-Optics0/2/0/9 Descr: Cisco 100G QSFP28 CWDM4 Pluggable Optics Module PID: QSFP-100G-CWDM4-S VID: V02 SN: JFQ2210800G Name: 0/2-Optics0/2/0/10 Descr: Cisco 100G QSFP28 CWDM4 Pluggable Optics Module<br>PID: OSFP-100G-CWDM4-S VID: V02 SN: JFO2210802M PID: OSFP-100G-CWDM4-S Name: 0/2-Optics0/2/0/11 Descr: Cisco 100G QSFP28 CWDM4 Pluggable Optics Module PID: QSFP-100G-CWDM4-S VID: V02 SN: JFQ2210800P Name:  $0/2$  Descr: NCS1K4 12x OSFP28 2 Trunk C-Band DWDM card - Licensed PID: NCS1K4-1.2T-L-K9 VID: V00 SN: CAT2250B09F Name: 0/3-Optics0/3/0/2 Descr: Non-Cisco 100G QSFP28 LR4 Pluggable Optics Module PID: ONS-QSFP28-LR4 VID: V01 SN: FNS20500RVT Name: 0/3-Optics0/3/0/3 Descr: Cisco 100GE QSFP28 SR4 Pluggable Optics Module PID: QSFP-100G-SR4-S VID: V03 SN: AVF2219S1D4 Name: 0/3-Optics0/3/0/4 Descr: Cisco 100GE QSFP28 SR4 Pluggable Optics Module PID: QSFP-100G-SR4-S VID: V03 SN: AVF2219S16R Name: 0/3-Optics0/3/0/5 Descr: Cisco 100GE QSFP28 SR4 Pluggable Optics Module PID: QSFP-100G-SR4-S VID: V03 SN: AVF2219S16W Name: 0/3-Optics0/3/0/6 Descr: Cisco 100GE QSFP28 SR4 Pluggable Optics Module PID: QSFP-100G-SR4-S VID: V03 SN: AVF2219S17H Name: 0/3-Optics0/3/0/7 Descr: Cisco 100GE QSFP28 SR4 Pluggable Optics Module PID: QSFP-100G-SR4-S VID: V03 SN: AVF2219S1BA Name: 0/3-Optics0/3/0/8 Descr: Cisco 100GE QSFP28 SR4 Pluggable Optics Module PID: QSFP-100G-SR4-S VID: V03 SN: AVF2219S16G Name: 0/3-Optics0/3/0/9 Descr: Cisco 100GE QSFP28 SR4 Pluggable Optics Module PID: QSFP-100G-SR4-S VID: V03 SN: AVF2219S17N

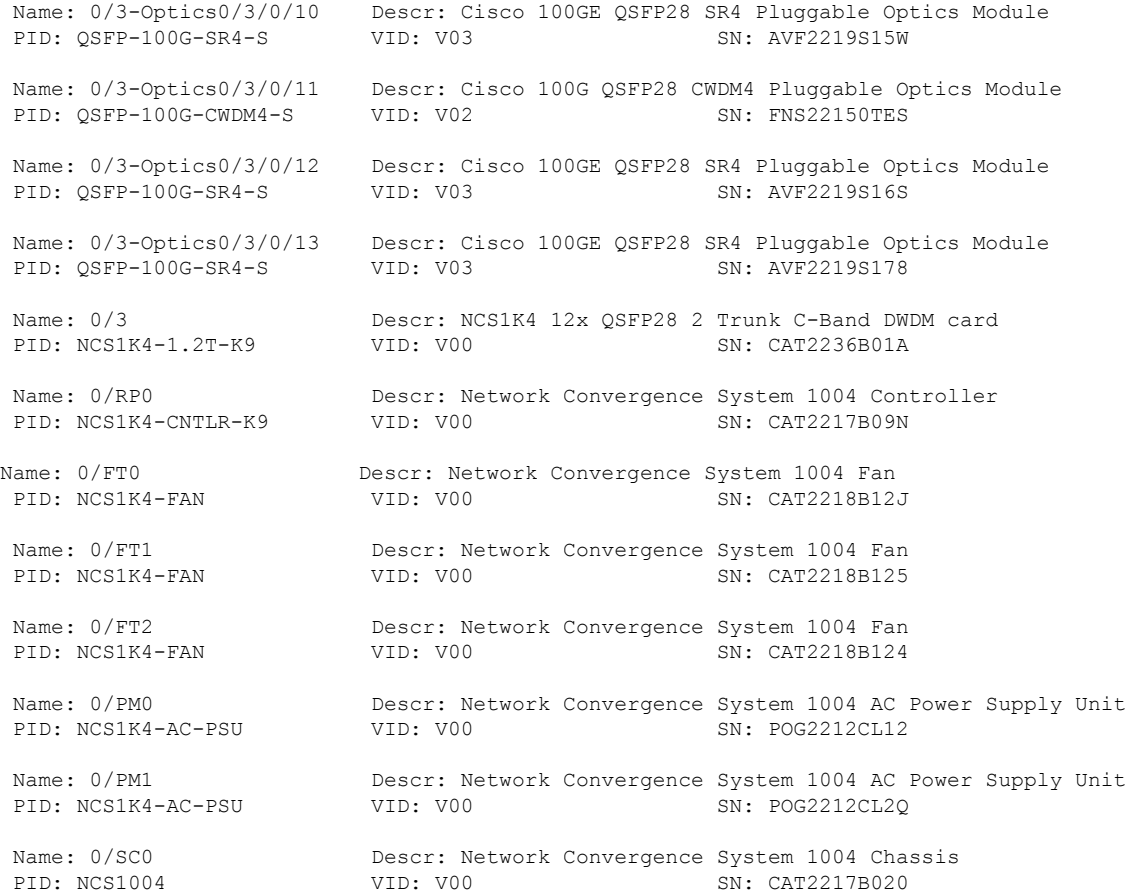

#### RP/0/RP0/CPU0:ios# **show inventory**

Thu Mar 7 10:39:50.321 UTC NAME: "0/0", DESCR: "NCS1K4 12x QSFP28 2 Trunk C-Band DWDM card" PID: NCS1K4-1.2T-K9 , VID: V00, SN: CAT2250B0A9 NAME: "0/0-Optics0/0/0/2", DESCR: "Cisco QSFP-100G-LR4-S Pluggable Optics Module" PID: QSFP-100G-LR4-S , VID: V01 , SN: FNS20530F3H NAME: "0/0-Optics0/0/0/3", DESCR: "Cisco 100G QSFP28 CWDM4 Pluggable Optics Module" PID: QSFP-100G-CWDM4-S , VID: V02 , SN: JFQ22108035 NAME: "0/0-Optics0/0/0/4", DESCR: "Cisco 100G QSFP28 CWDM4 Pluggable Optics Module" PID: QSFP-100G-CWDM4-S , VID: V02 , SN: JFQ22108033 NAME: "0/0-Optics0/0/0/5", DESCR: "Cisco 100G QSFP28 CWDM4 Pluggable Optics Module" PID: QSFP-100G-CWDM4-S , VID: V02 , SN: FNS22150QF8 NAME: "0/0-Optics0/0/0/6", DESCR: "Cisco 100G QSFP28 CWDM4 Pluggable Optics Module" PID: QSFP-100G-CWDM4-S , VID: V02 , SN: FNS22150UJQ NAME: "0/0-Optics0/0/0/7", DESCR: "Cisco 100G QSFP28 CWDM4 Pluggable Optics Module" PID: QSFP-100G-CWDM4-S , VID: V02 , SN: FNS22150Q9P NAME: "0/0-Optics0/0/0/8", DESCR: "Cisco 100G QSFP28 CWDM4 Pluggable Optics Module" PID: QSFP-100G-CWDM4-S , VID: V02 , SN: FNS22150TE5 NAME: "0/0-Optics0/0/0/9", DESCR: "Cisco 100G QSFP28 CWDM4 Pluggable Optics Module" PID: QSFP-100G-CWDM4-S , VID: V02 , SN: FNS22150TCP

NAME: "0/0-Optics0/0/0/10", DESCR: "Cisco 100G QSFP28 CWDM4 Pluggable Optics Module" PID: QSFP-100G-CWDM4-S , VID: V02 , SN: FNS22150LDS

NAME: "0/0-Optics0/0/0/11", DESCR: "Cisco 100G QSFP28 CWDM4 Pluggable Optics Module" PID: QSFP-100G-CWDM4-S , VID: V02 , SN: FNS22150L5H

NAME: "0/0-Optics0/0/0/12", DESCR: "Cisco 100G QSFP28 CWDM4 Pluggable Optics Module" PID: QSFP-100G-CWDM4-S, VID: V02, SN: FNS22150SED

NAME: "0/0-Optics0/0/0/13", DESCR: "Cisco 100G QSFP28 CWDM4 Pluggable Optics Module" PID: QSFP-100G-CWDM4-S, VID: V02, SN: FNS22150TUV

NAME: "0/1", DESCR: "NCS1K4 12x QSFP28 2 Trunk C-Band DWDM card" PID: NCS1K4-1.2T-K9 , VID: V00, SN: CAT2223B129

NAME: "0/1-Optics0/1/0/2", DESCR: "Cisco 100G QSFP28 CWDM4 Pluggable Optics Module" PID: QSFP-100G-CWDM4-S , VID: V02 , SN: JFQ22108003

NAME: "0/1-Optics0/1/0/3", DESCR: "Cisco 100G QSFP28 CWDM4 Pluggable Optics Module" PID: QSFP-100G-CWDM4-S , VID: V02 , SN: FNS22150QD8

NAME: "0/1-Optics0/1/0/4", DESCR: "Cisco 100G QSFP28 CWDM4 Pluggable Optics Module" PID: QSFP-100G-CWDM4-S , VID: V02 , SN: JFQ22108004

NAME: "0/1-Optics0/1/0/5", DESCR: "Cisco 100G QSFP28 SM-SR Pluggable Optics Module" PID: OSFP-100G-SM-SR , VID: V02 , SN: FNS22070GFW

NAME: "0/1-Optics0/1/0/6", DESCR: "Cisco 100G QSFP28 SM-SR Pluggable Optics Module" PID: QSFP-100G-SM-SR , VID: V01 , SN: FNS20510ZFP

NAME: "0/1-Optics0/1/0/7", DESCR: "Cisco 100G QSFP28 CWDM4 Pluggable Optics Module" PID: QSFP-100G-CWDM4-S , VID: V02 , SN: FNS22150QFJ

NAME: "0/1-Optics0/1/0/8", DESCR: "Cisco 100G QSFP28 CWDM4 Pluggable Optics Module" PID: QSFP-100G-CWDM4-S, VID: V02, SN: FNS22150TZF

NAME: "0/1-Optics0/1/0/9", DESCR: "Cisco 100G QSFP28 CWDM4 Pluggable Optics Module" PID: QSFP-100G-CWDM4-S , VID: V02 , SN: FNS22150UJS

NAME: "0/1-Optics0/1/0/10", DESCR: "Cisco 100G QSFP28 SM-SR Pluggable Optics Module" PID: QSFP-100G-SM-SR , VID: V02 , SN: FNS22070GCH

NAME: "0/1-Optics0/1/0/11", DESCR: "Cisco 100G QSFP28 SM-SR Pluggable Optics Module" PID: QSFP-100G-SM-SR , VID: V02 , SN: FNS22070J79

NAME: "0/1-Optics0/1/0/12", DESCR: "Cisco 100G QSFP28 SM-SR Pluggable Optics Module" PID: QSFP-100G-SM-SR , VID: V02 , SN: FNS22070GD7

NAME: "0/1-Optics0/1/0/13", DESCR: "Cisco 100G QSFP28 CWDM4 Pluggable Optics Module" PID: QSFP-100G-CWDM4-S, VID: V02, SN: FNS22150LHE

NAME: "0/2", DESCR: "NCS1K4 12x QSFP28 2 Trunk C-Band DWDM card - Licensed" PID: NCS1K4-1.2T-L-K9 , VID: V00, SN: CAT2250B09F

NAME: "0/2-Optics0/2/0/2", DESCR: "Cisco 100G QSFP28 CWDM4 Pluggable Optics Module" PID: QSFP-100G-CWDM4-S , VID: V02 , SN: JFQ22108001

NAME: "0/2-Optics0/2/0/3", DESCR: "Non-Cisco 100G QSFP28 CWDM4 Pluggable Optics Module" PID: LQ210CR-CPA1 , VID: 01, SN: FG4657250006

NAME: "0/2-Optics0/2/0/4", DESCR: "Cisco 100G QSFP28 CWDM4 Pluggable Optics Module" PID: QSFP-100G-CWDM4-S , VID: V02 , SN: JFQ2210802P

NAME: "0/2-Optics0/2/0/5", DESCR: "Cisco 100G QSFP28 CWDM4 Pluggable Optics Module" PID: QSFP-100G-CWDM4-S , VID: V02 , SN: JFQ2210802Q

NAME: "0/2-Optics0/2/0/6", DESCR: "Cisco 100G QSFP28 CWDM4 Pluggable Optics Module" PID: QSFP-100G-CWDM4-S , VID: V02 , SN: JFQ2210802R

NAME: "0/2-Optics0/2/0/7", DESCR: "Cisco 100G QSFP28 CWDM4 Pluggable Optics Module" PID: QSFP-100G-CWDM4-S , VID: V02 , SN: JFQ2210802U

NAME: "0/2-Optics0/2/0/8", DESCR: "Cisco 100G QSFP28 CWDM4 Pluggable Optics Module" PID: QSFP-100G-CWDM4-S , VID: V02 , SN: JFQ2146802T

NAME: "0/2-Optics0/2/0/9", DESCR: "Cisco 100G QSFP28 CWDM4 Pluggable Optics Module" PID: QSFP-100G-CWDM4-S , VID: V02 , SN: JFQ2210800G

NAME: "0/2-Optics0/2/0/10", DESCR: "Cisco 100G QSFP28 CWDM4 Pluggable Optics Module" PID: QSFP-100G-CWDM4-S , VID: V02 , SN: JFQ2210802M

NAME: "0/2-Optics0/2/0/11", DESCR: "Cisco 100G QSFP28 CWDM4 Pluggable Optics Module" PID: QSFP-100G-CWDM4-S , VID: V02 , SN: JFQ2210800P

NAME: "0/3", DESCR: "NCS1K4 12x QSFP28 2 Trunk C-Band DWDM card" PID: NCS1K4-1.2T-K9 , VID: V00, SN: CAT2236B01A

NAME: "0/3-Optics0/3/0/2", DESCR: "Non-Cisco 100G QSFP28 LR4 Pluggable Optics Module" PID: ONS-QSFP28-LR4 , VID: V01, SN: FNS20500RVT

NAME: "0/3-Optics0/3/0/3", DESCR: "Cisco 100GE QSFP28 SR4 Pluggable Optics Module" PID: QSFP-100G-SR4-S , VID: V03 , SN: AVF2219S1D4

NAME: "0/3-Optics0/3/0/4", DESCR: "Cisco 100GE QSFP28 SR4 Pluggable Optics Module" PID: QSFP-100G-SR4-S , VID: V03 , SN: AVF2219S16R

NAME: "0/3-Optics0/3/0/5", DESCR: "Cisco 100GE QSFP28 SR4 Pluggable Optics Module" PID: QSFP-100G-SR4-S , VID: V03 , SN: AVF2219S16W

NAME: "0/3-Optics0/3/0/6", DESCR: "Cisco 100GE QSFP28 SR4 Pluggable Optics Module" PID: QSFP-100G-SR4-S , VID: V03 , SN: AVF2219S17H

NAME: "0/3-Optics0/3/0/7", DESCR: "Cisco 100GE QSFP28 SR4 Pluggable Optics Module" PID: QSFP-100G-SR4-S , VID: V03 , SN: AVF2219S1BA

NAME: "0/3-Optics0/3/0/8", DESCR: "Cisco 100GE QSFP28 SR4 Pluggable Optics Module" PID: QSFP-100G-SR4-S , VID: V03 , SN: AVF2219S16G

NAME: "0/3-Optics0/3/0/9", DESCR: "Cisco 100GE QSFP28 SR4 Pluggable Optics Module" PID: QSFP-100G-SR4-S , VID: V03 , SN: AVF2219S17N

NAME: "0/3-Optics0/3/0/10", DESCR: "Cisco 100GE QSFP28 SR4 Pluggable Optics Module" PID: QSFP-100G-SR4-S , VID: V03 , SN: AVF2219S15W

NAME: "0/3-Optics0/3/0/11", DESCR: "Cisco 100G QSFP28 CWDM4 Pluggable Optics Module" PID: QSFP-100G-CWDM4-S, VID: V02, SN: FNS22150TES

NAME: "0/3-Optics0/3/0/12", DESCR: "Cisco 100GE QSFP28 SR4 Pluggable Optics Module" PID: QSFP-100G-SR4-S , VID: V03 , SN: AVF2219S16S

NAME: "0/3-Optics0/3/0/13", DESCR: "Cisco 100GE QSFP28 SR4 Pluggable Optics Module" PID: QSFP-100G-SR4-S , VID: V03 , SN: AVF2219S178

NAME: "0/RP0", DESCR: "Network Convergence System 1004 Controller" PID: NCS1K4-CNTLR-K9 , VID: V00, SN: CAT2217B09N

NAME: "0/SC0", DESCR: "Network Convergence System 1004 Chassis" PID: NCS1004 , VID: V00, SN: CAT2217B020 NAME: "Rack 0", DESCR: "Network Convergence System 1004 Chassis" PID: NCS1004 , VID: V00, SN: CAT2217B020 NAME: "0/FT0", DESCR: "Network Convergence System 1004 Fan"<br>PID: NCS1K4-FAN , VID: V00, SN: CAT2218B12J , VID: V00, SN: CAT2218B12J NAME: "0/FT1", DESCR: "Network Convergence System 1004 Fan" PID: NCS1K4-FAN , VID: V00, SN: CAT2218B125 NAME: "0/FT2", DESCR: "Network Convergence System 1004 Fan" PID: NCS1K4-FAN , VID: V00, SN: CAT2218B124 NAME: "0/PM0", DESCR: "Network Convergence System 1004 AC Power Supply Unit PID: NCS1K4-AC-PSU , VID: V00, SN: POG2212CL12 NAME: "0/PM1", DESCR: "Network Convergence System 1004 AC Power Supply Unit PID: NCS1K4-AC-PSU , VID: V00, SN: POG2212CL2Q

### **show led**

To display the status of various LEDs present in NCS 1004, use the **show led** command in administration EXEC mode.

**show led** [ **location** *location* ] **Syntax Description location** *location* (Optional) Displays LED information for a specific location. **Command Default** The status of all the LEDs present in NCS 1004 is displayed. **Command Modes** Administration EXEC **Command History Release Modification** Release This command was introduced. 7.0.1 **Usage Guidelines** Enter the **show LED** command in administration EXEC mode to display the status of all the LEDs present

#### **Example**

in NCS 1004.

The following example shows sample output from the **show led** command.

sysadmin-vm:0\_RP0# **show led**

```
Wed Mar 20 04:45:25.457 UTC+00:00
=============================================================
Location LED Name Mode Mode Color
=============================================================
0/0
```
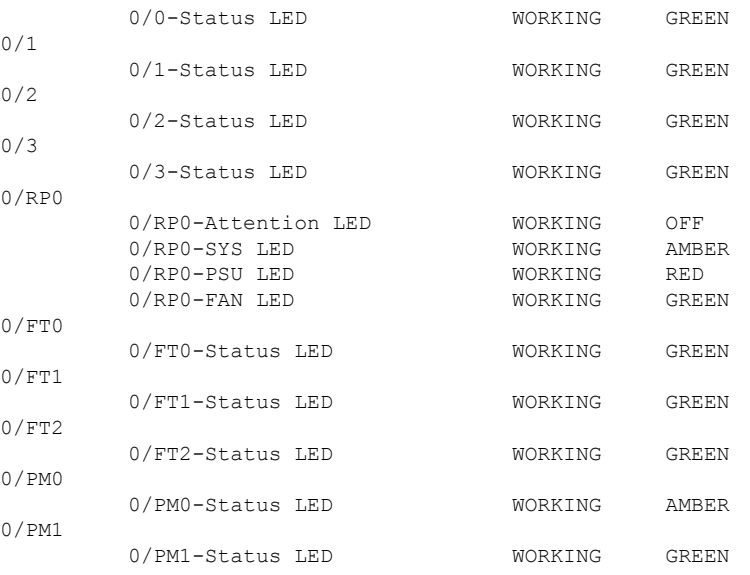

### **show platform**

To display information and status for each node in the system, use the **show platform** command in XR EXEC or administration EXEC mode.

Administration EXEC Mode **show platform** [{**detail** | **location** | **slices**} *location*] XR EXEC Mode **show platform** [**vm** | **0/RP0** ] **Syntax Description detail** (Optional) Displays the details of node type and state. **location** (Optional) Displays the location of node. **slices** (Optional) Displays the summary information of each slice in the node. *location* (Optional) Node location such as 0/FT0, 0/RP0. **vm** (Optional) Displays the virtual machine information of node. **Command Default** The status and information are displayed for all the nodes in the system. **Command Modes** XR EXEC

Administration EXEC

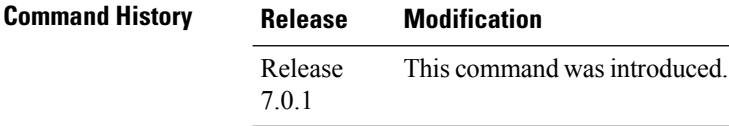

**Usage Guidelines** Enter the **show platform** command in administration EXEC mode to display the output for the entire system.

### **Example**

The following example shows sample output from the **show platform** command.

sysadmin-vm:0\_RP0# **show platform**

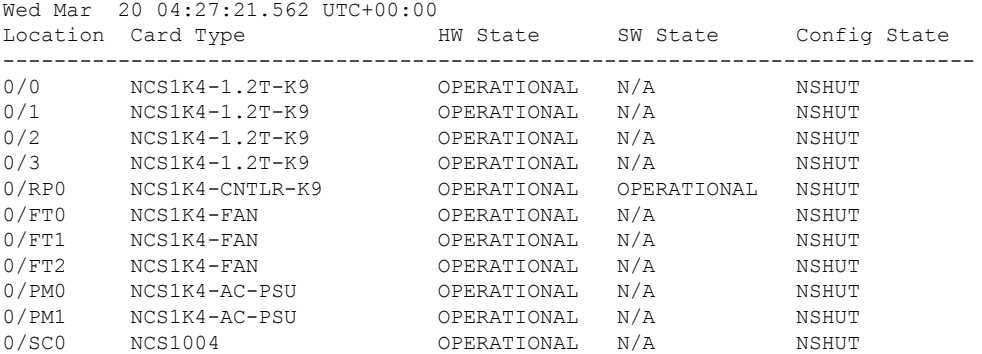

The following example shows sample output from the **show platform detail** command.

sysadmin-vm:0\_RP0# **show platform detail**

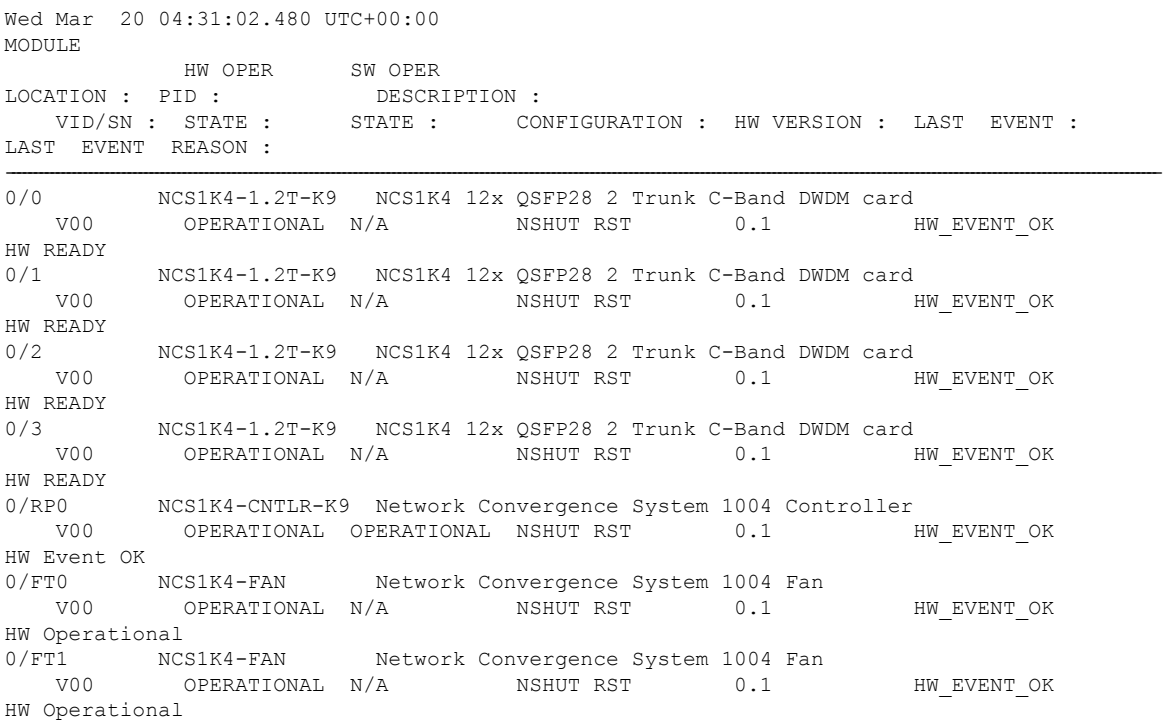

0/FT2 NCS1K4-FAN Network Convergence System 1004 Fan V00 OPERATIONAL N/A NSHUT RST 0.1 HW EVENT OK HW Operational 0/PM0 NCS1K4-AC-PSU Network Convergence System 1004 AC Power Supply Unit V00 OPERATIONAL N/A NSHUT RST 0.0 HW\_EVENT\_OK HW Operational 0/PM1 NCS1K4-AC-PSU Network Convergence System 1004 AC Power Supply Unit V00 OPERATIONAL N/A NSHUT RST 0.0 HW\_EVENT\_OK HW Operational 0/SC0 NCS1004 Network Convergence System 1004 Chassis V00 OPERATIONAL N/A NSHUT RST 0.1 HW\_EVENT\_OK HW Event OK

### RP/0/RP0/CPU0:ios# **show platform**

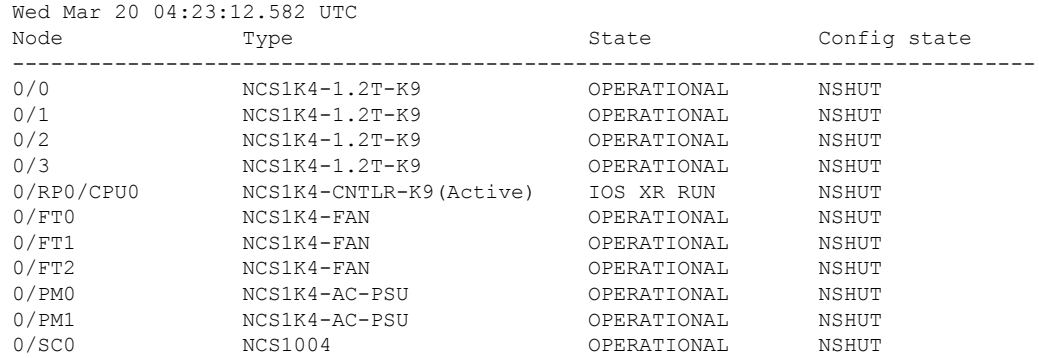

### **signalling refresh out-of-band interval**

To specify the out-of-band refresh interval for RSVP, use the **signalling refresh out-of-band interval** command in RSVP controller configuration mode.

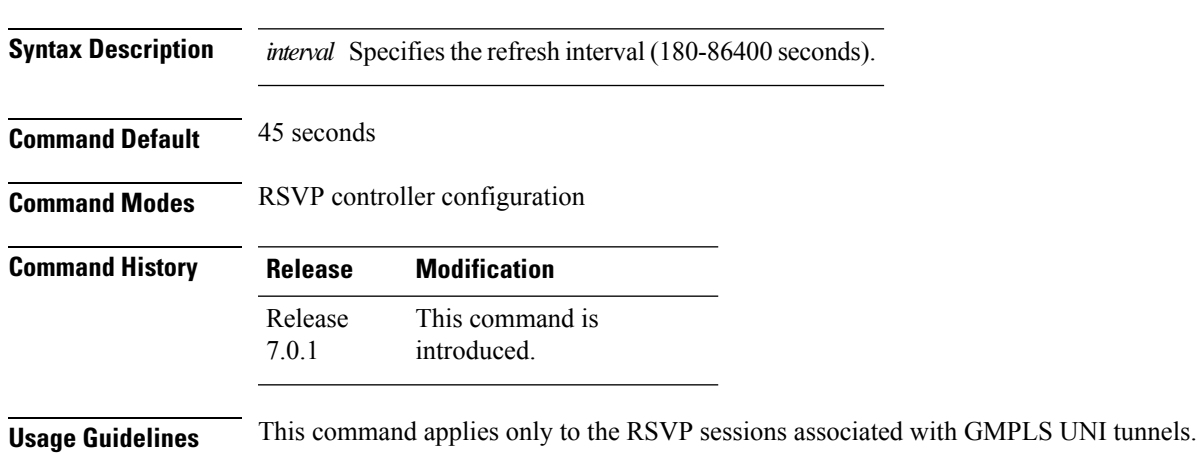

**signalling refresh out-of-band interval** *interval*

#### **Example**

The following example shows how to specify 200 seconds for the out-of-band interface refresh interval.

```
RP/0/RP0/CPU0:ios(config)#rsvp
RP/0/RP0/CPU0:ios(config-rsvp)#controller Optics0/0/0/0
RP/0/RP0/CPU0:ios(config-rsvp-ctrl)#signalling refresh out-of-band interval 200
RP/0/RP0/CPU0:ios(config-rsvp-ctrl)#
```
## **signalling refresh out-of-band missed**

To specify the number of missed refresh messages allowed before states are deleted for optical tunnels, use the **signalling refresh out-of-band missed** command in RSVP controller configuration mode.

**signalling refresh out-of-band missed** *mis-count*

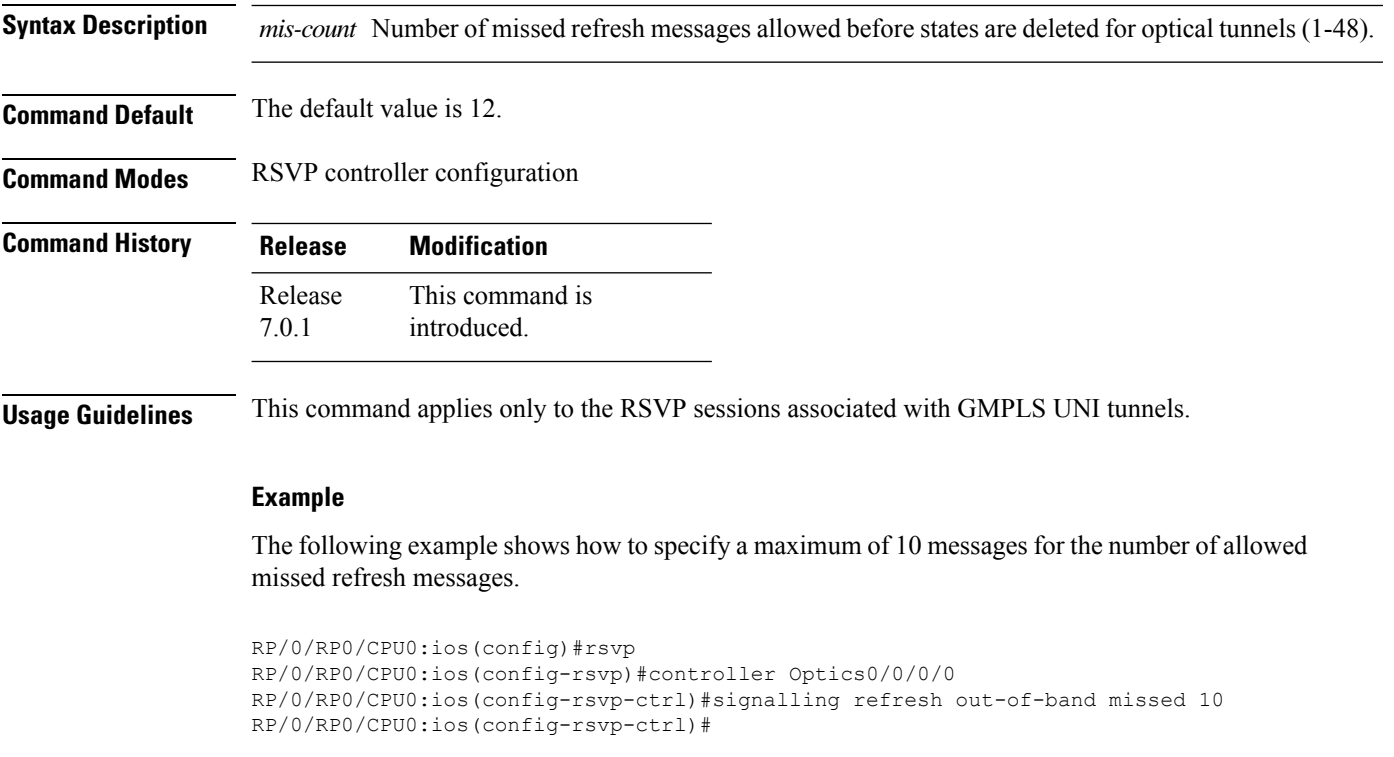

# **tunnel-id**

To specify the ID of the GMPLS UNI tunnel, use the **tunnel-id** command in GMPLS UNI controller tunnel-properties configuration sub-mode.

**tunnel-id** *number*

Ш

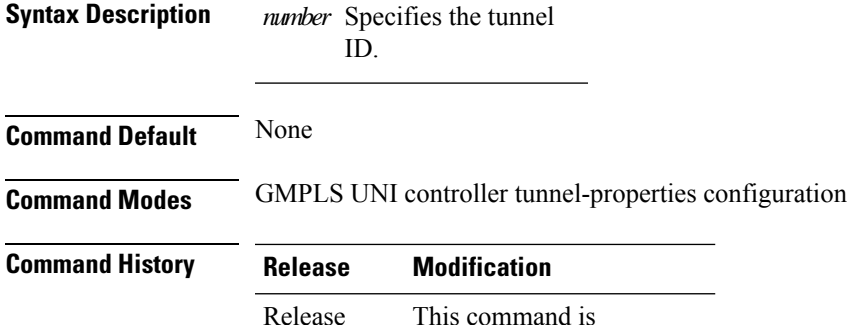

introduced.

### **Example**

7.0.1

The following example shows how to specify a tunnel ID.

```
RP/0/RP0/CPU0:ios(config)#mpls traffic-eng
RP/0/RP0/CPU0:ios(config-mpls-te)#gmpls optical-uni
RP/0/RP0/CPU0:ios(config-te-gmpls)#controller Optics0/0/0/0
RP/0/RP0/CPU0:ios(config-te-gmpls-cntl)#tunnel-properties
RP/0/RP0/CPU0:ios(config-te-gmpls-tun)#tunnel-id 5
RP/0/RP0/CPU0:ios(config-te-gmpls-tun)#
```
## **tunnel-properties**

To configure tunnel-specific information for a GMPLS UNI controller, use the **tunnel-properties** command in GMPLS-UNI configuration sub-mode.

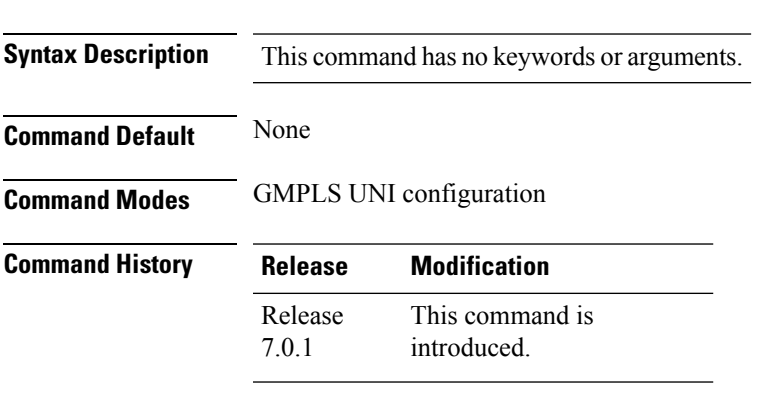

**tunnel-properties**

### **Example**

The following example shows how to enter the sub-mode to configure tunnel-specific information for a GMPLS UNI controller.

```
RP/0/RP0/CPU0:ios(config)#mpls traffic-eng
RP/0/RP0/CPU0:ios(config-mpls-te)#gmpls optical-uni
```
I

RP/0/RP0/CPU0:ios(config-te-gmpls)#controller Optics0/0/0/0 RP/0/RP0/CPU0:ios(config-te-gmpls-cntl)#tunnel-properties RP/0/RP0/CPU0:ios(config-te-gmpls-tun)#

٠